# **UNIVERSIDAD NACIONAL AGRARIA LA MOLINA**

# **FACULTAD DE INGENIERÍA AGRÍCOLA**

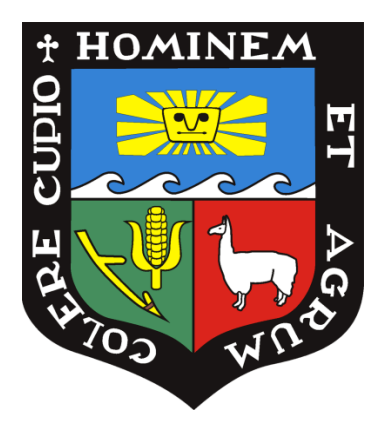

# **"CLASIFICACIÓN DE COBERTURA DE LA TIERRA EN LA CUENCA LURÍN UTILIZANDO IMÁGENES DE SENSORES REMOTOS"**

# **Presentado por:** DENIS ORIHUELA CLEMENTE

# **TRABAJO ACADÉMICO PARA OPTAR EL TÍTULO DE INGENIERO AGRÍCOLA**

Lima - Perú

2019

La UNALM es titular de los derechos patrimoniales de la presente tesis (Art. 24. Reglamento de Propiedad Intelectual)

\_\_\_\_\_\_\_\_\_\_\_\_\_\_\_\_\_\_\_\_\_\_\_\_\_\_\_\_\_\_\_\_\_\_\_\_\_\_\_\_\_\_\_\_\_\_\_\_\_\_\_\_\_\_\_\_\_\_\_\_\_\_

# **UNIVERSIDAD NACIONAL AGRARIA LA MOLINA**

# **FACULTAD DE INGENIERÍA AGRÍCOLA**

# **"CLASIFICACIÓN DE COBERTURA DE LA TIERRA EN LA CUENCA LURÍN UTILIZANDO IMÁGENES DE SENSORES REMOTOS"**

# PRESENTADO POR

# **DENIS ORIHUELA CLEMENTE**

# TRABAJO ACADÉMICO PARA OPTAR EL TÍTULO DE **INGENIERO AGRÍCOLA**

SUSTENTADO Y APROBADO POR EL SIGUIENTE JURADO

Dr. Néstor Montalvo Varquiñigo **PRESIDENTE** 

Dra. Lía Ramos Fernández **ASESOR** 

Ing. Antonió Celestino Enciso Gutiérrez Mestre. Jorge Luis Díaz Rimarachin **MIEMBRO MIEMBRO** 

Lima-Perú 2019

# **DEDICATORIA**

A mis padres Albino y Alejandrina por su confianza y apoyo constante, a mis hermanos Gino, Alex y Rogelio por sus consejos.

# **AGRADECIMIENTO**

A Dios por darme la fortaleza necesaria en esta etapa de mi vida.

A mis padres y hermanos por su apoyo incondicional.

Al Proyecto Sistema de gestión del recurso hídrico superficial y subterráneo para el uso seguro del agua ante escenarios de cambio climático en la cuenca del rio Lurín: Convenio 157-2017-FONDECYT

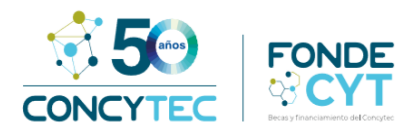

A mi asesora Dra. Lía Ramos Fernández, por su amistad, confianza y consejos brindados para realizar el presente estudio.

Al grupo de investigación DANI "Teledetección y cambio climático aplicado a los recursos hídricos y la agricultura".

A mis amigos que aportaron en cada etapa de la investigación.

# ÍNDICE

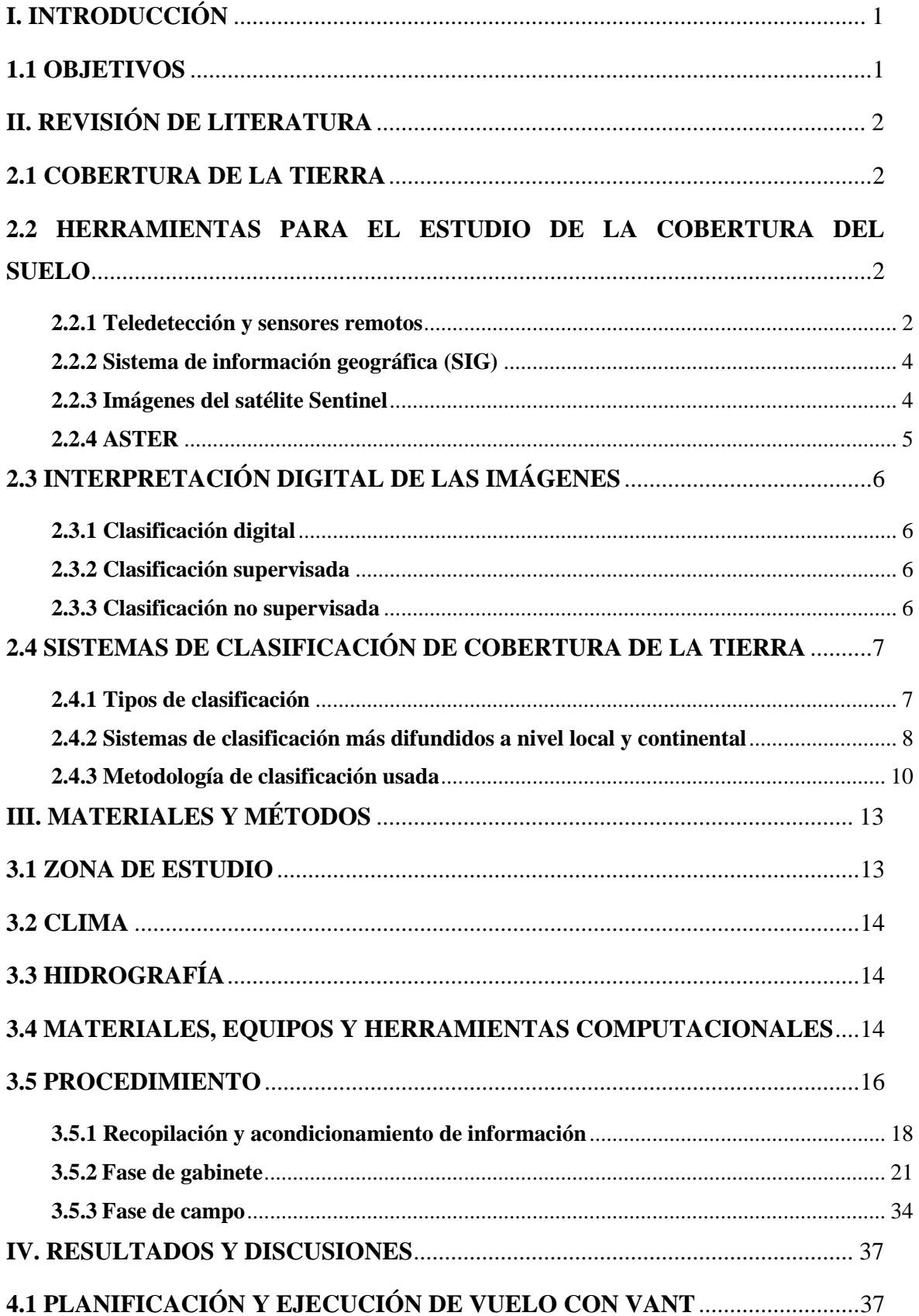

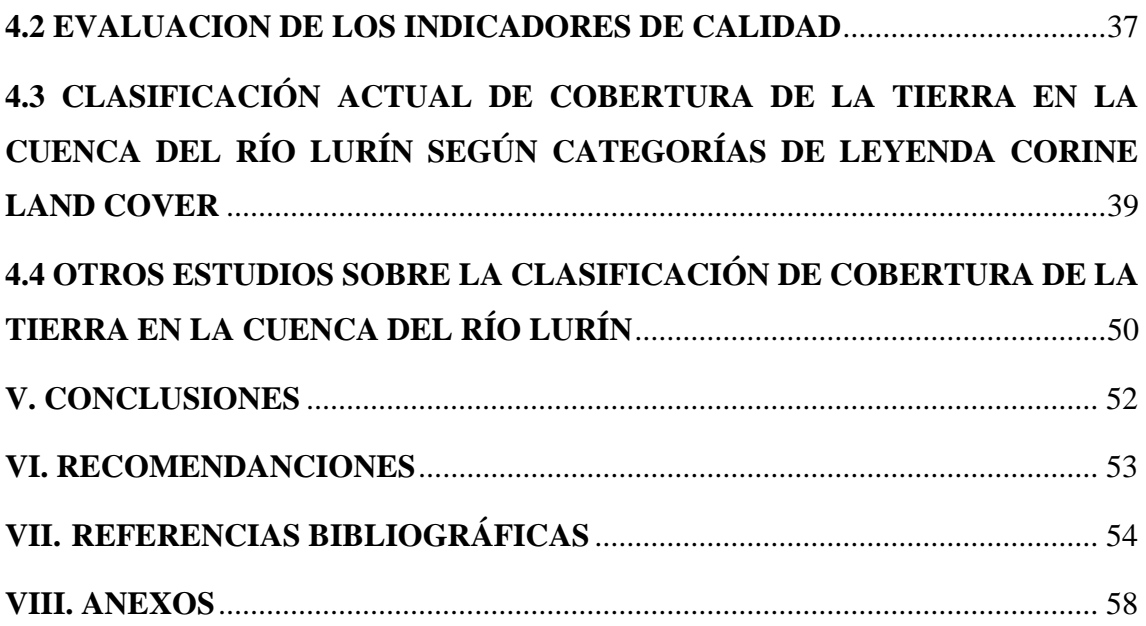

# **ÍNDICE DE ABREVIATURAS**

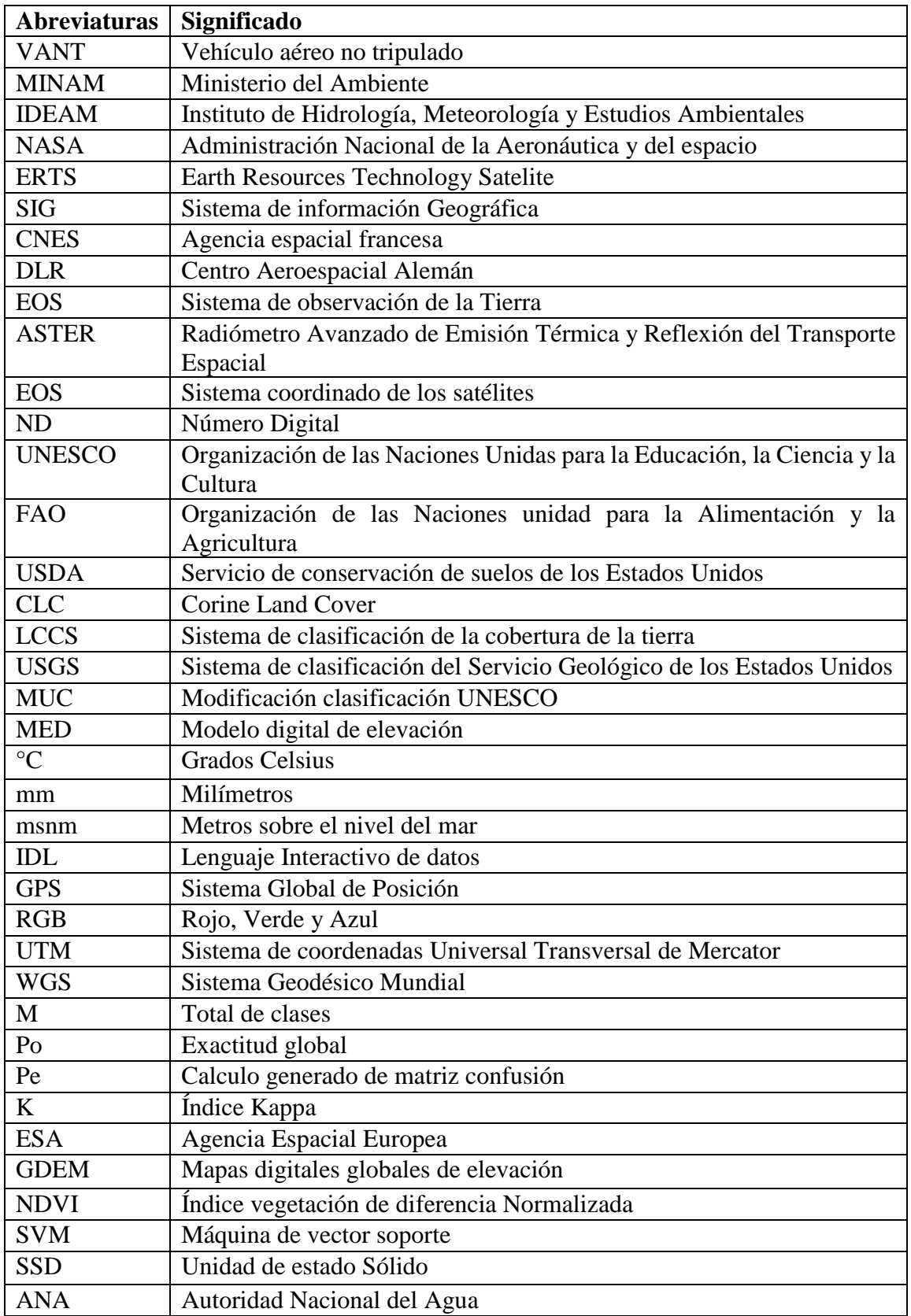

# **ÍNDICE DE TABLAS**

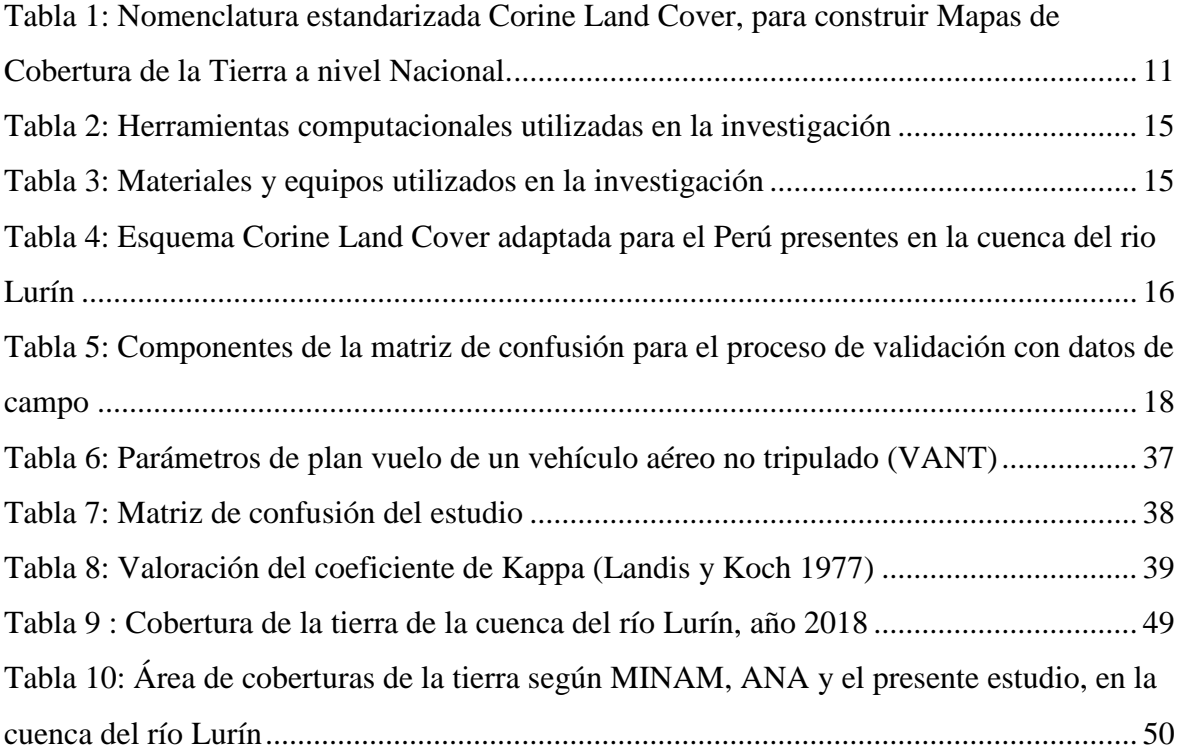

# **ÍNDICE DE FIGURAS**

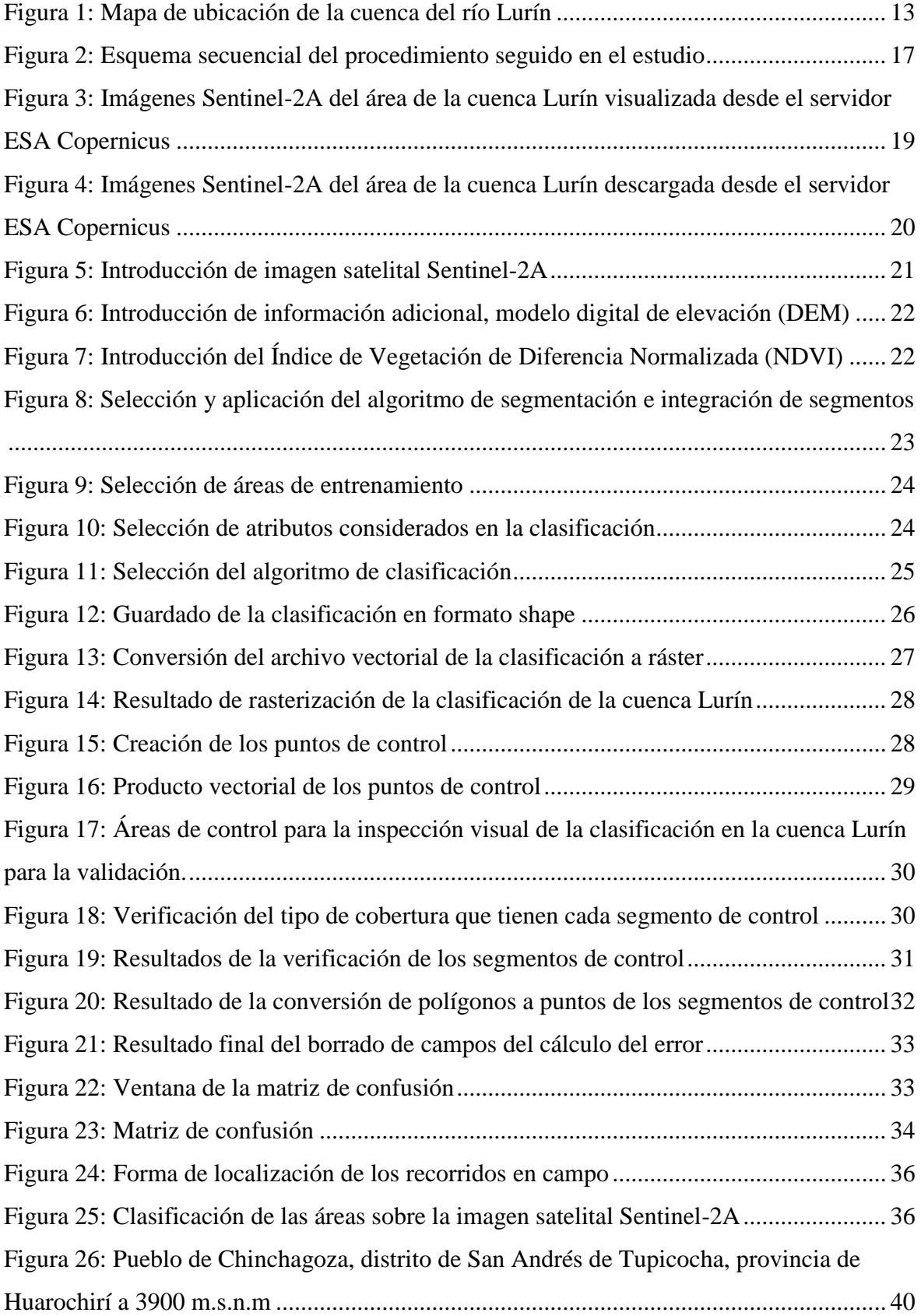

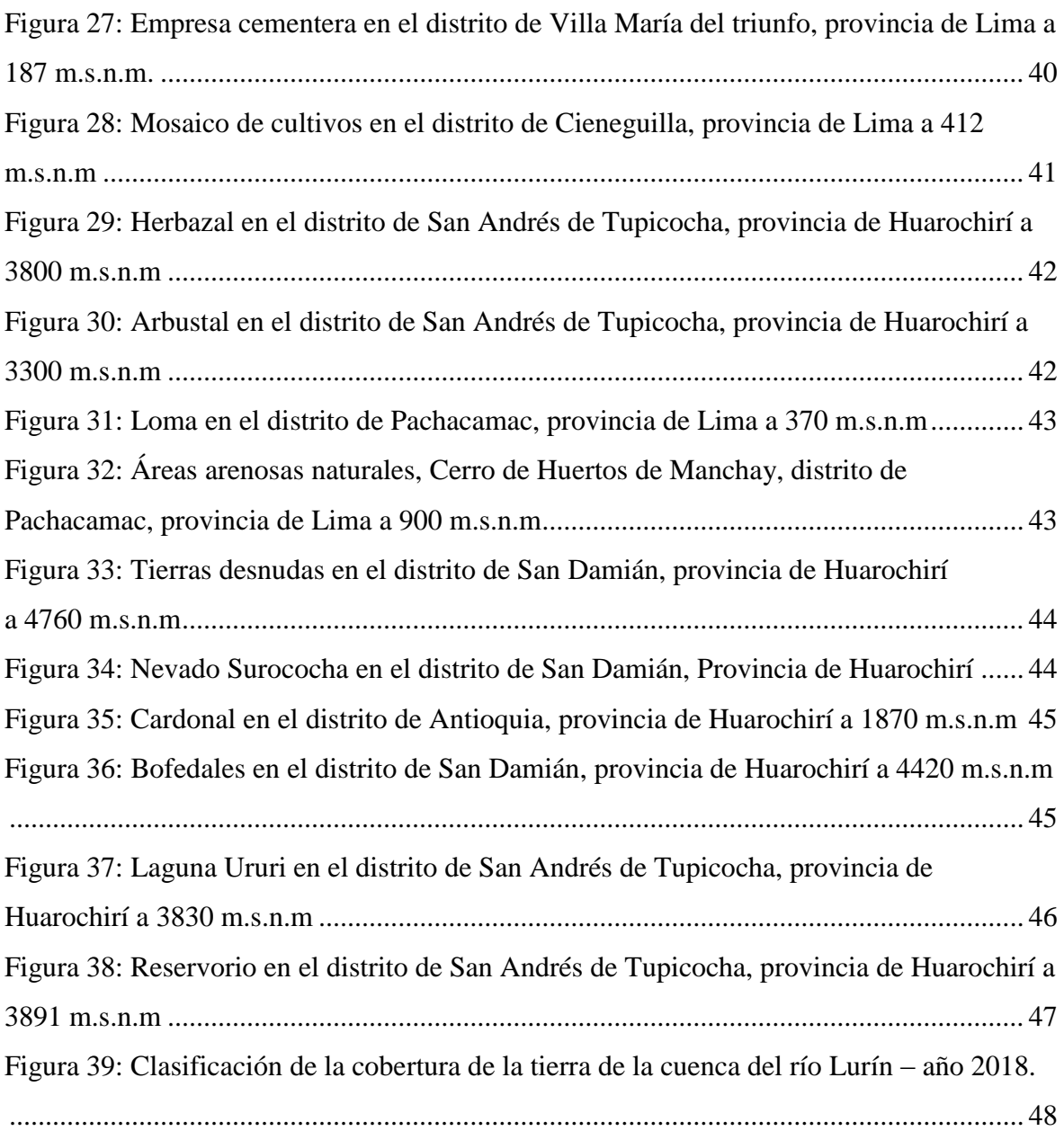

# **ÍNDICE DE ANEXOS**

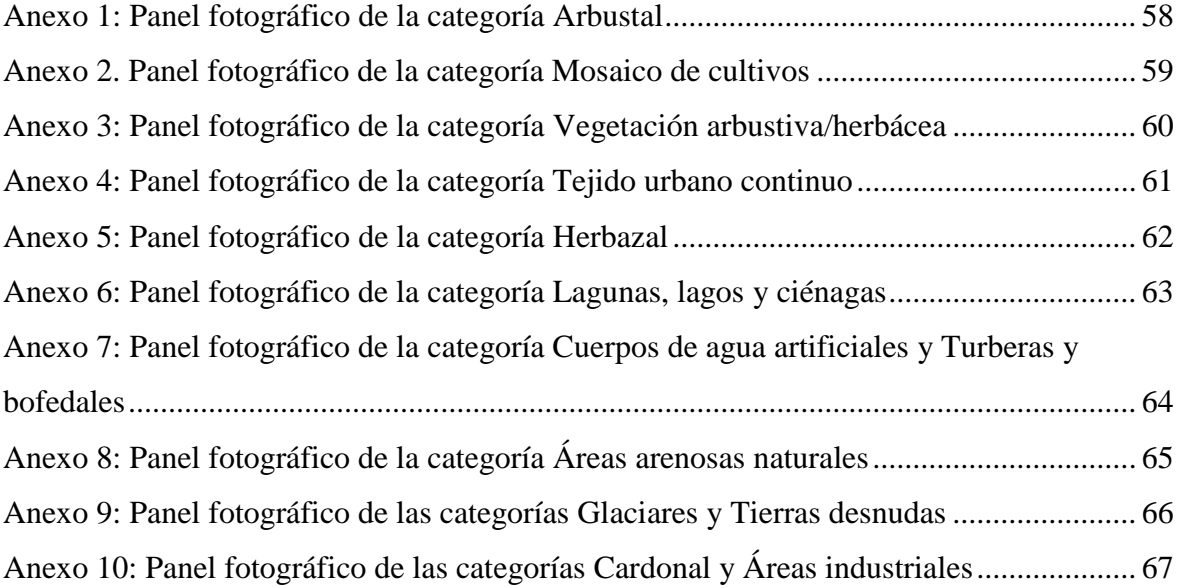

### **RESUMEN**

El presente trabajo de investigación se realizó con el objetivo de determinar la clasificación actual de cobertura de la tierra en la cuenca del rio Lurín. La metodología seguida se basa en la clasificación por segmentos con generación de mapas temáticos según la clasificación Corine Land Cover adaptado para el Perú (MINAGRI 2018). Se utilizó imágenes del satélite Sentinel-2A del año 2018 e imágenes de un vehículo aéreo no tripulado (VANT) con plan de vuelo elaborado según las características de la zona en para la parte baja, media y alta de la cuenca.

El área total de la cuenca del rio Lurín es de  $1642.57 \text{ km}^2$ , en la cual se identificaron trece clases de cobertura de la tierra como: áreas arenosas naturales, herbazal, arbustal, cardonal, mosaico de cultivos, tierras desnudas y degradadas, tejido urbano continuo, vegetación arbustiva/herbácea, glaciares, áreas industriales o comerciales, lagunas lagos y ciénagas, turberas y bofedales y cuerpos de agua artificiales que ocupan el 23.19, 20.72, 20.15, 17.16, 8.10, 3.42, 3.35, 3.04, 0.42, 0.30, 0.07, 0.07 y 0.01 por ciento del territorio de la cuenca respectivamente. Las áreas que ocupan el 81.22 por ciento de la cuenca son las áreas arenosas naturales en la parte baja, cardonal en la parte media, herbazal y arbustal en la parte alta; esto indica un clima árido con deficiencia de lluvias en la parte baja, semiseco, templado y húmedo en la parte media y lluvioso con mucha humedad en la parte alta de la cuenca. La cobertura predominante en la parte baja son las áreas arenosas naturales y el tejido urbano continuo, en la parte media el cardonal y en parte alta de la cuenca son el herbazal y arbustal.

Palabras clave: Cuenca del rio Lurín, cobertura de la tierra.

# **ABSTRACT**

The present research work was carried out with the objective of determining the current classification of land cover in the Lurín river basin. The methodology followed is based on the classification by segments with the generation of thematic maps according to the Corine Land Cover classification adapted for Peru (MINAGRI 2018). Images of the Sentinel-2A satellite of 2018 and images of an unmanned aerial vehicle (UAV) with a flight plan prepared according to the characteristics of the zone in the lower, middle and upper part of the basin were used.

The total area of the Lurin river basin is 1642.57 km2, in which thirteen kinds of land cover were identified as: natural sandy areas, herbazal, arbustal, cardonal, mosaic of crops, bare and degraded lands, continuous urban fabric , shrub / herbaceous vegetation, glaciers, industrial or commercial areas, lagoons, lakes and bogs, peat bogs and artificial water bodies that occupy 23.19, 20.72, 20.15, 17.16, 8.10, 3.42, 3.35, 3.04, 0.42, 0.30, 0.07 , 0.07 and 0.01 percent of the territory of the basin respectively. The areas that occupy 81.22 percent of the basin are the natural sandy areas in the lower part, cardonal in the middle part, herbazal and arbustal in the upper part; this indicates an arid climate with deficiency of rain in the lower part, semi-dry, temperate and humid in the middle and rainy part with high humidity in the upper part of the basin. The predominant coverage in the lower part is the natural sandy areas and the continuous urban fabric, in the middle part the cardonal and in the upper part of the basin are the herbazal and shrubbery.

Keywords: Basin of the Lurín River, land cover.

# **I. INTRODUCCIÓN**

<span id="page-13-0"></span>En la actualidad se ha incrementado el interés de obtener información fiable y actualizada de coberturas de territorios con el objetivo de crear y actualizar la base de datos de ocupación de la tierra. Los procedimientos metodológicos para realizar estas tareas necesitan un alto grado de intervención humana. Por otro lado, en la cuenca del rio Lurín, a pesar del avance de las ciudades y crecimiento de la población, todavía hay áreas agrícolas productoras de alimentos, áreas que requieren ser cuantificadas para futuros estudios.

El MINAM (2015) obtuvo el mapa de cobertura de la tierra de la cuenca Lurín a partir de imágenes satelitales Landsat del año 2011, con resolución espacial de 30 metros. Sin embargo, se puede utilizar información de otros sensores remotos como, por ejemplo, imágenes del satélite Sentinel-2A que tiene una mejor resolución espacial.

Con el presente trabajo se busca obtener información actualizada de la cobertura de la tierra en la cuenca del rio Lurín a partir de imágenes satelitales de mejor resolución como Sentinel-2A, que poseen una resolución espacial de 10 metros. Además, se utilizará imágenes de un vehículo aéreo no tripulado (VANT) y fotográficas para la verificación en campo de las coberturas.

#### <span id="page-13-1"></span>**1.1 OBJETIVOS**

Realizar la clasificación de la cobertura de la tierra en la cuenca del rio Lurín, a partir de imágenes de sensores remotos como el satélite Sentinel-2A y de un vehículo aéreo no tripulado (VANT).

Esto se ha cumplido con los siguientes objetivos específicos:

- **i.** Realizar la clasificación digital supervisada de imágenes del satélite Sentinel-2A.
- ii. Planificar y ejecutar vuelos fotogramétricos con un vehículo aéreo no tripulado (VANT), para verificar la clasificación.

# **II. REVISIÓN DE LITERATURA**

#### <span id="page-14-1"></span><span id="page-14-0"></span>**2.1 COBERTURA DE LA TIERRA**

La "Cobertura" de la tierra, es la cobertura (bio) física que se observa sobre la superficie de la tierra (Di Gregorio, 2005), en un término amplio no solamente describe la vegetación y los elementos antrópicos existentes sobre la tierra, sino que también describen otras superficies terrestres como afloramientos rocosos y cuerpos de agua.

En términos puntuales para la delimitación de las coberturas de la Tierra, el IDEAM (1997) describe la cobertura como la unidad delimitable que surge a partir de un análisis de respuestas espectrales determinadas por sus características fisionómicas y ambientales, diferenciables con respecto a la unidad próxima.

La cobertura de la tierra, también llamado cobertura de suelo describe el material físico de la Tierra, de esta manera, la definición relaciona estrechamente las clases de cobertura con sus características físicas. Las clases son discernibles con relativa facilidad mediante mediciones de sensores remotos, los cuales registran la respuesta espectral de los diferentes tipos de superficies. Algunos ejemplos de clases de cobertura de suelo son; bosque, cuerpos de agua y suelos desnudos (CNCUB, 2018).

### <span id="page-14-2"></span>**2.2 HERRAMIENTAS PARA EL ESTUDIO DE LA COBERTURA DEL SUELO**

## <span id="page-14-3"></span>**2.2.1 Teledetección y sensores remotos**

Teledetección es la técnica que permite obtener información a distancia de objetos sin que exista un contacto material, en nuestro caso se trata de objetos situados sobre la superficie terrestre (Rodríguez y Arredondo 2005).

La teledetección ha variado a lo largo de los años. La primera forma de la teledetección fue con la captura de fotografías desde un globo en 1859, luego en años siguientes se presentó con la observación fotográfica desde un avión en 1909. La primera cámara aérea fue desarrollada en 1915 por J.T.C. Moore, de allí inicia el interesante camino de avance en las técnicas de la fotografía aérea. En la segunda guerra mundial se desarrolla progresivamente las cámaras de reconocimiento, asimismo surgen nuevos sensores como el radar y los

sistemas de comunicación. Estas innovaciones encuentran su principal aplicación en la exploración y control de los recursos naturales (Rodríguez y Arredondo 2005).

A finales de los años cincuenta el desarrollo de los sistemas de navegación en la denominada guerra fría, genero un interés importante en la investigación de estos temas, el lanzamiento del satélite soviético Sputnik en 1957 fue el acontecimiento para el inicio de una serie de misiones militares y civiles cuyo objetivo fue la exploración del planeta (Rodríguez y Arredondo 2005).

La NASA durante las misiones Apolo, es en el Apolo-9, cuando se instaló el primer experimento multiespectral en el que se instalaron cuatro cámaras Hasselbald, con distintos filtros, todas estas experiencias permiten que el 23 de julio de 1972 se realice el lanzamiento del primer satélite de la serie ERTS (Earth Resources Technology Satelite) proyecto conocido como Landsat. Después de esto el interés de la comunidad científica ha crecido en magnitud tal que los estudios desarrollados gracias a las imágenes satelitales se pueden contar por miles (Rodríguez y Arredondo 2005).

Para ilustrar el proceso de la obtención de las imágenes satelitales, se puede comparar con las imágenes fotográficas, debido a que esta técnica es conocida. La fotografía necesita que exista una fuente de energía, externa al objeto, comúnmente el sol, puesto que no puede obtenerse una buena calidad del objeto sin iluminación exterior. Entre el objeto y la cámara esta la atmosfera causante de perdida de nitidez a medida del aumento de la distancia, en este punto ya se cuenta con los elementos más importantes de un sistema de teledetección: objeto, fuente de energía, sensor, plataforma, sistema de transmisión recepción y por último la función que desempeña el usuario, en el caso de los sensores remotos se sustituye del ejemplo anterior la cámara por el termino sensor como un concepto más genérico, además la información detectada por los sensores no se limita a la reflexión de la luz solar sino al calor procedente de estos o incluso generar su propio haz de energía (Rodríguez y Arredondo 2005).

En definitiva, un sistema de teledetección espacial está constituido por los siguientes elementos (Rodríguez y Arredondo 2005):

 Fuente de energía, si la energía la produce un actor externo se habla de teledetección pasiva, y si la produce el mismo sensor se habla de teledetección activa, la fuente más importante de energía es el sol.

- Cubierta terrestre, formada por la vegetación, agua, construcciones, suelo, la cual reflejan la energía generada por la fuente, cada una dependiendo de sus características propias.
- Sistema Sensor, capta la energía procedente de la cubierta terrestre y enviarla al centro o base de recepción.
- Sistema de recepción comercialización, recepción de información.
- Intérprete, es el encargado de analizar la información.
- Usuario final, es el encargado de analizar el documento fruto de la interpretación anterior.

#### <span id="page-16-0"></span>**2.2.2 Sistema de información geográfica (SIG)**

Según la UAM (2011), los SIG es cualquier sistema de información capaz de integrar, almacenar, editar, analizar, compartir y mostrar la información geográficamente referenciada. En un sentido más genérico, los SIG son herramientas que permiten a los usuarios crear consultas interactivas, analizar la información espacial, editar datos, mapas y presentar los resultados de todas estas operaciones. Existen dos formas de almacenar los datos en un SIG: ráster y vectorial. Ráster es cualquier tipo de imagen digital representada en mallas (pixel), divide el espacio en celdas regulares donde cada una de ellas representa un único valor. Vectorial, esta forma de expresión espacial implica la utilización de los tres tipos de elementos espaciales, de carácter geométrico, en que pueden ser interpretados los objetos geográficos: puntos, líneas y polígonos. Los atributos temáticos, que corresponden a las unidades espaciales, se manejan, habitualmente, desde tablas de datos (UAM, 2011).

#### <span id="page-16-1"></span>**2.2.3 Imágenes del satélite Sentinel**

Los Sentinels son una flota de satélites diseñados específicamente para entregar la gran cantidad de datos e imágenes que son fundamentales para el programa Copernicus de la Comisión Europea. Este programa de monitoreo ambiental está haciendo un cambio radical en la forma en que administramos nuestro medio ambiente, entendemos y enfrentamos los efectos del cambio climático y salvaguardamos las vidas cotidianas (ESA, 2018).

Sentinel-2 lleva un innovador generador de imágenes multiespectrales de alta resolución con 13 bandas espectrales. Las bandas RGB y la banda 8 poseen una resolución espacial de 10 metros, las bandas 5, 6, 7, 8a, 11 y 12 de 20 metros y por ultimo las bandas 1, 9 y 10 de 60 metros. La combinación de alta resolución, capacidades espectrales novedosas, un ancho de franja de 290 km y frecuentes tiempos de visita ofrecen vistas sin precedentes de la Tierra (ESA, 2018).

La misión se basa en una constelación de dos satélites idénticos en la misma órbita, separados 180 ° para una cobertura y entrega de datos óptimas. Juntos cubren todas las superficies terrestres de la Tierra, islas grandes, aguas continentales y costeras cada cinco días en el ecuador. La misión proporciona principalmente información para las prácticas agrícolas y forestales y para ayudar a gestionar la seguridad alimentaria. Además de monitorear el crecimiento de las plantas, Sentinel-2 puede usarse para mapear los cambios en la cobertura de la tierra y monitorear los bosques del mundo. También proporciona información sobre la contaminación en lagos y aguas costeras. Las imágenes de inundaciones, erupciones volcánicas y deslizamientos de tierra contribuyen al mapeo de desastres y ayudan a los esfuerzos de ayuda humanitaria (ESA, 2018).

Sentinel-2 es el resultado de una estrecha colaboración entre la ESA, la Comisión Europea, la industria, los proveedores de servicios y los usuarios de datos. La misión ha sido diseñado y construido por un consorcio de empresas lideradas alrededor de 60 por Airbus Defensa y del Espacio, con el apoyo de la agencia espacial francesa (CNES) para optimizar la calidad de imagen y por el Centro Aeroespacial Alemán (DLR) para mejorar la recuperación de datos mediante comunicaciones ópticas. Con su cámara multiespectral y su amplia cobertura de barrido, la misión Sentinel-2 no solo ofrece continuidad, sino que también se expande en las misiones French Spot y US Landsat (ESA, 2018).

Sentinel-2A se lanzó el 23 de junio de 2015 y Sentinel-2B siguió el 7 de marzo de 2017. Una vez lanzada, la Comisión Europea asume la propiedad de los satélites (ESA, 2018).

#### <span id="page-17-0"></span>**2.2.4 ASTER**

El Radiómetro Avanzado de Emisión Térmica y Reflexión del Transporte Espacial (ASTER) es un instrumento de imagen a bordo del Terra, la satélite insignia del Sistema de Observación de la Tierra [\(EOS\)](http://eospso.gsfc.nasa.gov/) de la NASA lanzado en diciembre de 1999. ASTER es un esfuerzo cooperativo entre la NASA, el Ministerio de Economía, Comercio e Industria de Japón. (METI), y Japan Space Systems [\(J-spacesystems\)](http://www.jspacesystems.or.jp/en/index.html) . Los datos ASTER se utilizan para crear mapas detallados de la temperatura de la superficie terrestre, la reflectancia y la elevación. El sistema coordinado de los satélites EOS, incluido Terra, es un componente importante de la Dirección de Misiones Científicas de la NASA y la [División de Ciencias](http://science.nasa.gov/earth-science/)  [de](http://science.nasa.gov/earth-science/) la [Tierra..](http://science.nasa.gov/earth-science/) El objetivo de la NASA Earth Science es desarrollar una comprensión científica de la Tierra como un sistema integrado, su respuesta al cambio y predecir mejor la variabilidad y las tendencias en el clima, el clima y los peligros naturales (ASTER, 2019).

# <span id="page-18-0"></span>**2.3 INTERPRETACIÓN DIGITAL DE LAS IMÁGENES**

#### <span id="page-18-1"></span>**2.3.1 Clasificación digital**

En el proceso de clasificación digital de imágenes el operador instruye a la computadora que realice una interpretación de acuerdo a ciertas condiciones predefinidas. Esta técnica forma parte de la interpretación digital de imágenes (Bakker y Jansen 2001).

Tradicionalmente se han dividido los métodos de clasificación en dos grupos: supervisado y no supervisado, de acuerdo a la forma en que son obtenidas las estadísticas de entrenamiento. El método supervisado parte de un conocimiento previo del terreno, a partir del cual se seleccionan las muestras para cada una de las categorías. Por su parte, el método no supervisado procede a una búsqueda automática de grupos de valores homogéneos dentro de la imagen (Chuvieco 2002).

#### <span id="page-18-2"></span>**2.3.2 Clasificación supervisada**

Posada (2012), señala que la clasificación supervisada requiere de cierto conocimiento previo del terreno y de los tipos de coberturas, a través de una combinación de trabajo de campo, análisis de fotografías aéreas, referencias profesionales y locales. Con base de este conocimiento se definen y se delimitan sobre la imagen las áreas de entrenamiento o pilotos. Las características espectrales de estas áreas son utilizadas para "entrenar" un algoritmo de clasificación, el cual calcula los parámetros estadísticos de cada banda para cada sitio piloto, para luego evaluar cada ND de la imagen, compararlo y asignarlo a una respectiva clase. La clasificación supervisada pretende definir las clases temáticas que no tengan claro significado espectral, considerada por esto como un método artificial. El proceso de clasificación supervisada, se puede resumir en las siguientes etapas: análisis visual y estadístico de la imagen y de sus bandas, elaboración de la leyenda del mapa, selección y delimitación de áreas pilotos, generación y evaluación de sus estadísticas y reajustes, elección y aplicación del algoritmo de clasificación, reajustes y clasificación de nuevo, y finalmente, la evaluación de los resultados y su presentación.

Esta es realizada por un operador que define las características espectrales de las clases, mediante la identificación de áreas de muestreo (áreas de entrenamiento). Se requiere también que el operador esté familiarizado con el área de interés (Chuvieco 2002).

#### <span id="page-18-3"></span>**2.3.3 Clasificación no supervisada**

Este método se dirige a definir las clases espectrales presentes en la imagen. Esto implica que los ND (Números Digitales) de la imagen forman una serie de agrupaciones o conglomerados o "clusters" de píxeles con similares características. Basado en esto, la computadora localiza arbitrariamente vectores principales y los puntos medios de los grupos. Luego cada píxel es asignado a un grupo por la regla de decisión de mínima distancia al centroide del grupo (Bakker y Jansen 2001).

## <span id="page-19-0"></span>**2.4 SISTEMAS DE CLASIFICACIÓN DE COBERTURA DE LA TIERRA**

Son metodologías utilizadas para la construcción de mapas de cobertura de la tierra, que emplean leyendas jerárquicas que vinculan distintos niveles de detalle.

La mayoría de los sistemas han tomado como base el estudio de la Unión Geográfica Internacional, entre ellos se encuentra el Sistema UNESCO 1973, para la clasificación de cobertura vegetal a nivel mundial (Castañeda et al. 2006).

Forero 1981 y Vargas 1992; citado por: Castañeda et al. (2006), señala:

En 1976 se ajustó la clasificación de la UNESCO de manera que pudiese ser hecha mediante interpretación de imágenes de satélite, a partir de este año se ha avanzado a nivel tecnológico, requiriéndose siempre de imágenes satelitales o fotografías aéreas para realizar estudios de coberturas.

Por lo tanto, se debe considerar que cada sistema de clasificación tiene propósitos específicos y diferentes criterios de clasificación. Los hay para clasificar un recurso (suelo, vegetación, comunidades, etc.) y para clasificar unidades integradas caracterizadas por conjuntos de factores (ecorregiones, paisaje, ecotopos, etc.) (Matteucci et al. 2016).

### <span id="page-19-1"></span>**2.4.1 Tipos de clasificación**

La clasificación se puede hacer de dos maneras, apriorí o a posteriori.

#### **a. Clasificación apriorí**

(Di Gregorio y Jansen 2000) lo define como:

Las clases son abstracciones de los tipos que realmente ocurren. El enfoque se basa en la definición de clases antes de que tenga lugar la recopilación de datos. Esto significa que todas las combinaciones posibles de criterios de diagnóstico deben tratarse de antemano en la clasificación. Este método se usa ampliamente en la taxonomía de plantas y en la ciencia del suelo (por ejemplo, La leyenda revisada del Mapa del mundo del suelo (FAO, 1988) y la Taxonomía de suelos del USDA (Servicio de conservación de suelos de los Estados Unidos, 1975). La principal ventaja es que las clases se estandarizan independientemente del área y los medios utilizados.

#### **b. Clasificación a posteriori**

El enfoque se basa en la definición de clases después de agrupar la similitud o disimilitud de las muestras de campo recolectadas, implica un mínimo de generalización y este tipo de clasificación se ajusta mejor a las observaciones de campo recolectadas en un área específica. Se diferencia fundamentalmente por su enfoque directo y su ausencia de nociones preconcebidas (Di Gregorio y Jansen 2000).

La ventaja de este tipo de clasificación es su flexibilidad y adaptabilidad en comparación con la rigidez implícita de la clasificación a priori (Di Gregorio y Jansen 2000).

### <span id="page-20-0"></span>**2.4.2 Sistemas de clasificación más difundidos a nivel local y continental**

Antonio et al. (2006) y Matteucci et al. (2016) identifican como sistemas de clasificación a los siguientes:

### **a. Clasificación de hábitats de CORINE**

Desarrollándose entre 1985 y 1990. Surgió como repuesta a la preocupación de la Comisión Europea por la protección del ambiente y su responsabilidad al respecto (Matteucci et al. 2016).

La clasificación es a posteriori ya que se realizó sobre la base de las comunidades reconocidas formadas por la interacción de flora, fauna y factores abióticos (el biotopo) (Matteucci et al. 2016). De aquí se genera la metodología de cobertura de la tierra CORINE LAND COVER (CLC).

#### **b. Sistema de Clasificación de la cobertura de la tierra de la FAO (LCCS)**

LCCS es un sistema diseñado para satisfacer los requerimientos específicos de los usuarios, permitiendo la generación de cartografía, independientemente de la escala o de los medios utilizados para el mismo (Salvatierra 2015). Teniendo como característica que no clasifica sólo vegetación, sino cobertura de la tierra, definida por la FAO como la cobertura (bio)física que se observa sobre la superficie de la Tierra (Matteucci et al. 2016). La FAO, creó un programa para su uso exclusivo del método.

### **c. Sistema de clasificación del Servicio Geológico de los Estados Unidos (USGS)**

Es una agencia de estados unidos, fundada en 1879, dedicada al estudio: del terreno, los recursos naturales y los peligros naturales que los amenazan. La cual a su vez es dividida en 4 disciplinas: biología, geografía, geología e hidrología.

#### **d. Clasificación de la UNESCO**

En 1973 la UNESCO publicó una clasificación mundial de la vegetación, que fue muy usada en muchos países y que usó variables de estructura y función. Estas clasificaciones se referían a la vegetación potencial natural; esto es, aquella que existiría si no hubiera habido cambios de uso de la tierra (Matteucci et al. 2016)

La clasificación es a priori y jerárquica, con cinco jerarquías, y puede haber más en algunos niveles. Las jerarquías se representan: La primera con número romanos y representa la forma de vida dominante, la segunda con letras mayúsculas, la tercera con números arábigos, la cuarta con letras minúsculas y la quinta con un número arábigo (Matteucci et al. 2016).

## **e. Sistema MUC**

En 1997 se modificó el sistema de clasificación de UNESCO (1973), que se llamó sistema MUC (Modified UNESCO Classification). Este sistema sigue los estándares internacionales y emplea terminología ecológica para la identificación de clases de cobertura (Matteucci et al. 2016).

### **f. Clasificación cobertura de la tierra IDEAM**

(IDEAM, 2019) describe la cobertura como la unidad delimitable que surge a partir de un análisis de respuestas espectrales determinadas por sus características fisionómicas y ambientales, diferenciables con respecto a la unidad próxima.

#### **g. Propuesta de Alterra**

Alterra es un instituto de investigación ubicado en la Universidad de Wageningen, Países Bajos, que es la cuna de la Ecología de Paisajes.

Este sistema es un ejemplo de evaluaciones complejas, generadas por computadoras usando modelos matemáticos y bases de datos integradas. En estos casos la subjetividad está acotada porque las clases ya no dependen de observaciones a campo y decisiones individuales del observador (Matteucci et al. 2016). Se basa netamente en estadística moderna.

Matteucci et al. (2016) señala que su análisis se basa en el uso de capas temáticas variables, ordenadas de la independiente hacia la menor independiente, siendo algunas: Clima, geología, geomorfología, etc. Su clasificación es con letras como código. La primera letra (mayúscula) corresponde a la clase topográfica, la segunda (mayúscula) a la clase de material parental y la tercera (minúscula) a la clase de uso de la tierra (Matteucci et al. 2016).

#### <span id="page-22-0"></span>**2.4.3 Metodología de clasificación usada**

Castañeda et al. (2006) señala que diversos métodos de clasificación a nivel nacional y mundial han sido propuestos para la clasificación de coberturas y uso de la tierra. Teniendo como diferencia principalmente: el enfoque, parámetros y criterios para la determinación de las clases.

#### **a. Corine Land cover (CLC)**

(Salvatierra 2015) señala que se encuentra bajo la responsabilidad de la Agencia Europea del Medio Ambiente. Desarrollándose en el año 1990 (IDEAM, 2019) y (Alcántara 2014) mencionan que Corine es una metodología específica elaborada para realizar el inventario de la cobertura de la tierra, cuya base de datos constituye un soporte a la toma de decisiones políticas.

Teniendo como objetivo la captura de datos tipo numéricos y geográficos para la creación de base de datos, mediante la interpretación de imágenes satelitales, a una escala 1:100000. (Salvatierra 2015). Teniendo como etapas la adquisición y preparación de la información; análisis e interpretación de las coberturas; verificación de campo, control de calidad y generación de la capa temática ( shapefile) (IDEAM, 2019).

(Rodriguez 2011) menciona que esta metodología fue usada en el año 2006 en Colombia, la cual fue adaptada para la cuenca Magdalena; usando imágenes de satelitales del sensor Landsat. Actualmente en el Perú, el MINAM a través de la dirección general de Ordenamiento territorial-DGOT, viene dando asistencia técnica a los gobiernos regionales en la aplicación de leyenda de cobertura (CORINE) (Alcántara 2014); habiéndose emitido la Resolución Ministerial N° 135- 2013-MINAM, que aprueba la Guía Metodológica para la elaboración de los Instrumentos Técnicos Sustentatorios para el Ordenamiento Territorial, en base a esta metodología y que emplea una leyenda jerárquica que vincula distintos niveles de detalle espacial con distintos niveles de detalle temático (Ver Tabla 1).

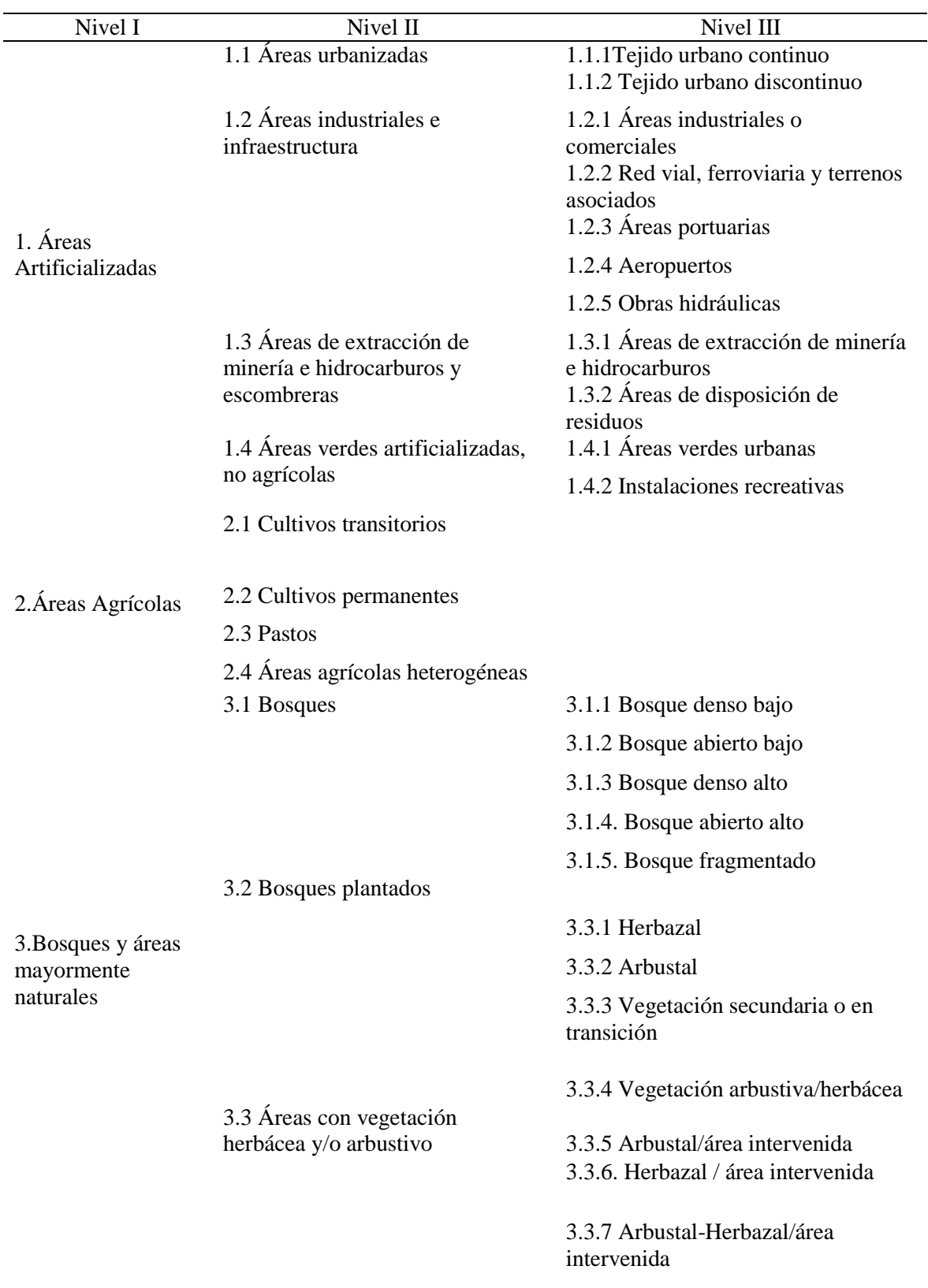

# <span id="page-23-0"></span>**Tabla 1: Nomenclatura estandarizada Corine Land Cover, para construir Mapas de**

**Cobertura de la Tierra a nivel Nacional.**

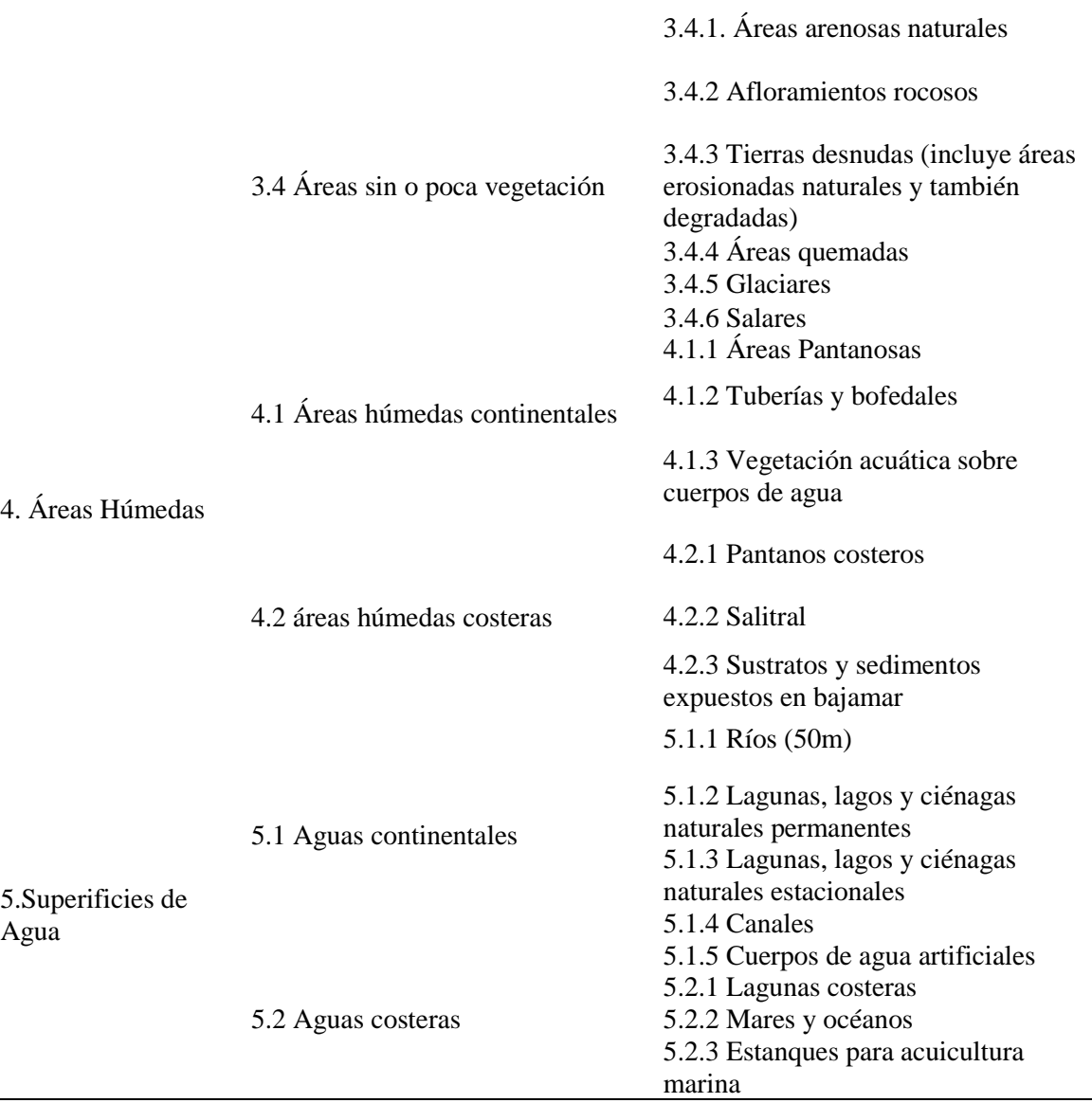

FUENTE: Geoservidor MINAM (2018)

# **III. MATERIALES Y MÉTODOS**

#### <span id="page-25-1"></span><span id="page-25-0"></span>**3.1 ZONA DE ESTUDIO**

La cuenca del río Lurín se ubica geográficamente entre los meridianos 76°17'11" y 76°54'33" de longitud oeste y los paralelos 11°50'31" y 12°16'34" de latitud sur. Políticamente comprende las provincias de Lima y Huarochirí, en el departamento de Lima. Perteneciente a la vertiente del Pacífico, esta cuenca tiene una dirección sur-oeste, limitando por el norte con la cuenca del río Rímac, por el este con la cuenca del río Mala, por el sur, con la cuenca del río Chilca; y por el sur-oeste con el Océano Pacífico. La parte alta de la cuenca, comprende los distritos de San Damian, Huarochiri, Lahuaytambo, Langa, Cuenca, Tupicocha y Tuna; en la parte media comprende Antioquia y Santo Domingo de los Olleros; en la parte baja comprende Pachacamac, Cieneguilla, Villa María del Triunfo y Lurín (Ver Figura 1).

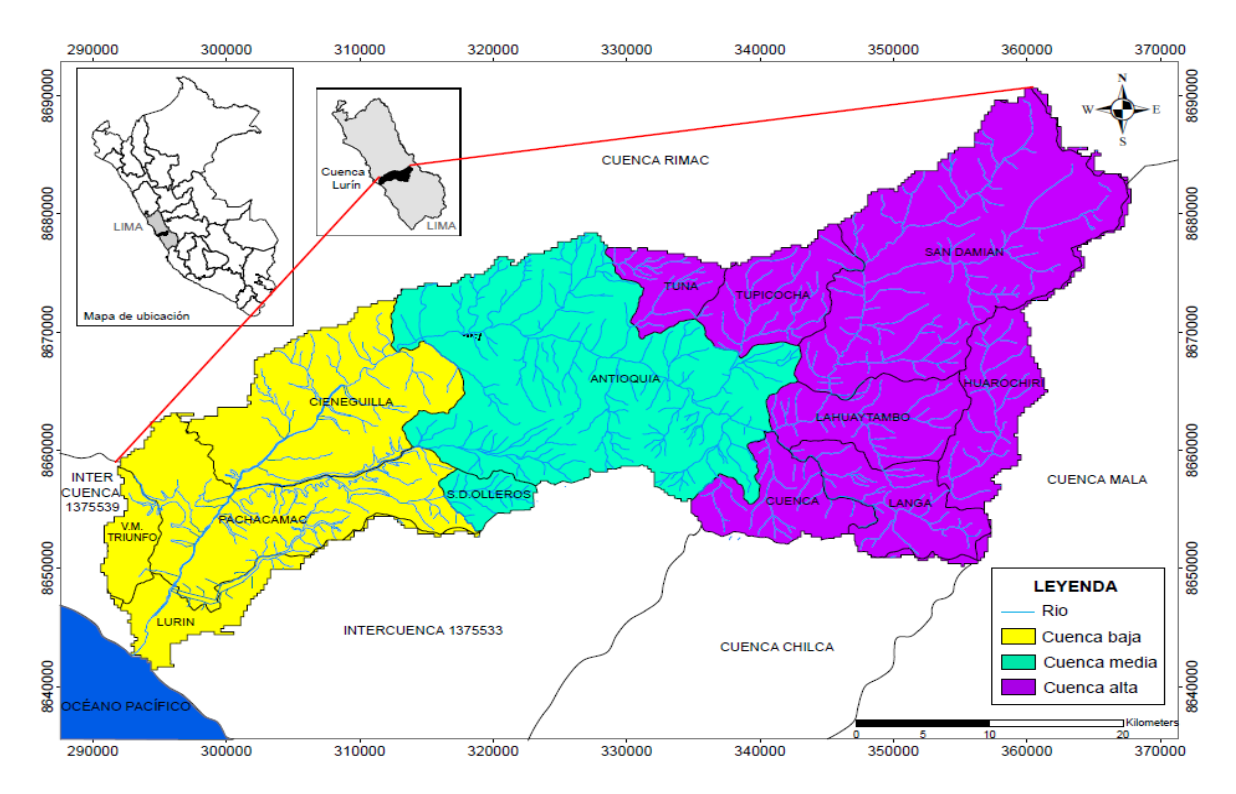

**Figura 1: Mapa de ubicación de la cuenca del río Lurín**

FUENTE: Elaborado a partir del modelo digital de elevación (MED) de la cuenca Lurín y el mapa distrital del Perú en formato vectorial

## <span id="page-26-0"></span>**3.2 CLIMA**

En la cuenca se distinguen tres zonas climáticas, la cuenca baja, media y alta. La temperatura varía entre 12°C y 26°C en la parte baja, entre 4°C y 22°C en la cuenca media y en la cuenca alta varía entre -4°C y 14°C. Estas temperaturas varían dependiendo de la estación del año (SENAMHI 2015).

La precipitación tiene un comportamiento espacial muy variado, notándose la dependencia con la elevación, donde la mayor intensidad de precipitación se genera en las partes alta de la cuenca con una precipitación entre los 200 a 500 mm/año, en la parte media 35 a 200 mm/año y en la parte baja 5 a 35 mm/año (SENAMHI 2015).

# <span id="page-26-1"></span>**3.3 HIDROGRAFÍA**

La cuenca del río Lurín presenta la forma general alargada, ligeramente ensanchada en su parte superior, cuyo patrón de drenaje es de tipo dendrítica. Tiene su origen en los deshielos del nevado Surococha, a 5300 msnm. Su primera denominación es río Chalilla, pero al juntarse con la quebrada Taquia empieza a llamarse Lurín, nombre que conserva hasta su desembocadura en el Océano Pacífico. El relieve general de la cuenca es el que caracteriza a la mayoría de los ríos de la vertiente occidental; es decir, delinea una hoya hidrográfica alargada, de fondo profundo y quebrado y de pendiente fuerte. La parte superior de la cuenca alta presenta un gran número de lagunas, originadas por la reducida pendiente, que ha permitido el represamiento parcial del escurrimiento superficial, favorecido además por la presencia de nevados. En su recorrido, el río Lurín recibe el aporte de numerosos ríos y quebradas, siend1o los más importantes: Taquia, Lahuaytambo, Langa, Sunicancha y Tinajas, por la margen izquierda; y Chamacha, por la margen derecha.

## <span id="page-26-2"></span>**3.4 MATERIALES, EQUIPOS Y HERRAMIENTAS COMPUTACIONALES**

La Tabla 2 muestra la relación de herramientas computacionales utilizadas en el proceso de clasificación de cobertura de la tierra en la cuenca del rio Lurín.

<span id="page-27-0"></span>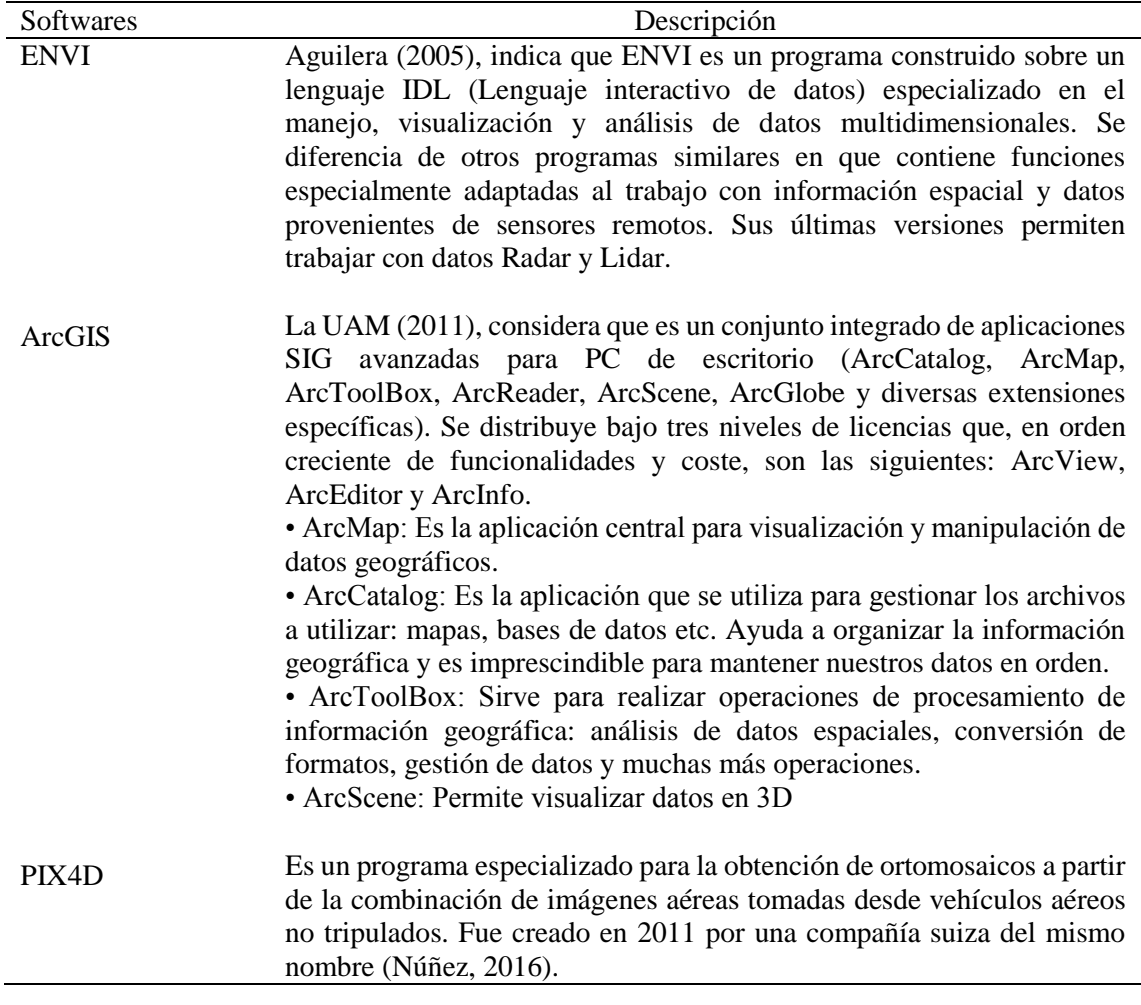

### **Tabla 2: Herramientas computacionales utilizadas en la investigación**

La Tabla 3 muestra la relación de los materiales y equipos que fueron utilizados para realizar la clasificación de cobertura de la tierra en la cuenca del rio Lurín.

<span id="page-27-1"></span>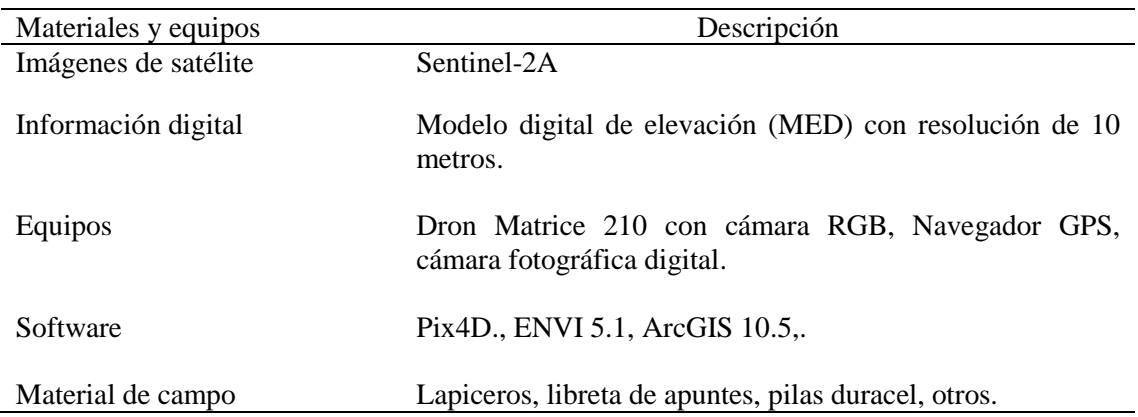

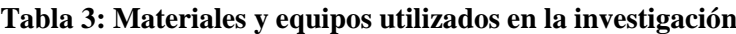

### <span id="page-28-0"></span>**3.5 PROCEDIMIENTO**

Para evaluar la cobertura de la tierra en la cuenca se ha empleado métodos basados en el análisis e interpretación de las coberturas a través de imágenes de satélite Sentinel-2A con resolución espacial de 10 m, las que fueron verificadas con información de campo con imágenes de un VANT. El procedimiento seguido para la generación del mapa de cobertura de la tierra, fue el sistema de clasificación Corine Land Cover (CLC). En la Tabla 4 se muestra la clasificación a emplear en el estudio.

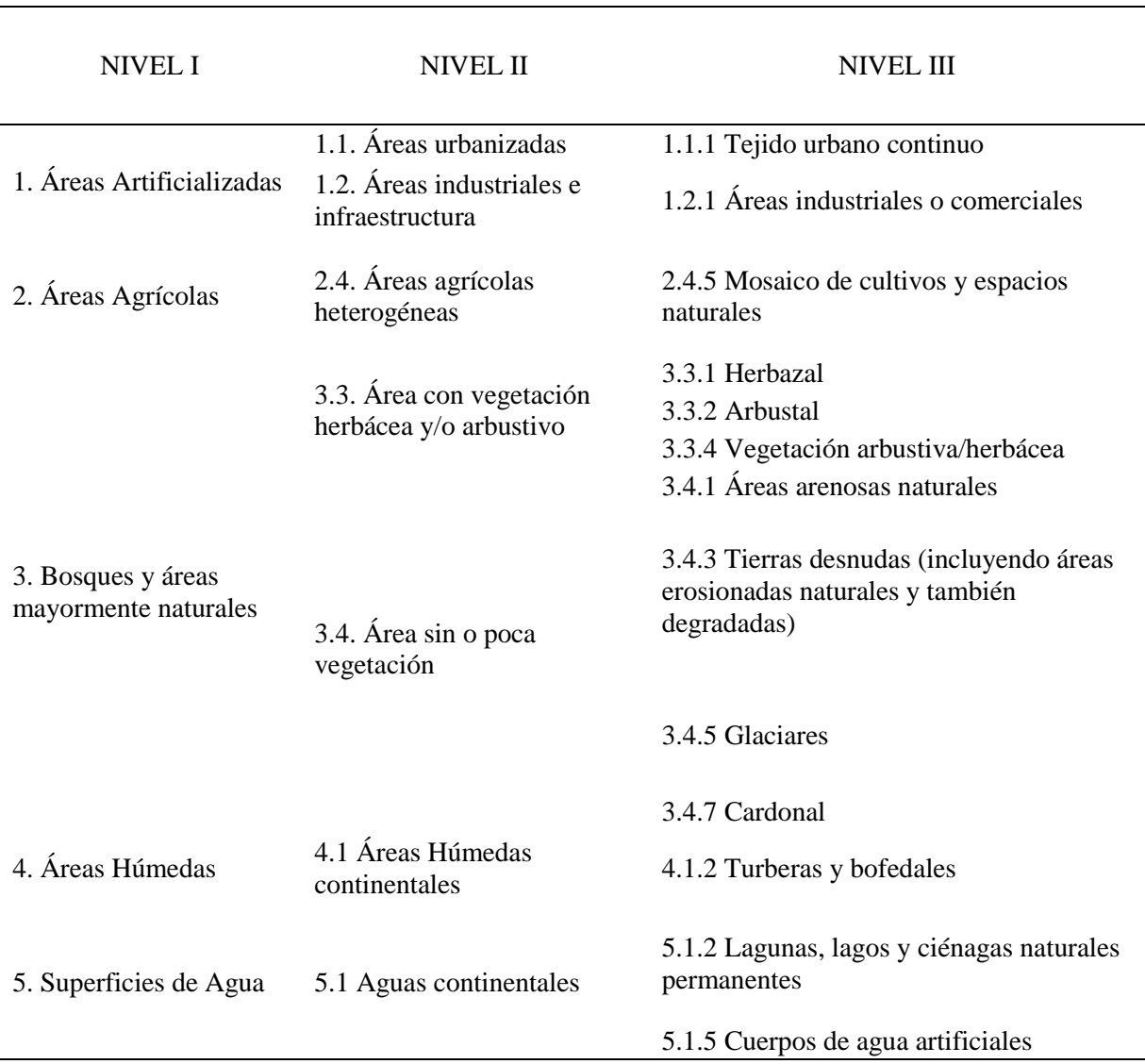

# <span id="page-28-1"></span>**Tabla 4: Esquema Corine Land Cover adaptada para el Perú presentes en la cuenca del rio Lurín**

En la Figura 2 se muestra los pasos secuenciales que se utilizaron para la clasificación de la cobertura de la tierra en la cuenca Lurín. El sistema geodésico de referencia utilizado es

WGS84 y el sistema cartográfico de representación UTM es la zona 18 sur. La interpretación sobre imagen de referencia fue del satélite Sentinel-2A.

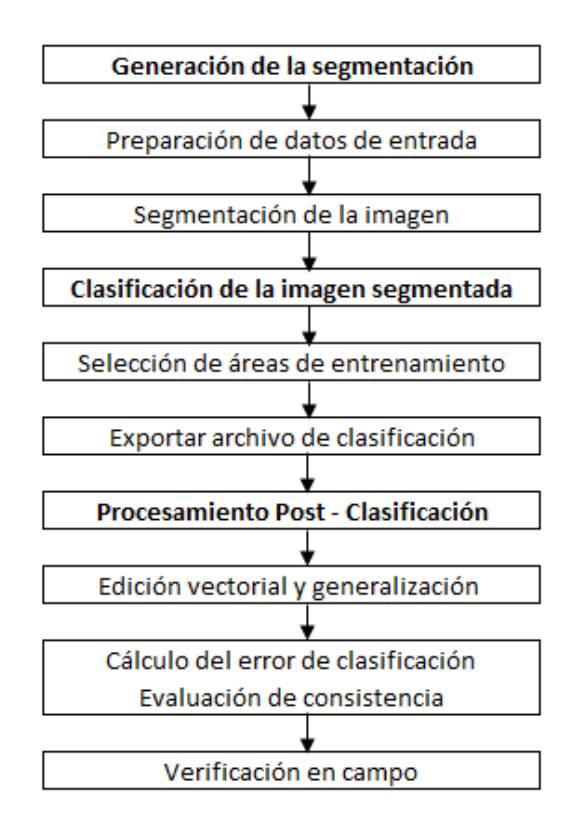

**Figura 2: Esquema secuencial del procedimiento seguido en el estudio**

Las herramientas computacionales utilizadas para la generación del mapa son el Software Envi Zoom (módulo feature extraction), software ArcGis para la interpretación visual en pantalla y procesamiento digital de información vectorial. Además, se empleó el análisis de indicadores de calidad cartográfica (Índice Porcentaje Correctamente Clasificado e Índice de Kappa) y Matriz de confusión, que formarán parte de la construcción del modelo para la generación del mapa de cobertura de la tierra.

En la matriz, las coberturas reales (verdad terreno verificada en campo) aparecen en columnas, mientras que las coberturas de la clasificación digital con imágenes Sentinel-2A aparecen en las filas. La Tabla formada presenta una visión general de las asignaciones, tanto de las correctas (elementos de la diagonal) como de las migraciones o fugas (elementos fuera de la diagonal) (Ver Tabla 5). La exactitud del usuario es el valor de la correcta clasificación en el trabajo, la exactitud del productor es el valor de la correcta información real. El error de comisión lo forman los elementos que no perteneciendo a una clase aparecen en ella,

mientras que los de omisión están formados por los elementos que perteneciendo a esa clase no aparecen en ella por estar incorrectamente incluidos en otra. Estos últimos se conocen también con el nombre de error del usuario y del productor.

| Clasificación                         |              | 2          | Total        | Exactitud del<br>usuario $(\%)$ | Error de<br>comisión<br>(% ) |
|---------------------------------------|--------------|------------|--------------|---------------------------------|------------------------------|
|                                       | a            | b          | $X1=a+b$     | a/X1                            | 1- $(a/X1)$                  |
| 2                                     | $\mathbf{c}$ | d          | $X2 = c + d$ | d/X2                            | 1- $(d/X2)$                  |
| Total                                 | $Y1=a+c$     | $Y2=b+d$   | M            |                                 |                              |
| Exactitud del<br>productor<br>$(\% )$ | a/Y1         | d/Y2       |              |                                 |                              |
| Error de<br>omisión $(\%)$            | $1-(a/Y1)$   | $1-(d/Y2)$ |              |                                 |                              |

<span id="page-30-1"></span>**Tabla 5: Componentes de la matriz de confusión para el proceso de validación con datos de campo**

M= a+b+c+d Po=  $(a+d)/M$ Pe=  $((X1*Y1)+(X2*Y2))/M^2$  $K=$  (Po-Pe)/(1-Pe)

Donde: "M" es el total de clases o total de puntos de muestreo, "Po" es la exactitud global o porcentaje correctamente clasificado, "Pe" es el cálculo generado desde la matriz de confusión y "K" es el índice de Kappa

### <span id="page-30-0"></span>**3.5.1 Recopilación y acondicionamiento de información**

## **d. Adquisición de imágenes Sentinel**

Para generar el mapa de cobertura de la tierra, las imágenes Sentinel-2A fueron la base a partir del cual se realizó la interpretación. Éstas fueron adquiridas por Internet a través del servidor de ESA copernicus (scihub.copernicus.eu), correspondientes a la Cuenca del rio Lurín (Ver Figura 3 y 4).

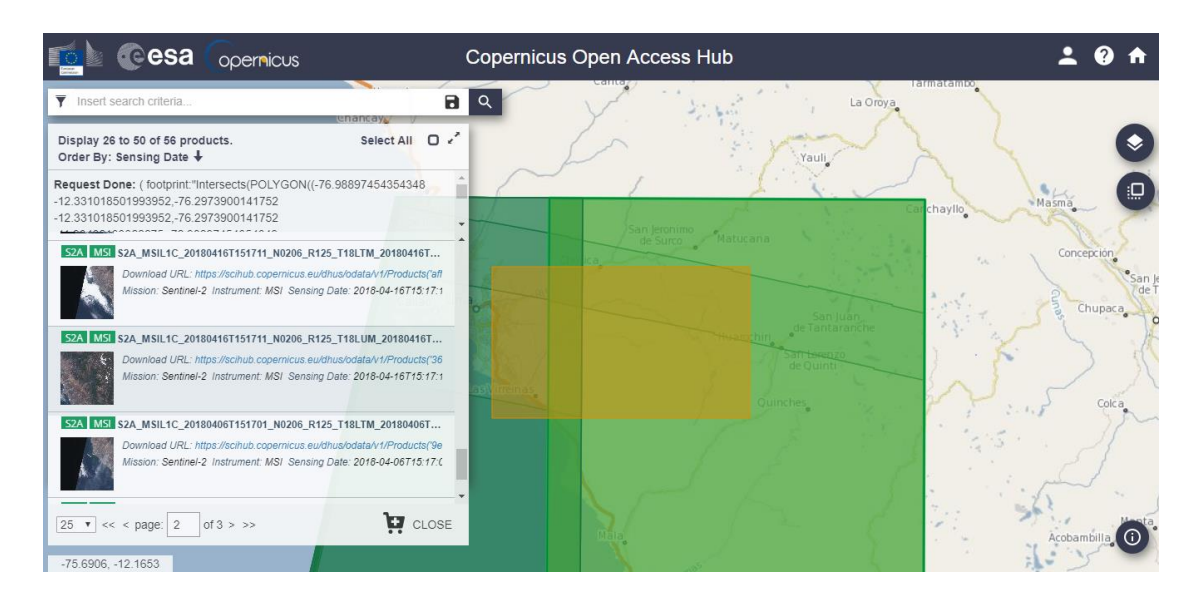

<span id="page-31-0"></span>**Figura 3: Imágenes Sentinel-2A del área de la cuenca Lurín visualizada desde el servidor ESA Copernicus**

FUENTE: Captura de pantalla de descarga de imágenes en la página web <https://scihub.copernicus.eu/dhus/#/home>

La metodología Corine Land Cover, favorece el uso de imágenes de satélite en consideración con las siguientes características: están disponibles para la mayor parte de la superficie terrestre, son imágenes gratuitas de alta resolución.

El sensor se eligió por la disponibilidad de imágenes para el período actual (2018), para la zona de estudio que permite contar con una mayor base de datos disponibles para aplicar en la evaluación de las coberturas de la tierra.

Para la selección de las imágenes, se tuvieron en cuenta los siguientes requisitos:

- Que las imágenes tuvieran 13 bandas espectrales, donde las más importantes son: las bandas RGB y la banda infrarroja cercana, con una resolución espacial de 10 metros.
- Un porcentaje de nubes menor al 20 por ciento de cubrimiento de la imagen.

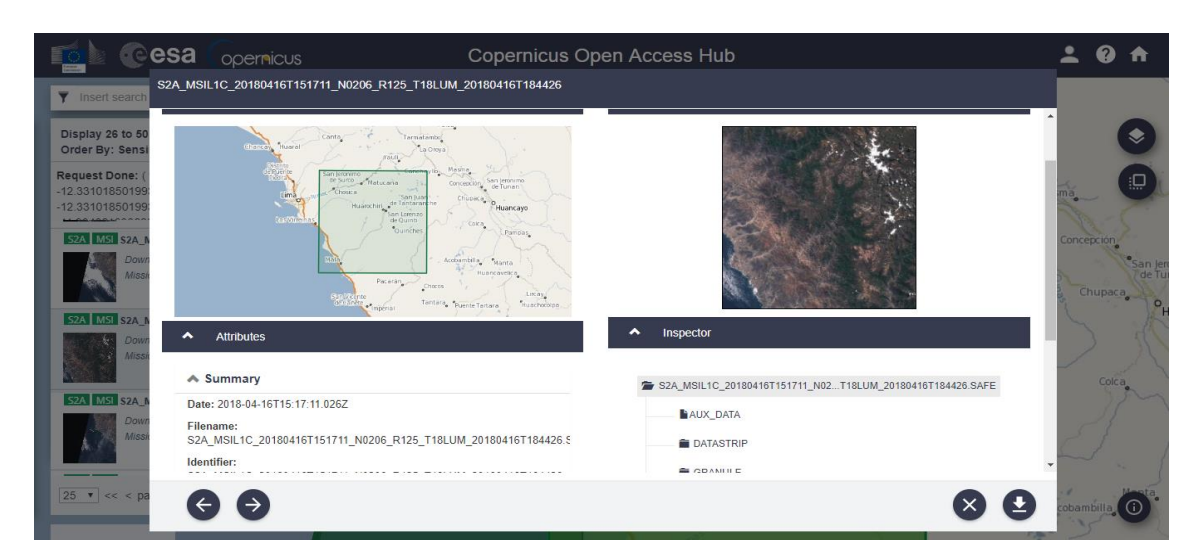

<span id="page-32-0"></span>**Figura 4: Imágenes Sentinel-2A del área de la cuenca Lurín descargada desde el servidor ESA Copernicus**

FUENTE: Captura de pantalla de descarga de imágenes en la página web https://scihub.copernicus.eu/dhus/#/home

## **e. Adquisición del modelo digital de elevación**

Modelo digital de elevación (MED) con resolución de 10 metros, elaborado con información de ASTER GDEM.

## **f. Información temática de referencia**

Estandarización de sistema de referencia cartográfica. Información de vías de acceso, ríos, centros poblados, capitales, áreas urbanas, etc.

## **g. Calibración radiométrica**

El sensor satelital en el momento que registra datos, detecta la energía reflejada de la superficie terrestre y de la atmósfera, estos datos son colectados a través del sistema de imágenes y almacenados de forma digital; sin embargo, para usar las imágenes de manera cuantitativa, los datos registrados en cada pixel debieron calibrarse con unidades de números digitales a unidades de energía reflejada.

## **h. Corrección atmosférica**

Los datos radiométricos poseen información de la superficie terrestre y de su atmósfera. De esta forma, para trabajar las áreas de la cuenca, fue necesario minimizar la contribución de la atmósfera a los valores de cada píxel en la imagen de satélite. Esto se consigue a través de un proceso llamado corrección atmosférica, que minimiza el efecto del vapor de agua (humedad), aerosoles (del polvo, volcanes, etc.) y otros factores.

## <span id="page-33-0"></span>**3.5.2 Fase de gabinete**

## **a. Generación de segmentación**

La segmentación de imágenes es una técnica de agrupación de datos, en la cual solamente regiones espacialmente adyacentes, y de características espectrales semejantes, pueden ser agrupadas.

Para realizar este proceso de segmentación se utilizó el Software Envi 5.1, cuyo módulo empleado es el Feature Extraction  $\longrightarrow$  Example Based Feature Extraction Workflow, teniendo como función la extracción de áreas y luego clasificarlos en base a sus atributos espectrales y relaciones espaciales. Procedimiento de segmentación:

## **i. Preparación de datos de entrada:**

Se ingresó la imagen satelital Sentinel-2A de la cuenca Lurín (Ver Figura 5).

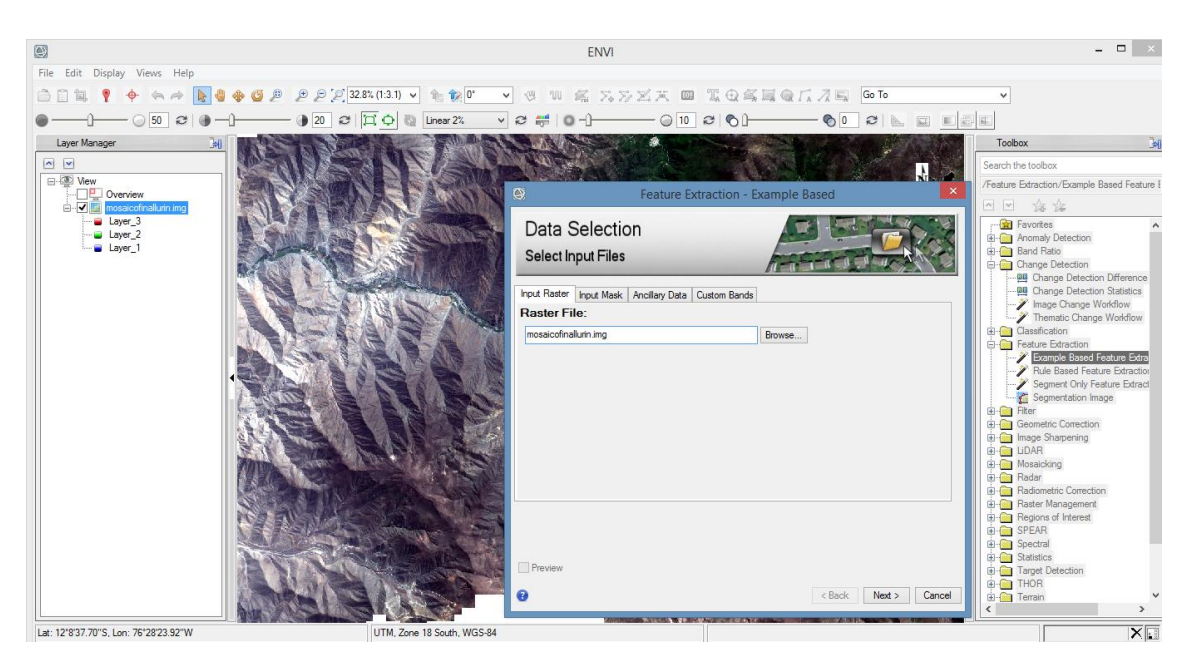

**Figura 5: Introducción de imagen satelital Sentinel-2A**

<span id="page-33-1"></span>FUENTE: Captura de pantalla del procedimiento feature extraction, example based en ENVI 5.1

Como información adicional se introdujo el modelo digital de elevación (Ver Figura 6).

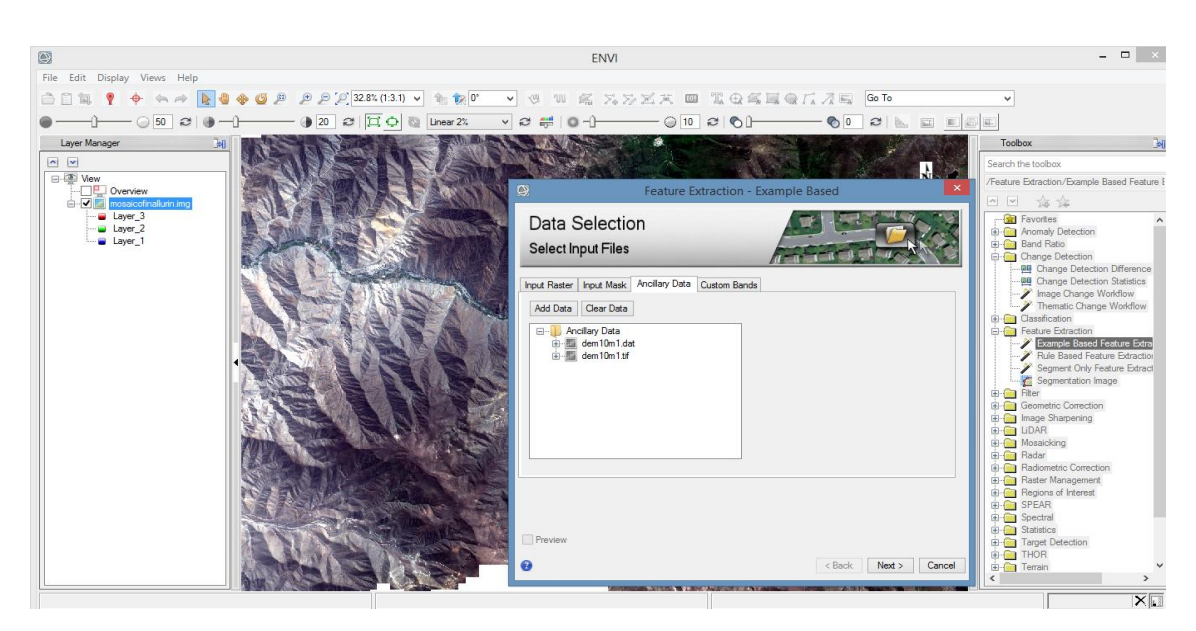

**Figura 6: Introducción de información adicional, modelo digital de elevación (DEM)**

<span id="page-34-0"></span>FUENTE: Captura de pantalla del procedimiento feature extraction, example based en ENVI 5.1

Además el Índice de Vegetación de Diferencia Normalizada (NDVI) (Ver Figura 7).

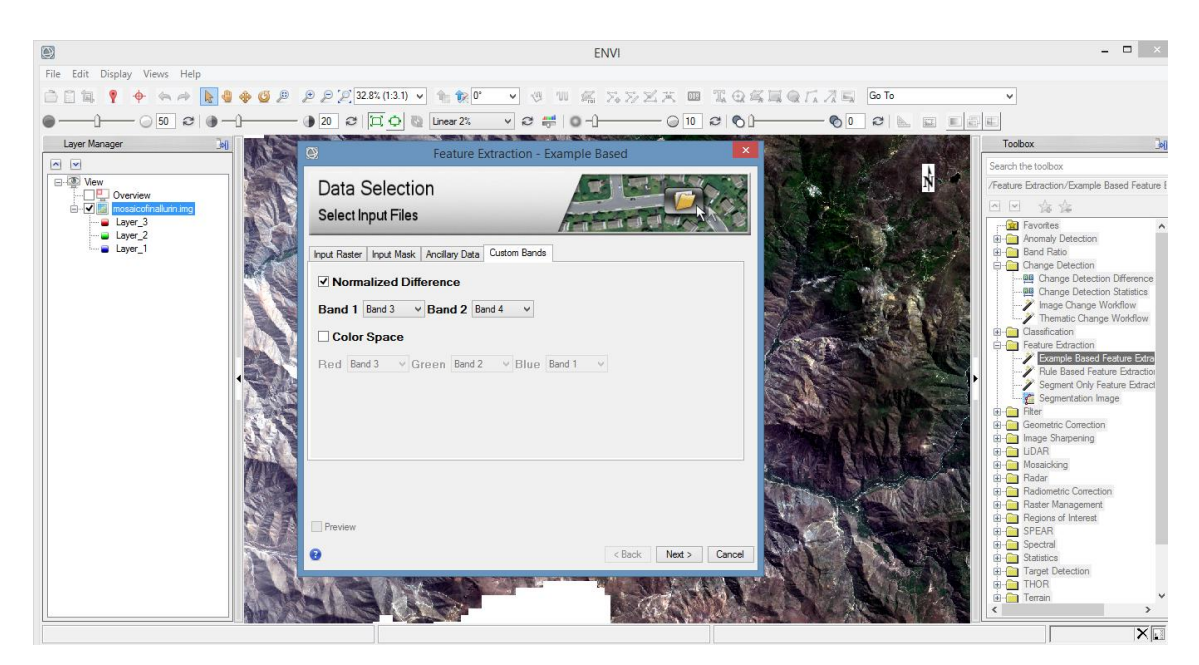

**Figura 7: Introducción del Índice de Vegetación de Diferencia Normalizada (NDVI)**

<span id="page-34-1"></span>FUENTE: Captura de pantalla del procedimiento feature extraction, example based en ENVI 5.1

#### **ii. Segmentación de la imagen:**

El proceso de segmentación divide la imagen en agrupaciones de pixeles vecinos con valores espectrales, espaciales y/o texturales similares, unidos por un vector de área denominado segmento. Los segmentos generados por medio de este proceso pueden definirse como objetos de imágenes o pseudo-polígonos. Los valores asignados a las variables de tamaño y forma son los que permiten que los segmentos se ajusten a las características espaciales de las coberturas que se desean clasificar y a la escala de análisis, como el área mínima de una parcela, por ejemplo. Se seleccionó el algoritmo de segmentación "Edge", que separa objetos con bordes definidos con un nivel de escala de 40. Además, el algoritmo seleccionado para la integración de segmentos fue el "Full Lambda Schedule", que une pequeños segmentos dentro de un área texturizada mayor, con un nivel de escala de unión de 75 (Ver Figura 8). También se utilizó una ventana de clasificador por textura de 7x7 pixeles.

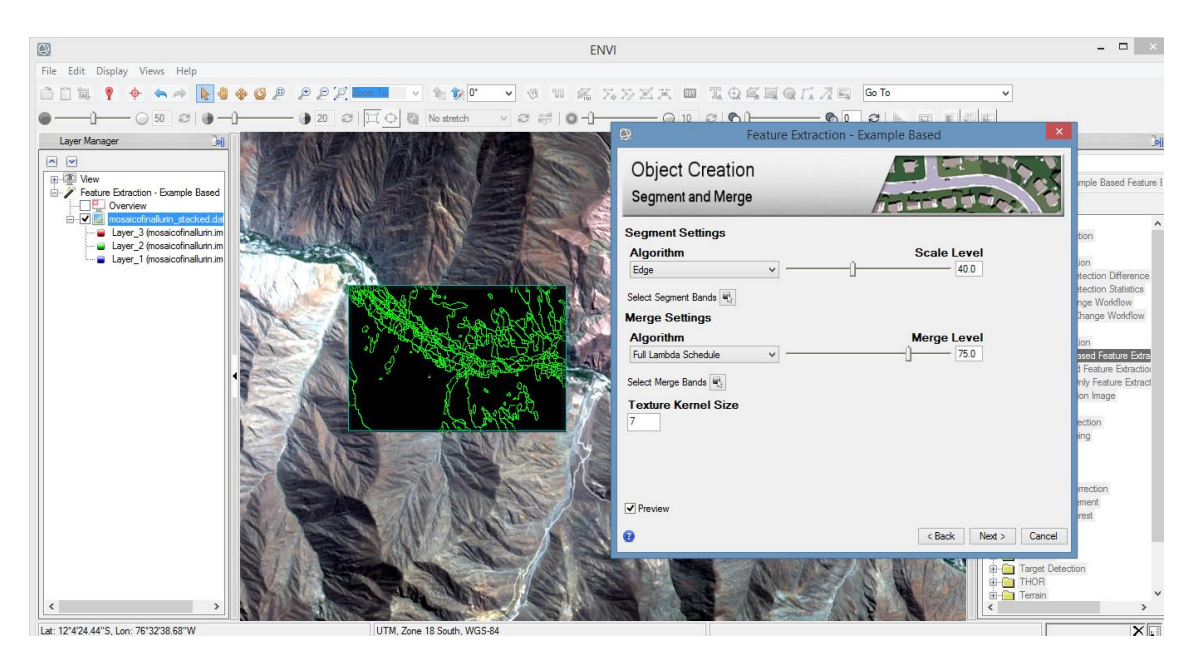

**Figura 8: Selección y aplicación del algoritmo de segmentación e integración de segmentos** FUENTE: Captura de pantalla del procedimiento feature extraction, example based en ENVI 5.1

#### <span id="page-35-0"></span>**b. Clasificación de la imagen segmentada**

#### **i. Selección de las semillas o áreas de entrenamiento**

Una vez producida la segmentación, se procede a realizar la selección de áreas de entrenamiento por cobertura. Según la metodología Corine Land Cover adaptada para Perú, se tiene en la cuenca Lurín 13 coberturas de tierra existentes (Ver Figura 9).
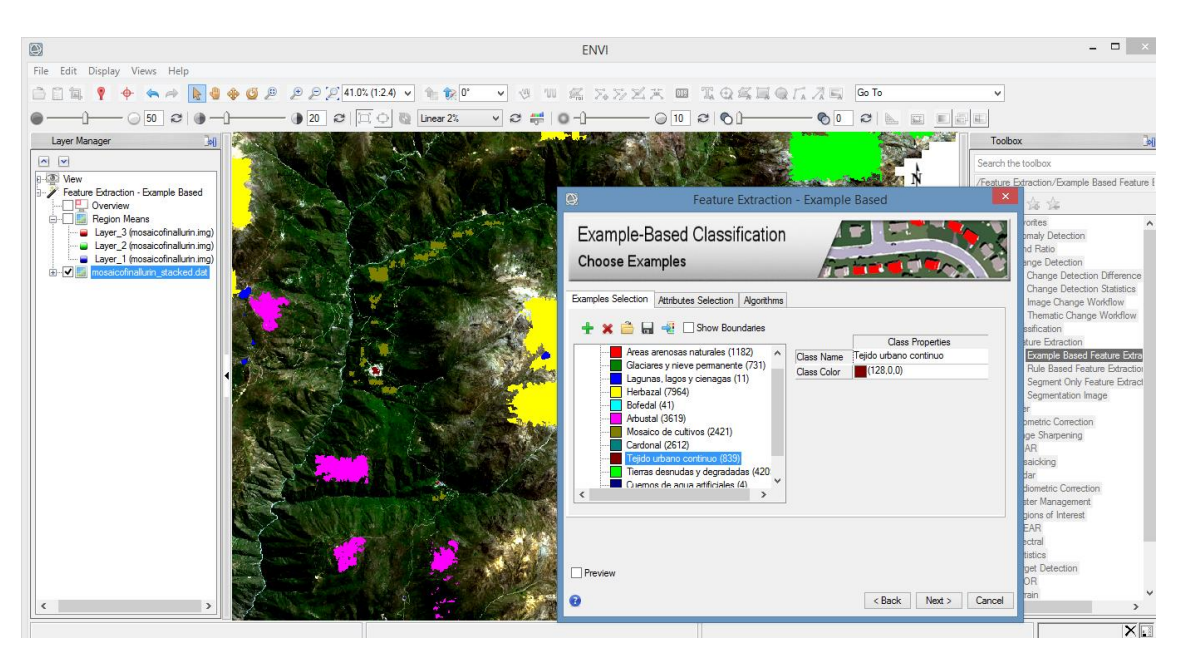

**Figura 9: Selección de áreas de entrenamiento**

FUENTE: Captura de pantalla del procedimiento feature extraction, example based en ENVI 5.1

Luego se seleccionó los atributos que serán considerados en la clasificación. Estos atributos considerados fueron: espectrales, texturales y espaciales (Ver Figura 10).

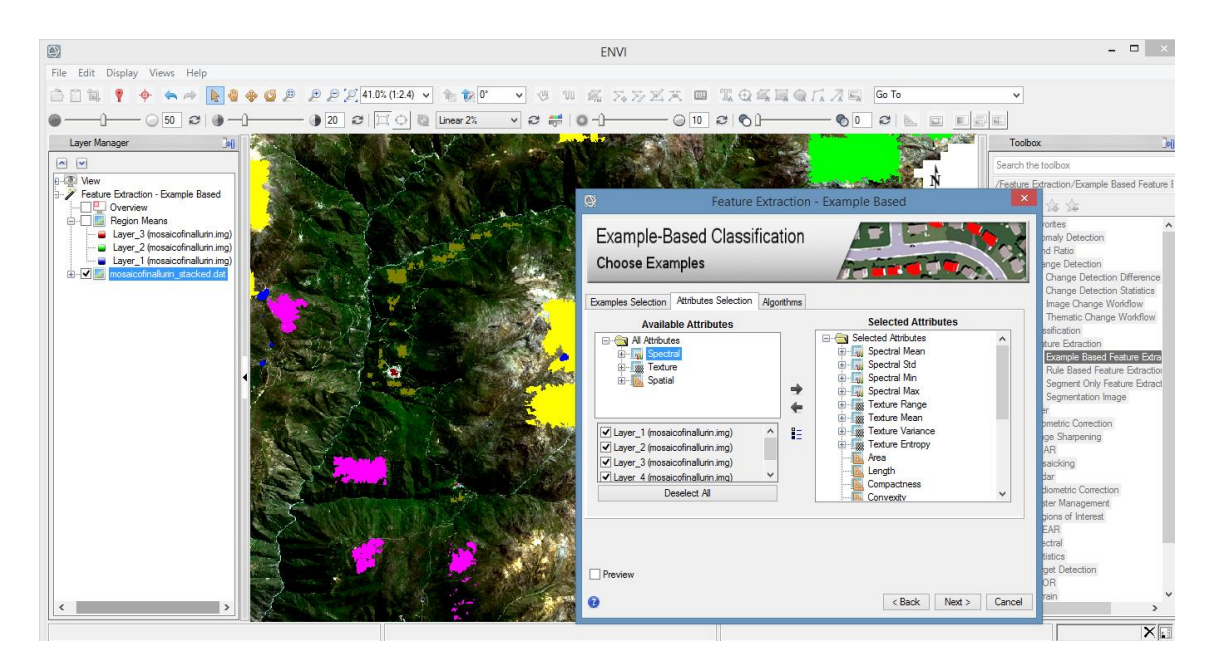

**Figura 10: Selección de atributos considerados en la clasificación**

FUENTE: Captura de pantalla del procedimiento feature extraction, example based en ENVI 5.1

Por último, se seleccionó el algoritmo de clasificación. Se utilizó el algoritmo más riguroso que es la "máquina de vectores soporte" (SVM), en donde cada clase debe tener como mínimo dos semillas de lo contrario será excluida de la clasificación. Adicionalmente en esta pestaña se debe deshabilitar la opción sin clasificación "Allow Unclassified" la cual permite que algunos segmentos se puedan quedar sin una clase asignada cuando el clasificador no puede determinar a qué clase pertenece (Ver Figura 11).

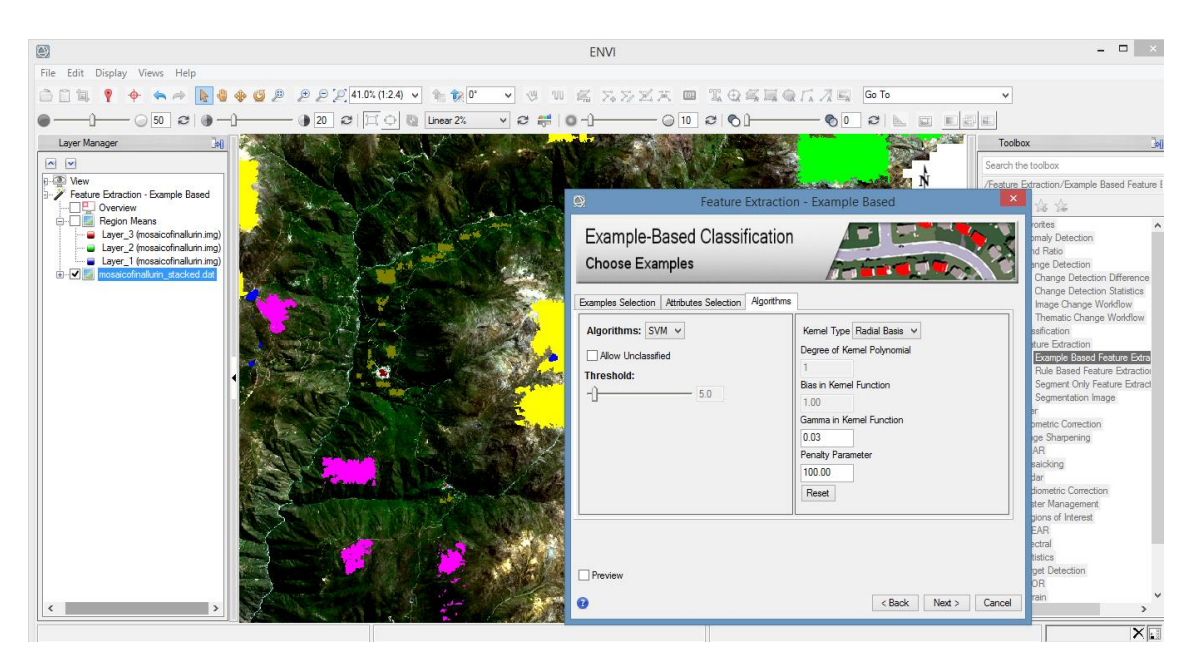

**Figura 11: Selección del algoritmo de clasificación**

FUENTE: Captura de pantalla del procedimiento feature extraction, example based en ENVI 5.1

#### **ii. Exportar los archivos de clasificación**

Una vez obtenida la clasificación, se exportó y guardo los resultados. En la ventana de exportación y guardado, se deshabilitó la opción Merge Adjacent Features, para evitar que los segmentos sean unidos por las clases a clasificar. Finalmente, la capa clasificada se exporta en formato shape (Ver Figura 12).

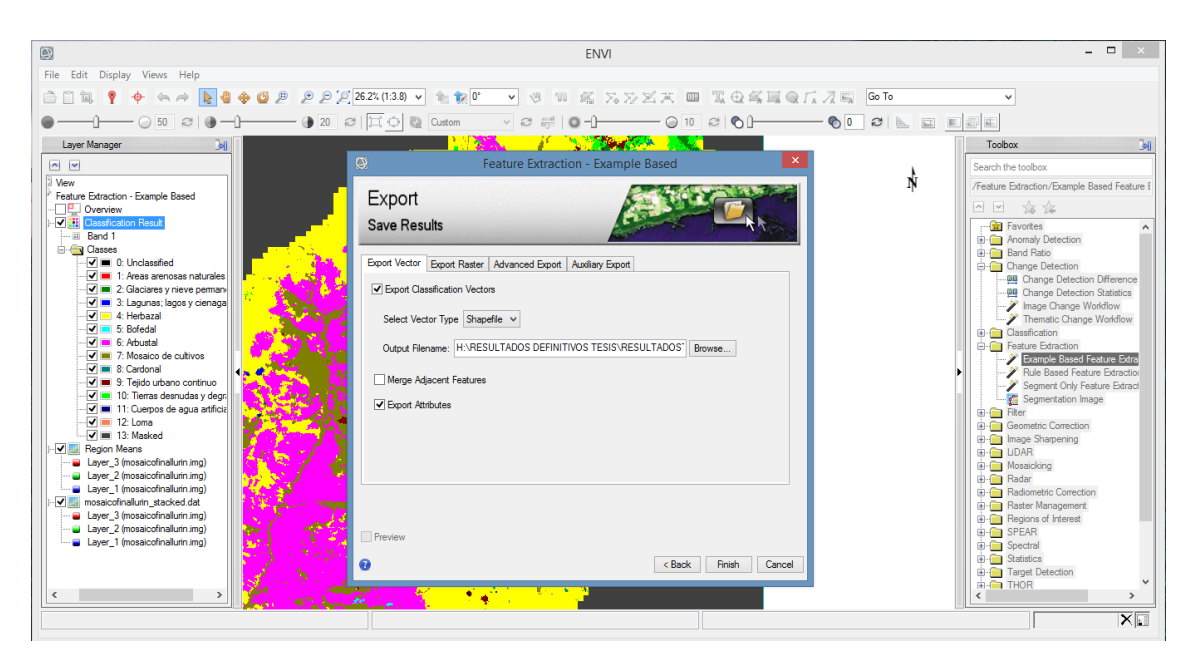

**Figura 12: Guardado de la clasificación en formato shape**

FUENTE: Captura de pantalla del procedimiento feature extraction, example based en ENVI 5.1

#### **c. Procedimiento de post-clasificación**

#### **i. Edición vectorial y generalización**

Después de evaluar el resultado de la clasificación, se realizó la limpieza y filtrado de los vectores que conforman la clasificación. Se eliminó los polígonos menores a 0,5 hectáreas fusionándolos al vecino más cercano. Posteriormente, se abrió la capa en ArcGIS, se revisó y categorizó adecuadamente las clases de coberturas a una escala 1:10.000 con el objetivo de corregir errores mayores en la clasificación.

#### **ii. Evaluación de consistencia**

En esta fase se requiere información real, para comparar con la información estimada de la clasificación, para ello se obtuvo el índice de Exactitud Global y el índice de Kappa, que a permitido valorar el error. A continuación, se detalla el trabajo realizado.

#### **Tamaño de la muestra de segmentos de control**

El tamaño de la muestra se calculó utilizando una prueba de distribución normal (Z) dado un tamaño de la población finita (número total de segmentos de la clasificación), con un margen de error del 5% y un nivel de confianza del 95%, como se muestra en la siguiente función:

$$
n = \frac{(Z^2 * p * q * N)}{(N * e^2 + Z^2 * p * q)} = \frac{(1.96^2 * 0.95 * 0.05 * 55265)}{(55265 * 0.05^2 + 1.96^2 * 0.95 * 0.05)} = 72.89 = 73
$$

Donde "Z" es el nivel de confianza (valor 1.96 a un 95% de confianza), "p" es la probabilidad a favor, "q" es la Probabilidad en contra, "N" es el Universo (cantidad total de segmentos), "e" es el error de estimación, "n" es el tamaño de la muestra.

#### **Obtención de la muestra de segmentos de control**

Luego de calcular el tamaño de la muestra de segmentos de control se seleccionó los puntos de control de forma aleatoria en toda la extensión de la clasificación y de forma estratificada por las coberturas de la tierra (el número de puntos asociado a cada cobertura se pondera por el porcentaje de área que representa con respecto al número de puntos totales).

Para realizar este proceso se abre el producto final de la clasificación (archivo vectorial) en Arcgis y se rasteriza (Ver Figura 13).

|                                                                                                    |                                                                                                    | - 0<br>$-15$                                                                                                    |
|----------------------------------------------------------------------------------------------------|----------------------------------------------------------------------------------------------------|----------------------------------------------------------------------------------------------------|
| Q                                                                                                    | CLASS LURIN 13 COBERTURAS.mxd - ArcMap                                                                                                    |                                                                                                    |
| File Edit View Bookmarks Insert Selection Geoprocessing Customize Windows Help                                                                                                    |                                                                                                    |                                                                                                    |
| □ 白日春  % 曲自×  ♡ (*  ◆ •   1:500,000                                                                                                    | <mark>v x 医原丙丙二 }=</mark> ;@@@@@ 面面 @@ 2* v  B @&@ <sub>F</sub>                                                                                                    |                                                                                                    |
|                                                                                                    |                                                                                                    |                                                                                                    |
| <b>Table Of Contents</b><br>$4 \times$                                                                                                    |                                                                                                    | F X<br>$\triangle$ ArcToolbox                                                                                                    |
| $\mathbb{R}$ . Q $\otimes$ Q $\Box$                                                                                                    |                                                                                                    | <b>Analysis Tools</b>                                                                                                    |
| <b>■ ■ Layers</b><br>CAUsers\HP\Documents\ArcGIS\Default.gdb                                                                                                    | $   \times$<br><b>Feature to Raster</b>                                                                                                    | Cartography Tools<br>Conversion Tools                                                                                                    |
| E Eliminate eliminate eliminat3                                                                                                    |                                                                                                    | <b>S</b> Excel<br><b>B</b> <sub>R</sub> From GPS                                                                                                    |
| <b>El V</b> Eliminate eliminate eliminat<br><b>E Feature Eli12</b><br><b>EL HARESULTADOS DEFINITIVOS TESISVRESULTAD</b><br>El Eliminate eliminate eliminat<br>HARESULTADOS DEFINITIVOS TESISVDelimitació<br>□ Ø mosaicofinallurin.img<br><b>RGB</b><br>Red: Layer_3<br>Green: Layer_2<br>Blue: Layer 1<br>$\langle$ | <b>Feature to Raster</b><br><b>Input features</b><br>邑<br>⊡<br>Eliminate eliminate eliminat<br>Converts features to a<br>Field<br>raster dataset.<br><b>CLASS NAME</b><br>$\checkmark$<br>Output raster<br>啓<br>C: \Users\HP\Documents\ArcGIS\Default.gdb\Feature_Elim9<br>Output cell size (optional)<br>邑<br>10 <sub>10</sub><br>$\backsim$ | $\wedge$ <b>B</b> From KMI<br><b>B</b> From PDF<br><b>Bo</b> From Raster<br><b>B</b> <sub>b</sub> From WFS<br><b>B</b> JSON<br><b>R</b> Metadata<br><b>B</b> To CAD<br><b>B</b> To Collada<br><b>B</b> To Coverage<br><b>B</b> To dBASE<br><b>E S</b> e To Geodatabase<br><b>B</b> To GeoPackage<br><b>E S</b> <sub>P</sub> To KML<br><b>B</b> e To Raster<br>ASCII to Raster<br>DEM to Raster<br>Feature to Raster<br>Float to Raster |
|                                                                                                    | << Hide Help<br>OK<br><b>Tool Help</b><br>Cancel<br>Environments<br>> 100                                                                                                    | LAS Dataset to Raster<br>Multipatch to Raster<br>Point to Raster<br>Polygon to Raster<br>Polyline to Raster<br>Raster To Other Format (mult<br><b>ED</b> To Shanefile                                                                                                    |
| Canceled                                                                                                    | $\vee$ 10 $\vee$ B I U $\uparrow$ A $\vee$ $\stackrel{\circ}{\sim}$ $\cdot$ $\stackrel{\circ}{\sim}$ $\cdot$ $\cdot$ $\cdot$<br>Drawing $\bullet$ $\bullet$ $\circ$ $\circ$ $\Box$ $\bullet$ $\mathbf{A}$ $\bullet$ $\Box$ $\bullet$ Anal                                                                                                    | 324921.841 8630150.771 Meters                                                                                                    |

**Figura 13: Conversión del archivo vectorial de la clasificación a ráster**

FUENTE: Captura de pantalla del procedimiento en Arc Gis 10.4

Resultado de rasterización de la clasificación realizada en ENVI 5.1 (Ver Figura 14).

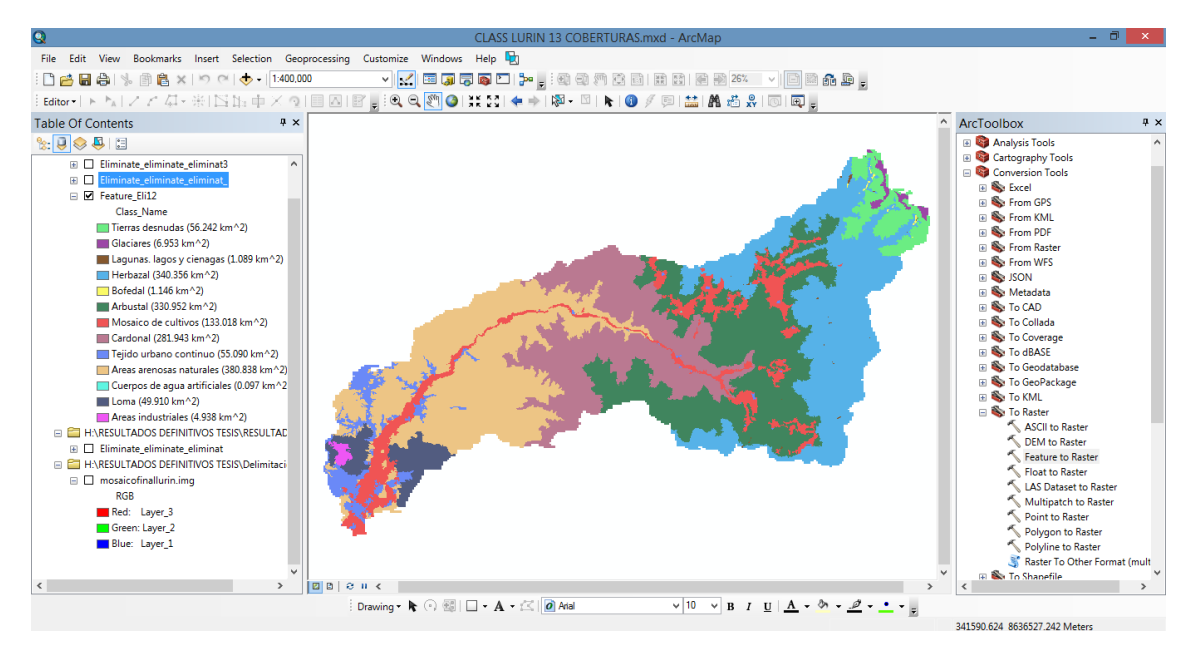

**Figura 14: Resultado de rasterización de la clasificación de la cuenca Lurín**

FUENTE: Captura de pantalla del procedimiento en Arc Gis 10.4

Luego, se generó el producto vectorial que contiene los puntos de control (Ver Figura 15).

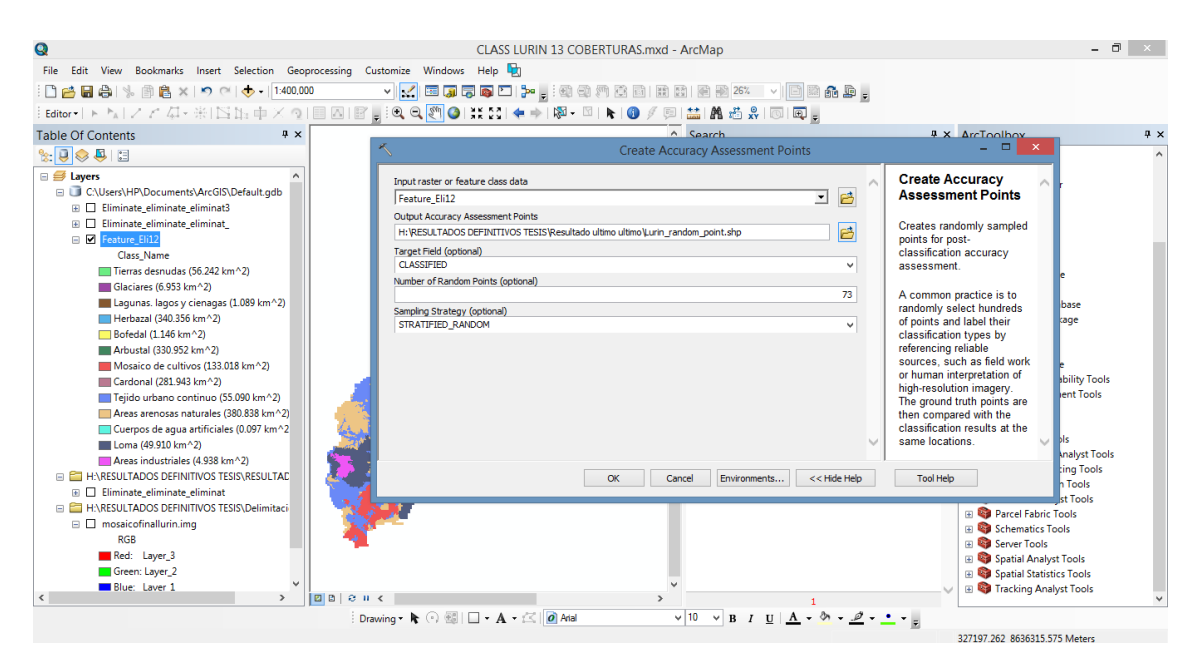

**Figura 15: Creación de los puntos de control**

FUENTE: Captura de pantalla del procedimiento en Arc Gis 10.4

La cantidad de puntos de control son 73, para cada cobertura se reparte en forma proporcional con el área de cada cobertura. En el producto final se obtuvo 150 puntos, porque

también cabe resaltar que el mínimo de puntos por cobertura que debe haber son 10 puntos (Ver Figura 16).

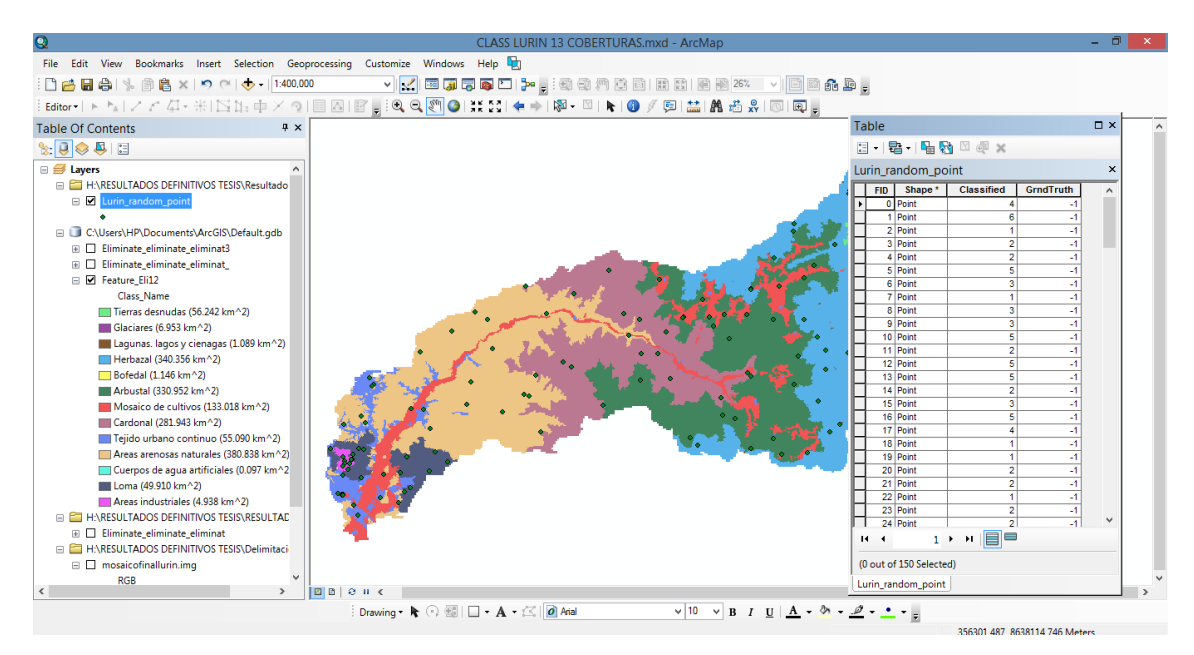

**Figura 16: Producto vectorial de los puntos de control**

FUENTE: Captura de pantalla del procedimiento en Arc Gis 10.4

Luego de obtener los puntos de control en formato shape, se ubica en el archivo vectorial de clasificación de la cuenca Lurín los segmentos donde están ubicados tales puntos. Después, se exporta tales segmentos en formato shape.

Como resultado, los segmentos elegidos aleatoriamente como áreas de control se cargan sobre el mosaico del departamento para iniciar las actividades de inspección visual (Ver Figura 17).

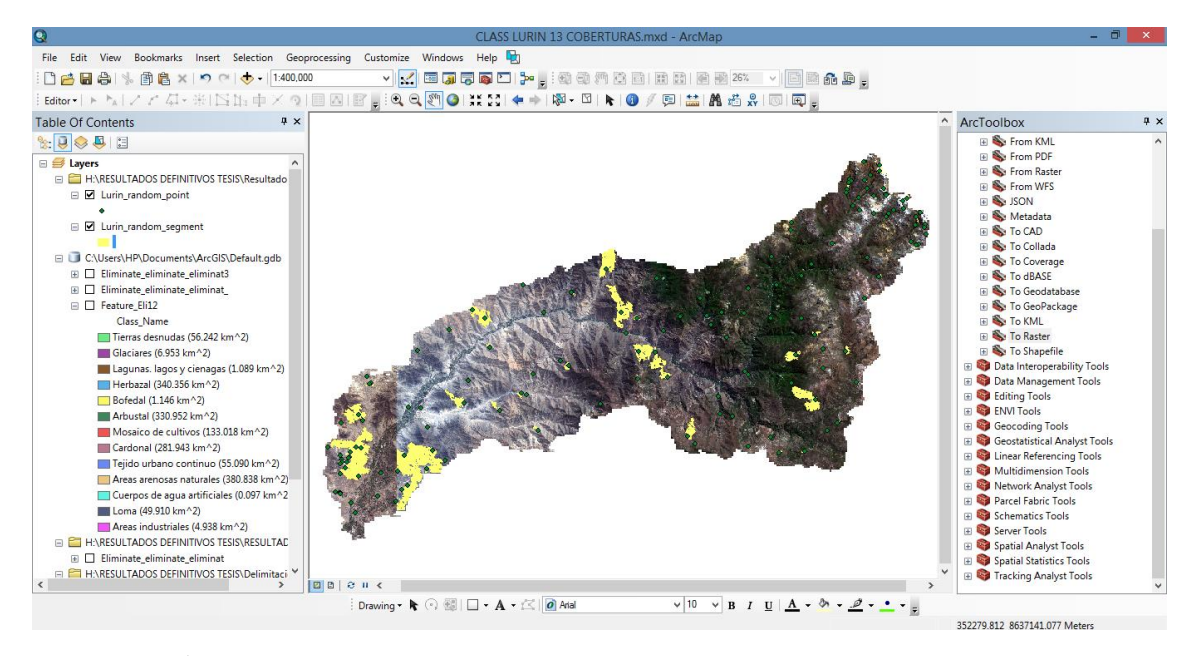

**Figura 17: Áreas de control para la inspección visual de la clasificación en la cuenca Lurín para la validación.**

FUENTE: Captura de pantalla del procedimiento en Arc Gis 10.4

Luego se crea una nueva columna llamada predict en la tabla de atributos de los segmentos de control, con el fin de verificar a que cobertura pertenece cada segmento, los números que representan cada cobertura, se observa en el archivo ráster de la clasificación de la cuenca Lurín (Ver Figura 18).

| Q                                                                                 | CLASS LURIN 13 COBERTURAS.mxd - ArcMap                                                                              |                                                                                        | - 0<br>$\propto$       |
|-----------------------------------------------------------------------------------|----------------------------------------------------------------------------------------------------|----------------------------------------------------------------------------------------|------------------------|
| Edit View Bookmarks Insert Selection Geoprocessing Customize Windows Help<br>File |                                                                                                    |                                                                                        |                        |
| :0 普日春  % 雷启×  つ ○   ◆ -  1:200,000                                               | <mark>→   &lt;</mark>   西原丙丙二  2×   :43 43 43 43 63 163 63 163 26%     ×   □  28 46 9 <sub>5</sub>                  |                                                                                        |                        |
|                                                                                   |                                                                                                    |                                                                                        |                        |
|                                                                                   |                                                                                                    |                                                                                        |                        |
| $4 \times$<br><b>Table Of Contents</b>                                            |                                                                                                    | $\wedge$<br>ArcToolbox                                                                 | <b>P</b> X             |
| $\mathbb{R}$ . $\mathbb{Q}$ $\otimes$ $\mathbb{R}$ . $\mathbb{Z}$                 |                                                                                                    | <b>ED</b> From KML                                                                     |                        |
| <b>■ B</b> Layers                                                                 | Table                                                                                                    |                                                                                        | $\square$ $\times$     |
| <b>EL HARESULTADOS DEFINITIVOS TESISVResultado</b>                                |                                                                                                    |                                                                                        |                        |
| $\Box$ Lurin random point                                                         | 日 · 唐 · 阳 内 四 须 ×                                                                                                   |                                                                                        |                        |
|                                                                                   | Lurin random seament                                                                                                |                                                                                        | $\times$               |
| 日間<br>Lurin random segment                                                        | Shape <sup>*</sup><br><b>OBJECTID 1</b><br><b>OBJECTID</b><br><b>CLASS ID</b><br>FID:                               | <b>CLASS NAME</b><br>Area Ha<br><b>Shape Leng</b><br><b>Shape Area</b>                 | Predict<br>$\lambda$   |
|                                                                                   | 0 Polygon<br>100<br>100 <sup>2</sup><br>Tierras desnudas y degradadas                                               | 1000<br>16000<br>1.6                                                                   | n                      |
| C:\Users\HP\Documents\ArcGIS\Default.gdb                                          | 174<br>174.4<br>1 Polygon<br>Glaciares y nieve permanente                                                           | 2.284282<br>937.081561<br>22842.818                                                    | $\Omega$               |
| Eliminate eliminate eliminat3<br>国口                                               | 359<br>359<br>2 Polygon<br>Glaciares y nieve permanente                                                             | 425059-404846<br>42,50594<br>5791 75722                                                | $\theta$               |
| Eliminate eliminate eliminat<br>田口                                                | 459<br>3 Polygon<br>459<br><b>Bofedal</b>                                                                           | 2.23<br>1040<br>22300                                                                  | $\Omega$               |
| □ □ Feature Eli12                                                                 | 630<br>630<br>4 Polygon<br>Tierras desnudas y degradadas<br>836<br>836<br>5 Polygon<br>Glaciares y nieve permanente | 10.35<br>2080<br>103500<br>7 440003<br>1720<br>74400 0345                              | $\Omega$<br>$\theta$   |
| <b>Class Name</b>                                                                 | 840<br>6 Polygon<br>840<br>Lagunas. lagos y cienagas                                                                | 4760<br>391500<br>39.15                                                                | $\Omega$               |
| Tierras desnudas (56.242 km^2)                                                    | 7 Polygon<br>862<br>862 6<br>Bofedal                                                                                | 3.12<br>1100<br>31200                                                                  | $\Omega$               |
| Glaciares (6.953 km^2)                                                            | 877<br>877<br>8 Polygon<br>Bofedal                                                                                  | 2.13<br>820<br>21300                                                                   | n                      |
| Laqunas. lagos y cienagas (1.089 km^2)                                            | 943<br>943<br>9 Polygon<br><b>Bofedal</b>                                                                           | 2.46<br>1020<br>24600                                                                  | n                      |
| Herbazal (340.356 km^2)                                                           | 1085<br>10 Polygon<br>1085<br>Glaciares y nieve permanente                                                          | 76500.0045<br>7.65<br>1779.9998                                                        | $\sqrt{2}$             |
| Bofedal (1.146 km^2)                                                              | 1099<br>1099<br>11 Polygon<br>Glaciares y nieve permanente                                                          | 67799 997<br>6.78<br>1859 9997                                                         | n                      |
| MI Arbustal (330.952 km^2)                                                        | 12 Polygon<br>1117<br>1117 5<br>Lagunas, lagos y cienagas                                                           | 2.50398<br>793.449615<br>25039.799305                                                  |                        |
|                                                                                   | 13 Polygon<br>1190<br>1190 6<br>Bofedal<br>1270<br>1270                                                             | 27500<br>2.75<br>1080<br>16.250001<br>2980<br>162500 0085                              | $\Omega$               |
| Mosaico de cultivos (133.018 km^2)                                                | 14 Polygon<br>Tierras desnudas y degradadas<br>1342<br>1342<br>15 Polygon<br>Glaciares y nieve permanente           | 9.030001<br>2519.9995<br>90300.014                                                     | $\sqrt{2}$<br>$\Omega$ |
| Cardonal (281.943 km^2)                                                           | 1671 6<br>16 Polygon<br>1671<br>Herbazal                                                                            | 1.23<br>760<br>12300                                                                   | $\Omega$               |
| Teiido urbano continuo (55.090 km^2)                                              | 1761<br>1761 2<br>17 Polvgon<br>Glaciares y nieve permanente                                                        | 3.300002<br>1400 0003<br>33000 018                                                     | $\Omega$               |
| Areas arenosas naturales (380.838 km^2)                                           | 1916<br>18 Polygon<br>1916<br><b>Bofedal</b>                                                                        | 2.18<br>800<br>21800                                                                   | $\Omega$               |
| Cuerpos de aqua artificiales (0.097 km^2)                                         | 19 Polygon<br>1918 3<br>1918<br>Tierras desnudas y degradadas                                                       | 2.38<br>920<br>23800                                                                   | $\Omega$               |
| Loma (49.910 km <sup>^2</sup> )                                                   | ---                                                                                                    |                                                                                        |                        |
| Areas industriales (4.938 km^2)                                                   | Fe<br>$0 \rightarrow 11$<br>$14 - 4$<br>(0 out of 135 Selected)                                                     |                                                                                        |                        |
| <b>EL PHARESULTADOS DEFINITIVOS TESISVRESULTAD</b>                                | Lurin_random_segment                                                                                                |                                                                                        |                        |
| E Eliminate eliminate eliminat                                                    | <b><i>Cold Inc.</i></b>                                                                                             | <b>In Spatial Statistics Tools</b>                                                     |                        |
| E <b>ET HARESULTADOS DEFINITIVOS TESIS\Delimitaci V</b>                           |                                                                                                    | <b>B</b> Tracking Analyst Tools                                                        |                        |
| $\left\langle \right\rangle$                                                      | imale i k                                                                                                    | $\rightarrow$                                                                          |                        |
|                                                                                   | $\vee$ 10                                                                                                    | $\vee$ B I U $\underline{A}$ $\cdot$ 3 $\cdot$ $\underline{B}$ $\cdot$ $\cdot$ $\cdot$ |                        |
|                                                                                   |                                                                                                    | 330133.073.0640600.73.14-                                                              |                        |

**Figura 18: Verificación del tipo de cobertura que tienen cada segmento de control**

FUENTE: Captura de pantalla del procedimiento en Arc Gis 10.4

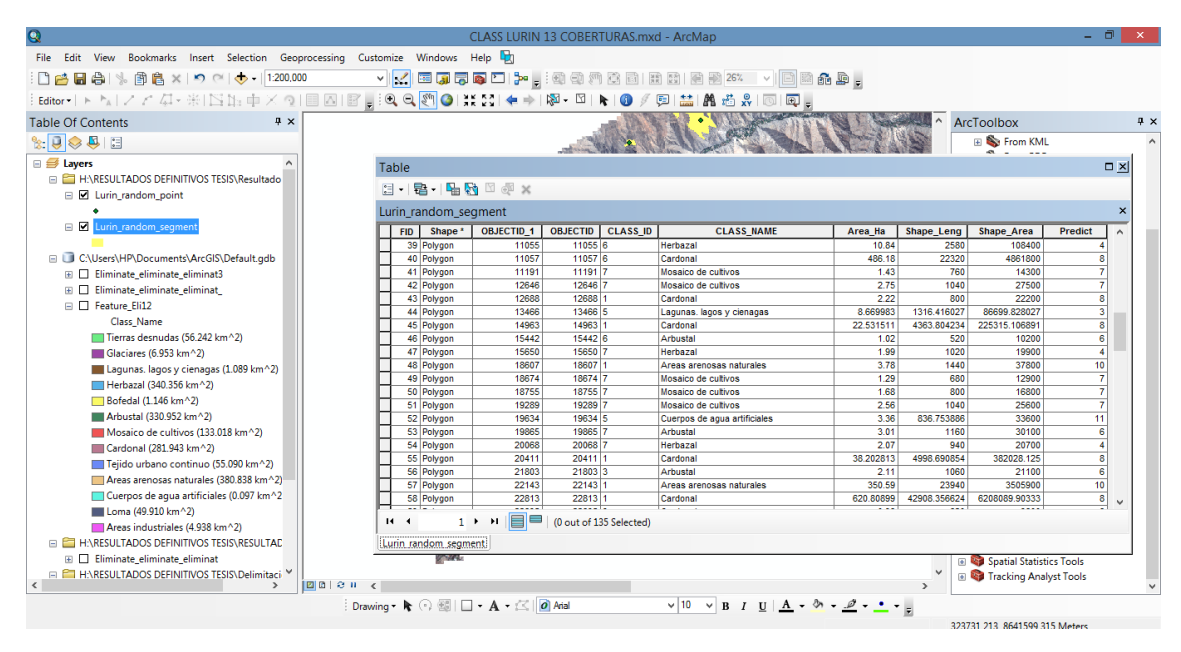

Finalización de la inspección visual de los segmentos de control se aprecia en la Figura 19

**Figura 19: Resultados de la verificación de los segmentos de control**

FUENTE: Captura de pantalla del procedimiento en Arc Gis 10.4

#### **Cálculo del error**

El cálculo del error se concentra en cuantificar el Índice de Exactitud Global y el Índice de Kappa utilizando el método de la matriz de confusión en función de los errores de omisión y comisión. Para poder calcular los índices que dan validez a la presente clasificación de la cuenca Lurín, se procede a realizar el tratamiento necesario de los archivos de entrada:

Primero, el archivo vectorial con los segmentos de control se convirtió a puntos de control (Ver Figura 20).

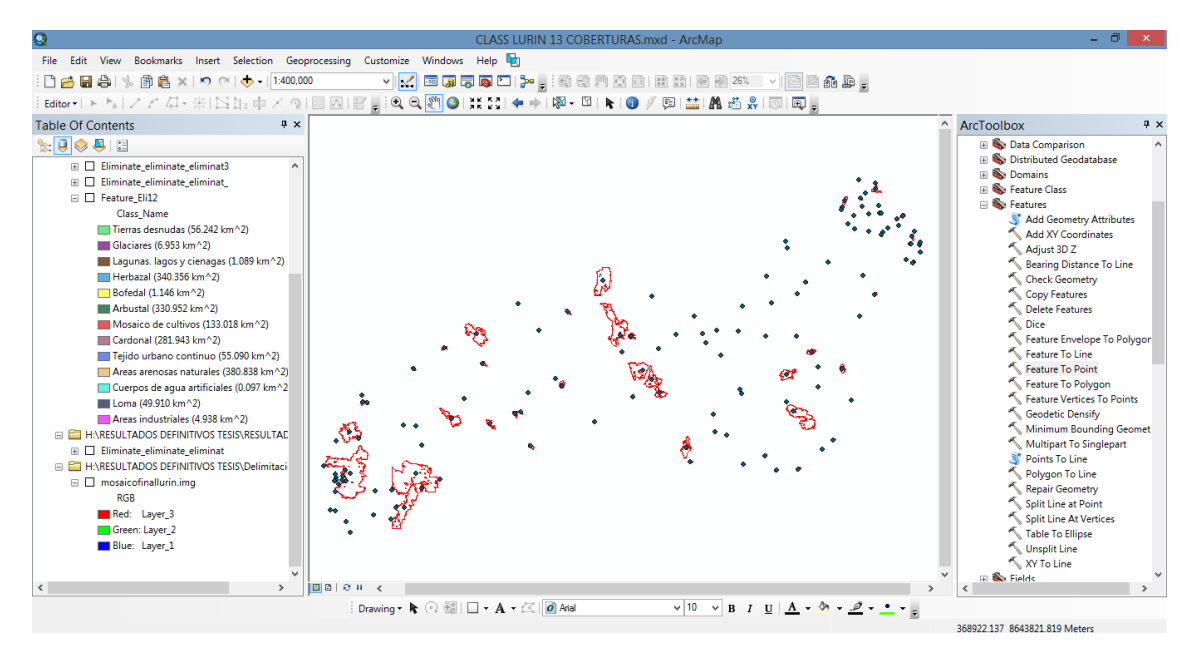

**Figura 20: Resultado de la conversión de polígonos a puntos de los segmentos de control** FUENTE: Captura de pantalla del procedimiento en Arc Gis 10.4

Segundo, al vector con los puntos de control se creó dos nuevas columnas en la tabla de atributos con nombres precisos. Las columnas se llaman Classified y GrndTruth. Para calcular Classified se llenó teniendo como referencia la columna CLASS\_NAME y los valores asignados en la rasterización de la clasificación, y para la columna GrndTruth se calculó con los mismos valores de la columna Predict.

Tercero, se elimina todas las columnas del archivo de puntos, excepto Classified y GrndTruth (Ver Figura 21).

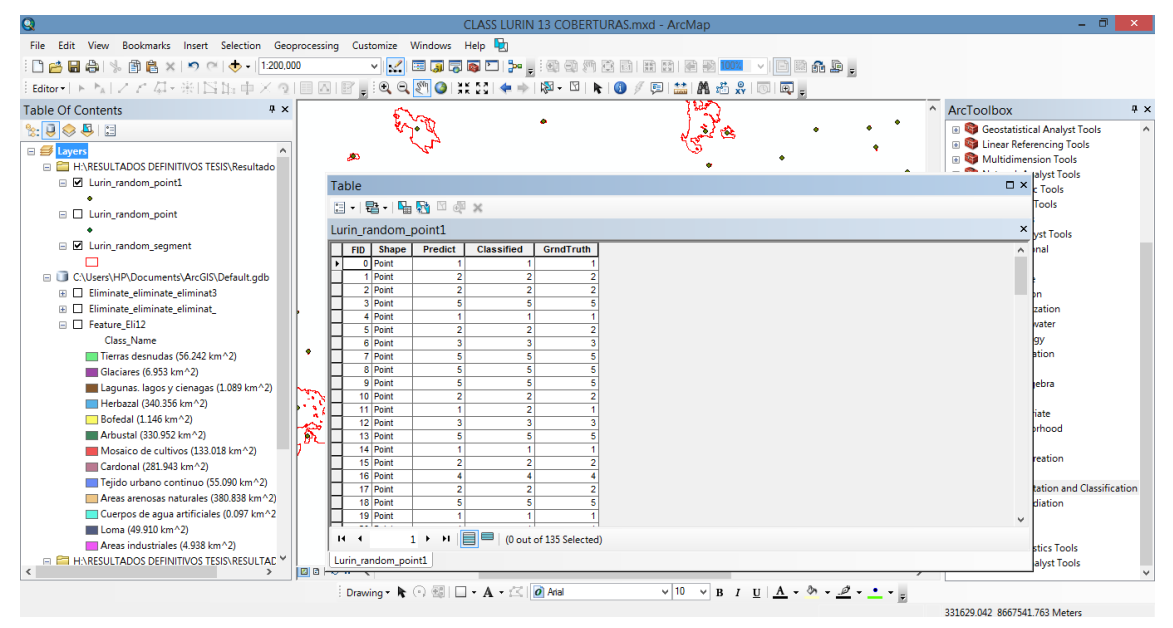

**Figura 21: Resultado final del borrado de campos del cálculo del error**

FUENTE: Captura de pantalla del procedimiento en Arc Gis 10.4

Después de organizar la información de entrada, se ejecutó toolboox Compute Confusion Matrix para seleccionar los puntos de control y archivar la tabla con extensión "dbf" (Ver Figura 22).

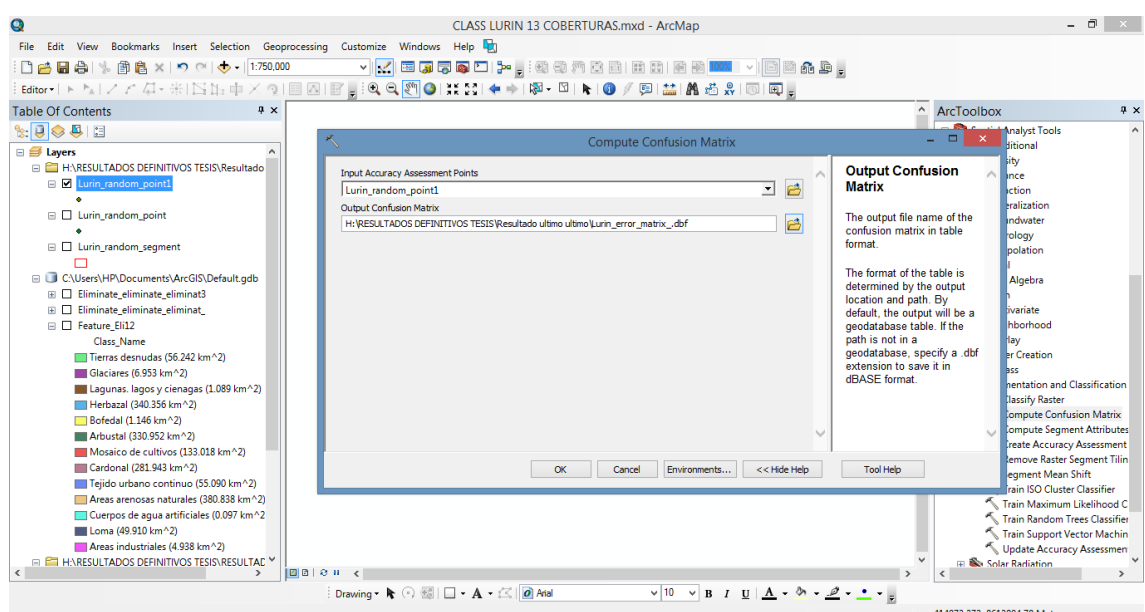

**Figura 22: Ventana de la matriz de confusión**

FUENTE: Captura de pantalla del procedimiento en Arc Gis 10.4

Como resultado final se obtuvo la matriz de confusión. Además, se determinó el índice de exactitud global y el índice de Kappa (Ver Figura 23).

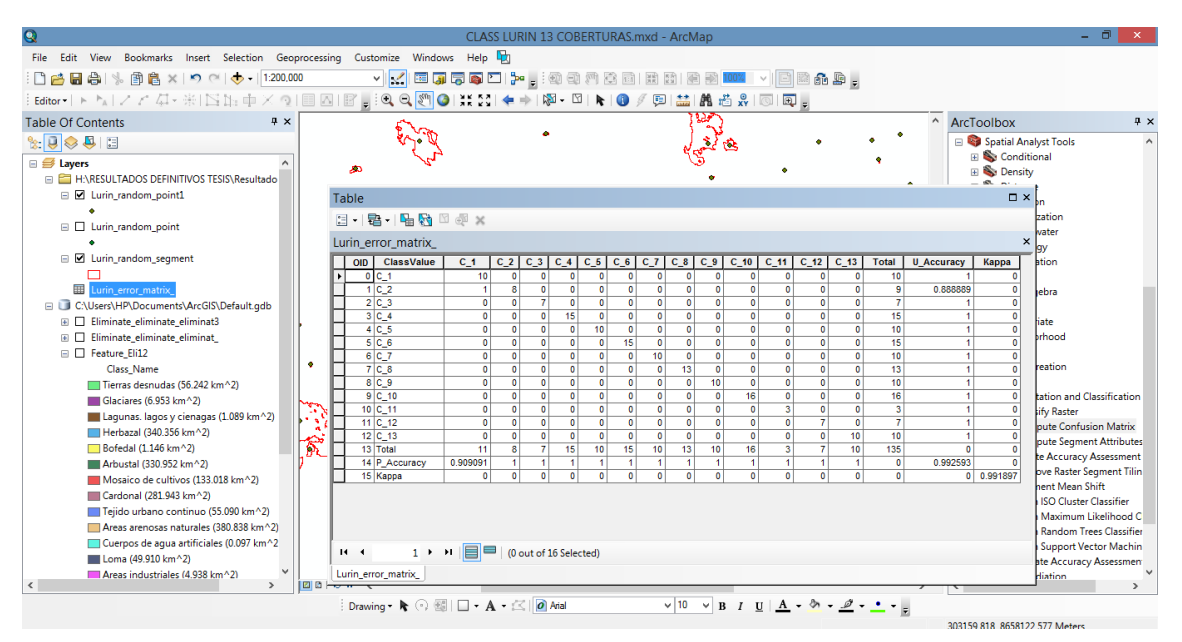

**Figura 23: Matriz de confusión**

FUENTE: Captura de pantalla del procedimiento en Arc Gis 10.4

#### **3.5.3 Fase de campo**

#### **a. Verificación del mapa y levantamiento de información en campo**

El trabajo de campo tuvo como propósito realizar la verificación de las unidades de cobertura interpretadas y que presentaron mayor incertidumbre en su identificación y delimitación, mediante el proceso de interpretación de las imágenes de satélite, se programaron los trabajos de campo con el propósito de verificar y efectuar las correcciones necesarias para garantizar calidad de los resultados. El trabajo de campo se realizó en tres etapas, las cuales fueron:

#### **i. Preparación del trabajo de campo**

Para realizar esta fase, fueron necesarios el computador, requerido tanto en la fase de oficina previa al trabajo de campo, como en las tareas posteriores, vehículo, GPS, leyenda de la nomenclatura previamente definida, hoja con impresión de la zona de estudio (imagen Sentinel-2A), cartografía básica (vías, red hidrográfica, poblaciones) con el mayor detalle posible, vehículo aéreo no tripulado (VANT), cámara fotográfica digital, fichas de campo.

Se hizo la evaluación de las condiciones de acceso, seguridad en la zona y permisos necesarios. Se determina las áreas de mayor incertidumbre y se formuló la ruta del recorrido para verificación.

#### **ii. Verificación de campo**

Una vez definida y aprobada la ruta para la verificación de campo, se realizó el desplazamiento y la observación de las unidades a comprobar. El empleo de GPS con navegador permitió la incorporación de las rutas para facilitar la captura de información de puntos a lo largo del itinerario y las correspondientes fotografías terrestres con un vehículo aéreo no tripulado (VANT) y una cámara fotográfica digital.

#### **iii. Plan de vuelo y procesamiento de imágenes**

Se utilizó el VANT modelo Matrice 210 equipado con GPS y cámara fotográfica de alta resolución espacial, la cual toma imágenes georeferenciadas. Las misiones de vuelo fueron realizadas con la ayuda del software DJI GS Pro, donde se usó los parámetros de área, velocidad y altura de vuelo, superposición frontal y lateral y distancia de cada toma de imagen. La mayoría de los vuelos en cada parte de la cuenca se realizaron desde las 5am hasta las 4pm. Las imágenes fueron procesadas en el software Pix4D, en el que se realizó el siguiente procedimiento, (i) insertar las imágenes georeferenciadas de cada misión, (ii) se crea la nube de puntos en 3D con las imágenes insertadas, (iii) se obtiene la imagen orto rectificada total del lugar (ortomosaico).

#### **iv. Ajuste de la información**

Una vez realizado el recorrido en campo, fue necesario descargar la información recopilada y realizar el análisis correspondiente. En la Figura 24 se presenta un ejemplo de la forma en que se relacionan los puntos de verificación en campo, la imagen de satélite y la fotografía digital de campo.

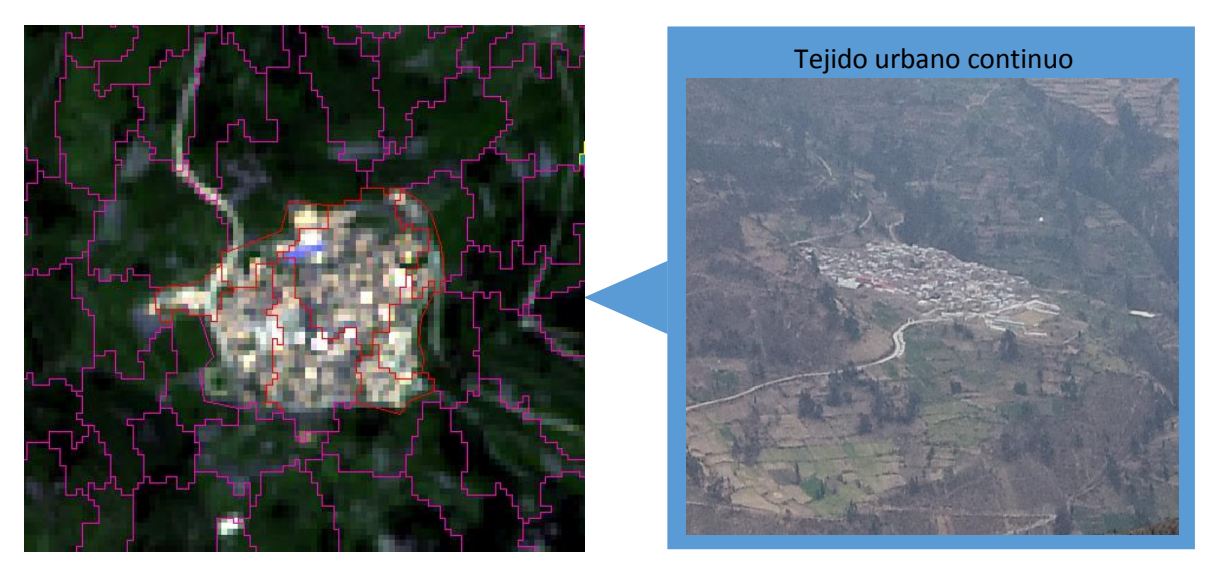

**Figura 24: Forma de localización de los recorridos en campo**

## **b. Control de calidad**

El primer procedimiento comprendió la revisión interpretada en formato análogo a partir de la observación de la imagen Sentinel-2A respectiva, dispuesta en formato impreso, con apoyo de las imágenes del Google Earth Pro más recientes existentes para la zona interpretada.

El segundo procedimiento comprendió la revisión interpretada en formato digital sobre la pantalla, sobrepuesta a la imagen Sentinel-2A. Se realizaron los ajustes que se consideraban requeridos para las unidades incorrectamente interpretadas (Ver Figura 25).

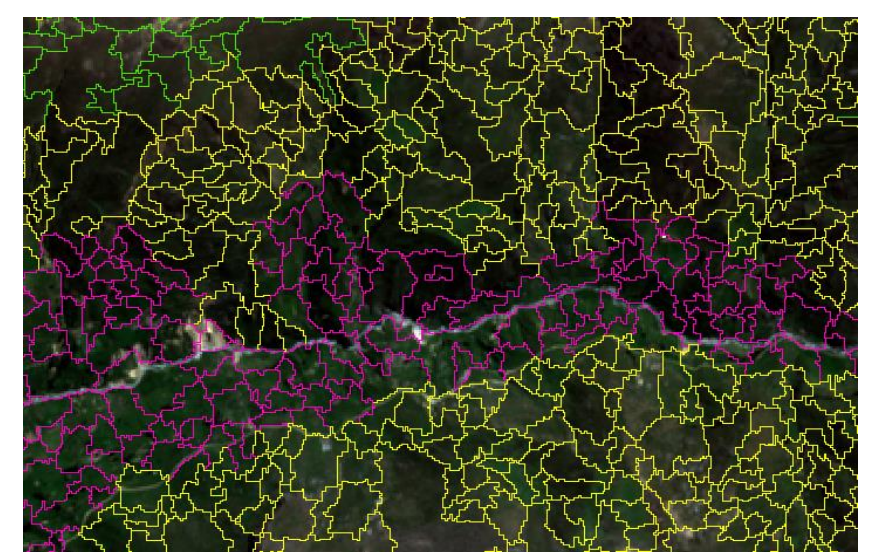

**Figura 25: Clasificación de las áreas sobre la imagen satelital Sentinel-2A**

## **IV. RESULTADOS Y DISCUSIONES**

## **4.1 PLANIFICACIÓN Y EJECUCIÓN DE VUELO CON VANT**

En la Tabla 6 se muestra los parámetros que se emplearon para ejecutar los vuelos con el VANT:

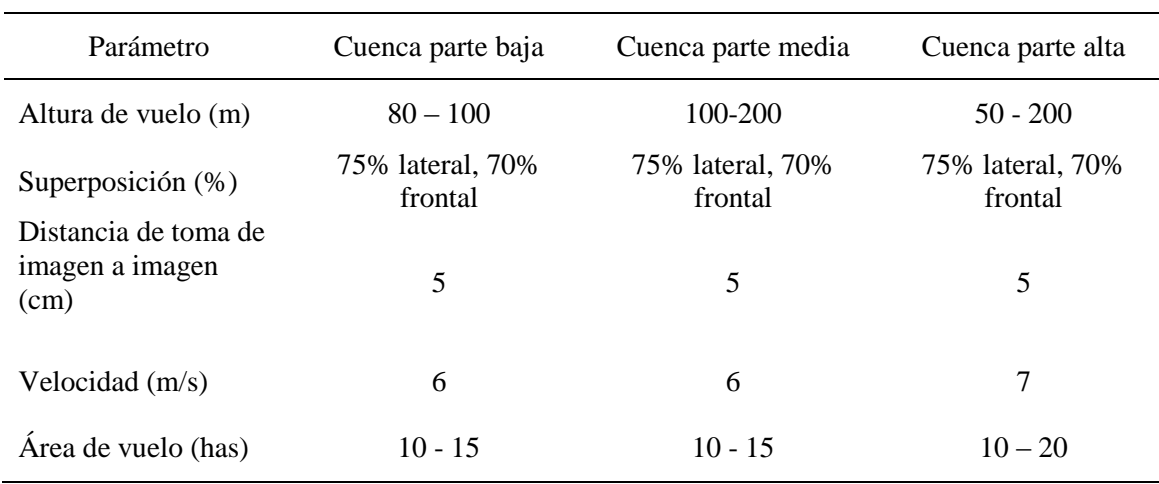

#### **Tabla 6: Parámetros de plan vuelo de un vehículo aéreo no tripulado (VANT)**

- De los parámetros del plan de vuelo que se indica en la tabla 6, la altura de vuelo que se utilizó en la parte alta de la cuenca dependió de las condiciones climáticas que hubo en el instante de vuelo, si se realizaba el vuelo en horas de la tarde, la altura de vuelo era la menos posible debido a que la neblina afectaba en la toma de imágenes, pero si se tomaba a tempranas horas de la mañana, la altura de vuelo podría ser mayor y se podía tomar imágenes de grandes hectáreas.
- Con respecto a la velocidad de vuelo en la parte alta de la cuenca, dependía de la fuerza del viento.
- Los demás parámetros no son dependientes de las condiciones climáticas del lugar.

## **4.2 EVALUACION DE LOS INDICADORES DE CALIDAD**

En la tabla 7 se muestra la matriz de confusión del presente estudio:

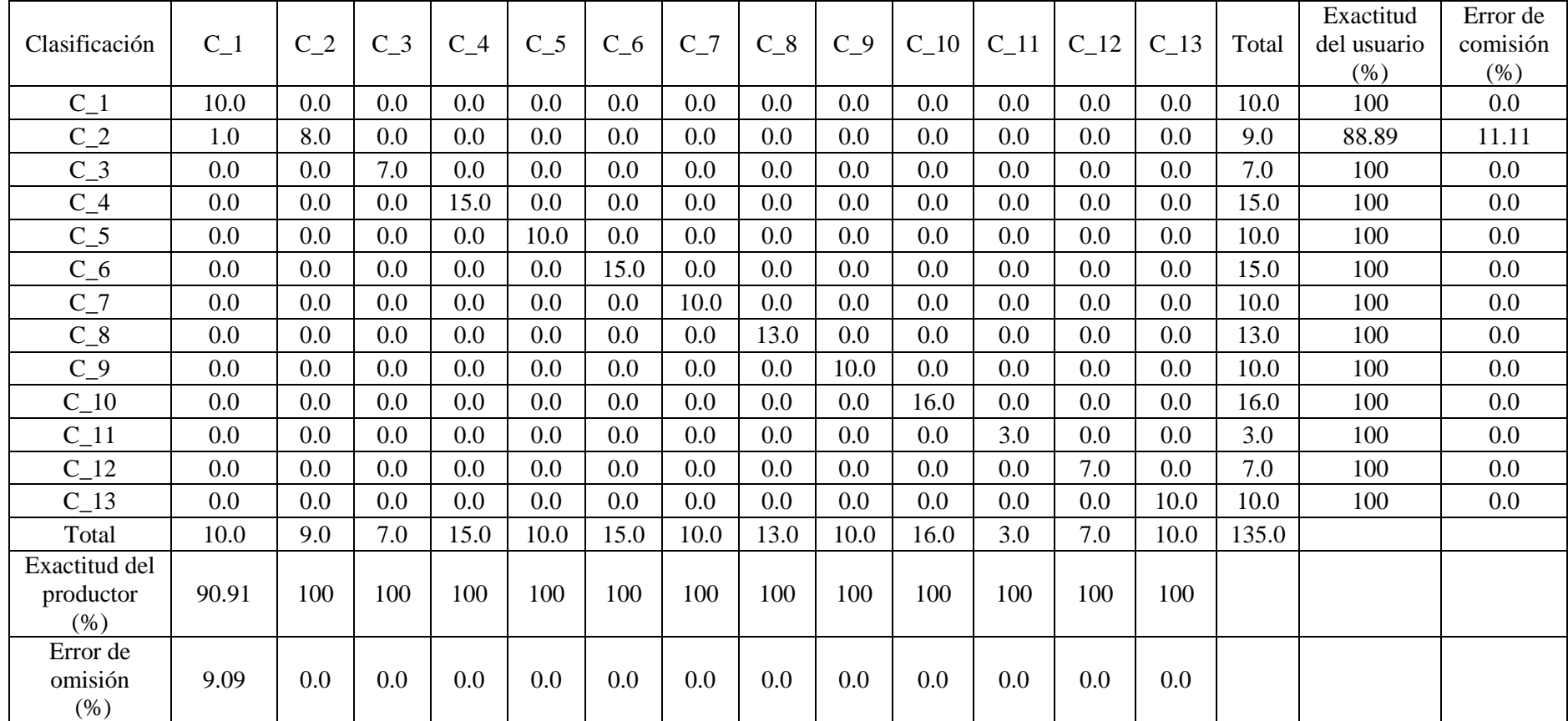

## **Tabla 7: Matriz de confusión del estudio**

Po =  $99.26\%$ 

Pe  $=$  0.086

 $Kappa = 99.19%$ 

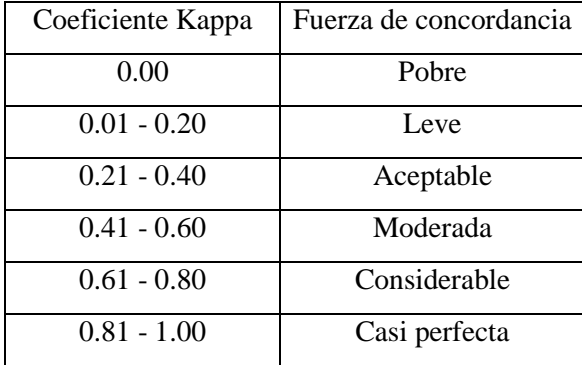

#### **Tabla 8: Valoración del coeficiente de Kappa (Landis y Koch 1977)**

 Con el índice de kappa de 99.19 por ciento, en la Tabla 8 con la valoración del índice de kappa se confirma que la clasificación realizada en el presente estudio cumple con los índices de calidad, que certifica una clasificación casi perfecta de la cobertura de la tierra en la cuenca del río Lurín.

# **4.3 CLASIFICACIÓN ACTUAL DE COBERTURA DE LA TIERRA EN LA CUENCA DEL RÍO LURÍN SEGÚN CATEGORÍAS DE LEYENDA CORINE LAND COVER**

La clasificación de cobertura de la tierra se ha realizado en el área de la cuenca del rio Lurín que tiene un área de  $1642.570 \text{ km}^2$ . El esquema de clasificación utilizado para la elaboración del mapa actual de cobertura de la tierra en la cuenca del rio Lurín, se basó en la propuesta tomada de la metodología Corine Land Cover (CLC). Por tal motivo se dividió la cobertura de la tierra del área de estudio en:

#### **A. Tejido urbano continuo (1.1.1)**

.

Esta categoría está conformada por edificaciones y espacios adyacentes a la infraestructura edificada como vías y superficies cubiertas artificialmente, áreas verdes y suelo desnudo. Comprende pueblos lejanos en la parte media y alta de la cuenca Lurín (IDEAM, 2010), (Figura 26). Este tipo de categoría abarca una superficie de 55.595 km2.

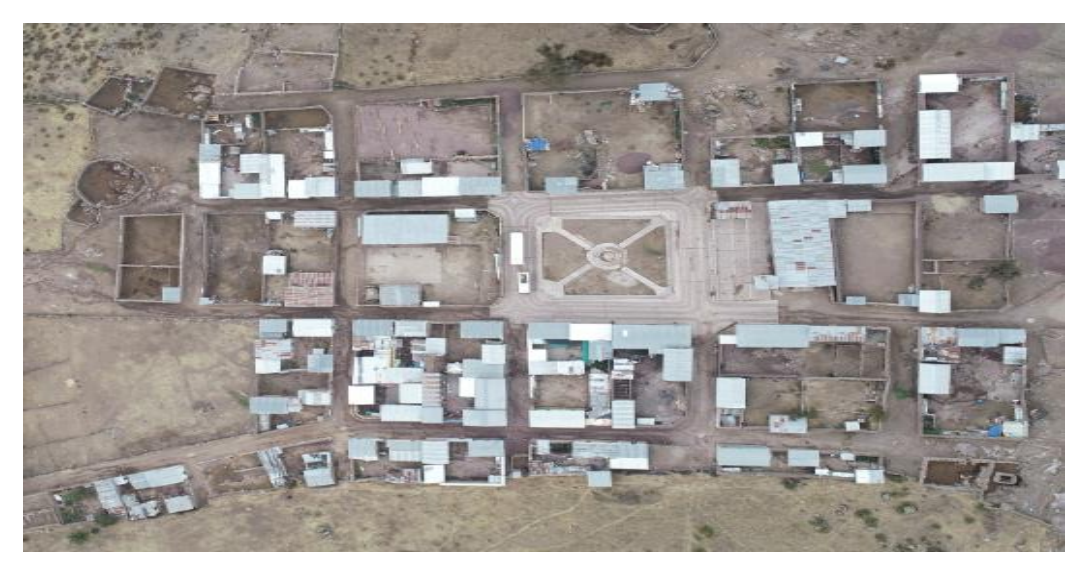

**Figura 26: Pueblo de Chinchagoza, distrito de San Andrés de Tupicocha, provincia de Huarochirí a 3900 m.s.n.m**

FUENTE: Fotografía propia tomada con VANT el 16/12/2018 a 01:00pm

## **B. Areas industriales o comerciales (1.2.1)**

Son las áreas cubiertas por infraestructura artificial (terrenos cimentados, alquitranados, asfaltados o estabilizados), sin presencia de áreas verdes dominantes, las cuales se utilizan para actividades comerciales o industriales (IDEAM, 2010). Este tipo de categoría abarca una superficie de 4.938 km<sup>2</sup> (Figura 27).

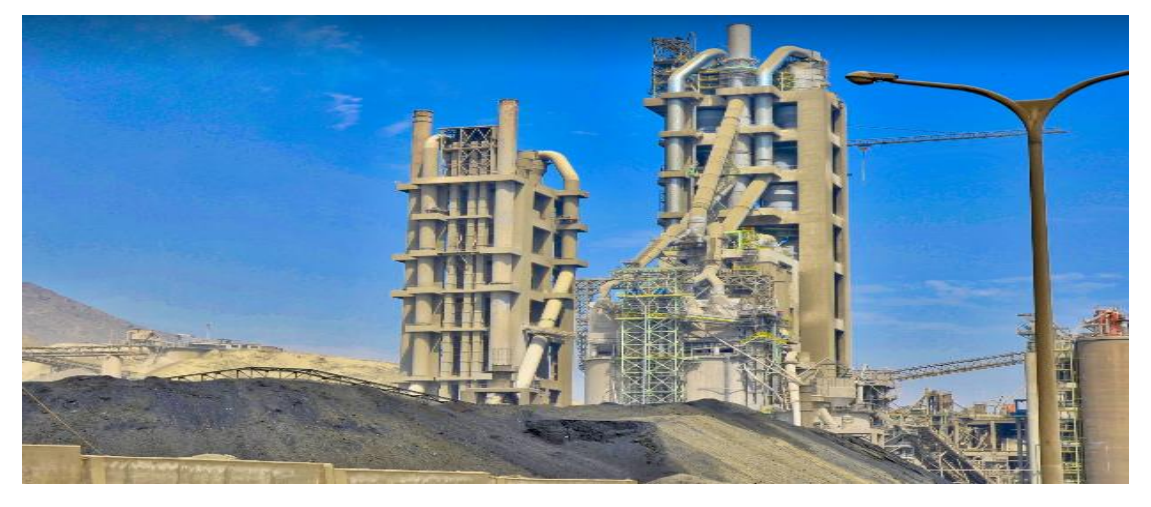

**Figura 27: Empresa cementera en el distrito de Villa María del triunfo, provincia de Lima a 187 m.s.n.m.**

FUENTE: Google Earth Pro

#### **C. Mosaico de cultivos y espacios naturales (2.4.5)**

El mosaico de cultivos y espacios naturales, corresponde a las superficies ocupadas principalmente por cultivos en combinación con espacios naturales, donde el tamaño de las parcelas es muy pequeño y el patrón de distribución de los lotes es demasiado intrincado para representarlos cartográficamente de manera individual. En esta unidad, los espacios naturales se presentan como pequeños parches o relictos que se distribuyen en forma irregular y heterogénea, a veces entremezclada con las áreas de cultivos, dificultando su diferenciación (IDEAM, 2010). Este tipo de categoría abarca una superficie de 132.955 km<sup>2</sup> (Figura 28).

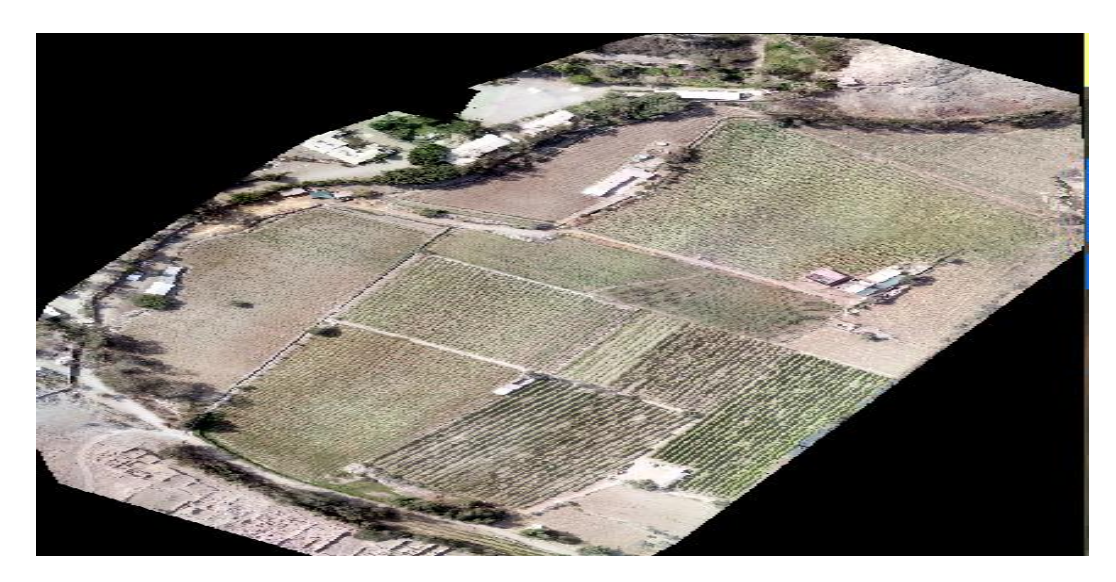

**Figura 28: Mosaico de cultivos en el distrito de Cieneguilla, provincia de Lima a 412 m.s.n.m** FUENTE: Fotografía propia tomada con VANT el 10/04/2018 a 04:00pm

#### **D. Herbazal (3.3.1)**

Constituida por una comunidad vegetal dominada por elementos típicamente herbáceos desarrollados en forma natural en diferentes densidades y sustratos (IDEAM, 2010). Este tipo de categoría se ubica en la parte alta de la cuenca Lurín y abarca una superficie de 340.356 km<sup>2</sup> (Figura 29).

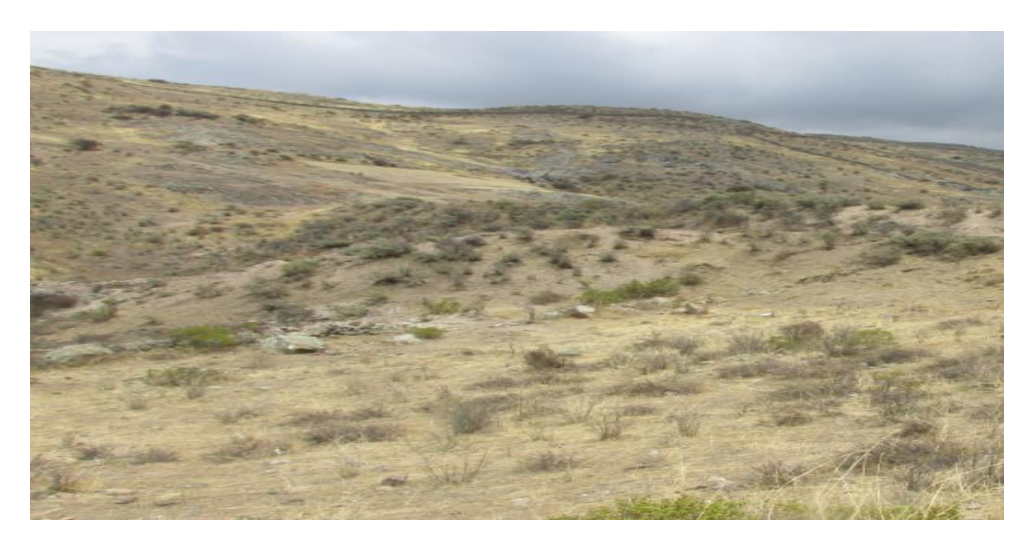

**Figura 29: Herbazal en el distrito de San Andrés de Tupicocha, provincia de Huarochirí a 3800 m.s.n.m**

FUENTE: Fotografía propia tomada con cámara fotográfica el 16/12/2018 a 11:30am

## **E. Arbustal (3.3.2)**

Comprende los territorios cubiertos por vegetación arbustiva desarrollados en forma natural en diferentes densidades y sustratos (IDEAM, 2010). Un arbusto es una planta con una altura entre 0.5 y 5m, fuertemente ramificado en la base y sin una copa definida (FAO 2001). Este tipo de categoría está ubicada en la parte media y alta de la cuenca Lurín y abarca una superficie de 330.952 km<sup>2</sup> (Figura 30).

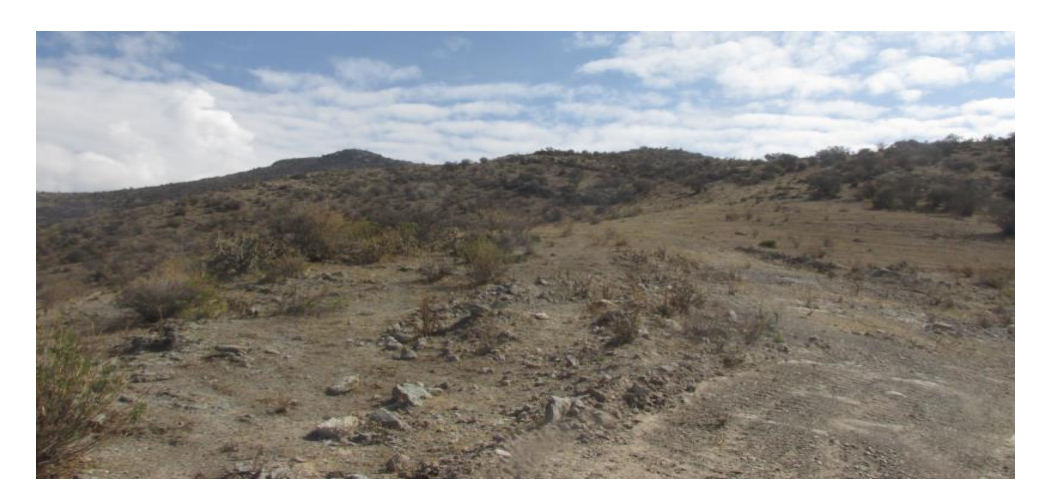

**Figura 30: Arbustal en el distrito de San Andrés de Tupicocha, provincia de Huarochirí a 3300 m.s.n.m**

FUENTE: Fotografía propia tomada con cámara fotográfica el 16/12/2018 a 10am

## **F. Vegetación arbustiva/herbácea (3.3.4)**

Se localiza en la parte baja de la cuenca del rio Lurín. Se forma por la baja temperatura de las aguas marinas continentales (MINAM, 2015). Este tipo de categoría abarca una superficie de 49.910  $km^2$  (Figura 31).

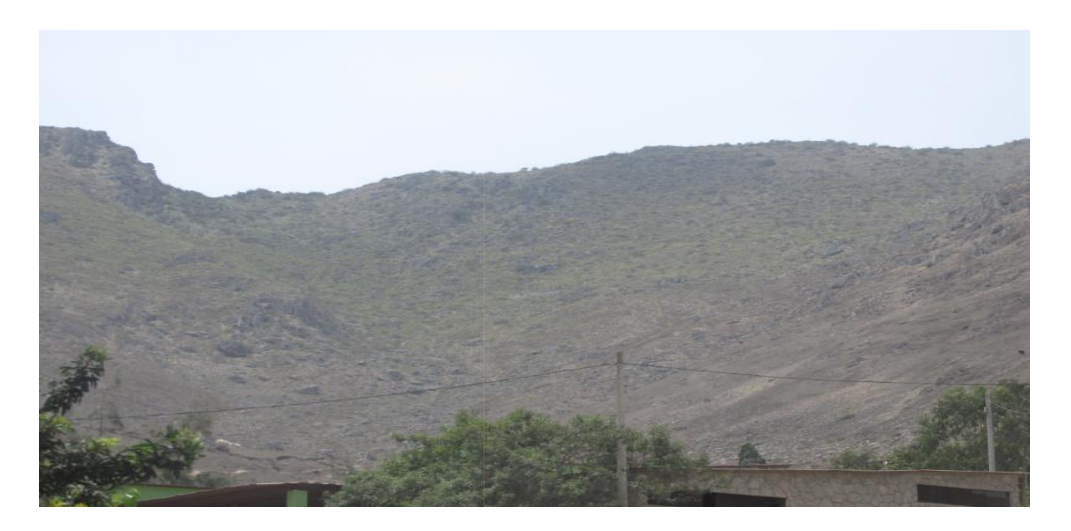

**Figura 31: Loma en el distrito de Pachacamac, provincia de Lima a 370 m.s.n.m** FUENTE: Fotografía propia tomada con cámara fotográfica el 20/12/2018 a 1pm

## **G. Áreas arenosas naturales (3.4.1)**

Son terrenos constituidos principalmente por suelos arenosos y pedregosos, por lo general desprovistos de vegetación o cubiertos por una vegetación de arbustal ralo y bajo (IDEAM, 2010). Este tipo de categoría abarca una superficie de 385.333 km<sup>2</sup> (Figura 32).

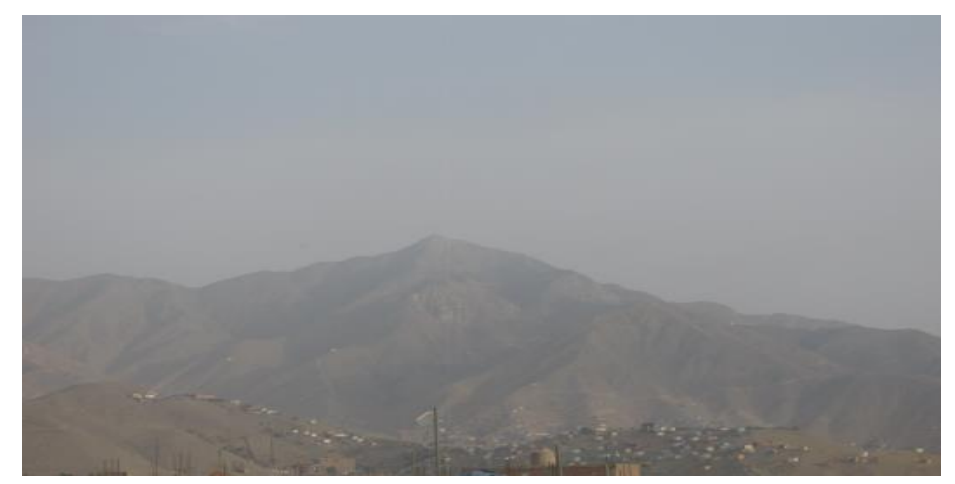

**Figura 32: Áreas arenosas naturales, Cerro de Huertos de Manchay, distrito de Pachacamac, provincia de Lima a 900 m.s.n.m**

FUENTE: Fotografía propia tomada con cámara fotográfica el 10/10/2018 a 4pm

#### **H. Tierras desnudas, incluyendo áreas erosionadas naturales y degradadas (3.4.3)**

Corresponde a las superficies de terreno desprovistas de vegetación o con escasa cobertura vegetal, debido a la ocurrencia de procesos tanto naturales como antrópicos de erosión y degradación extrema y/o condiciones climáticas extremas. Se incluyen las áreas donde se presentan tierras salinizadas, en proceso de desertificación o con intensos procesos de erosión que pueden llegar hasta la formación de cárcavas (IDEAM, 2010). Este tipo de categoría, abarca una superficie de 56.242 km<sup>2</sup> (Figura 33).

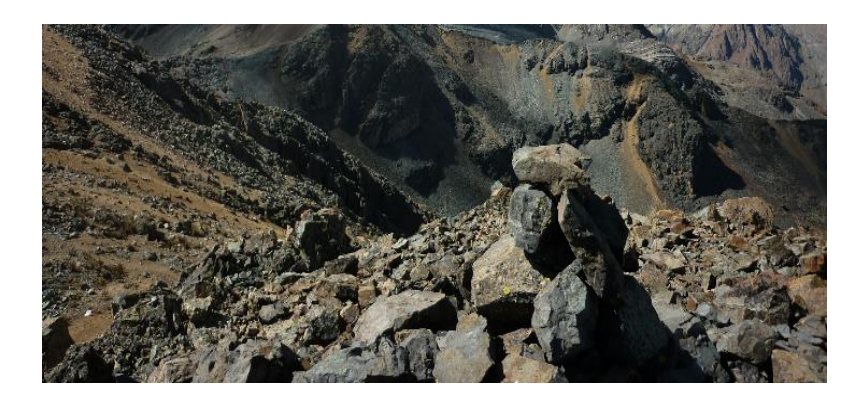

**Figura 33: Tierras desnudas en el distrito de San Damián, provincia de Huarochirí a 4760 m.s.n.m**

FUENTE: Google Earth Pro

#### **I. Glaciares (3.4.5)**

Áreas cubiertas por hielo en forma permanente, ubicadas en alturas elevadas, en el caso de la cuenca Lurín están ubicados a una altura mayor a 4000 msnm. Este tipo de categoría, abarca una superficie de  $6.953 \text{ km}^2$  (Figura 34).

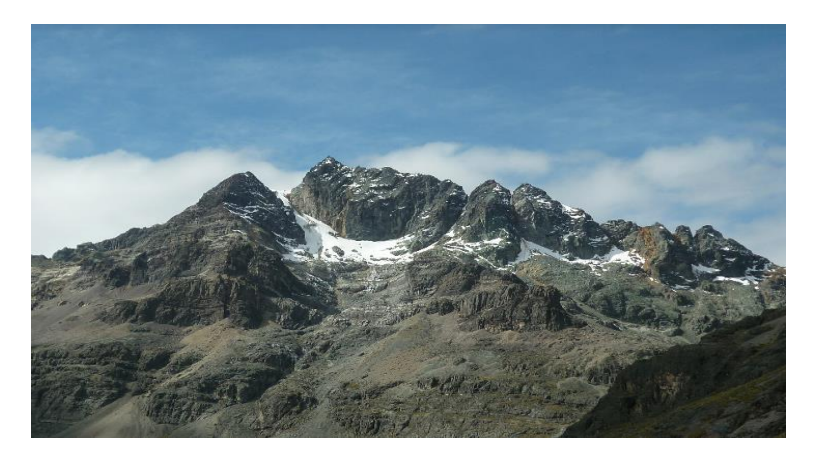

**Figura 34: Nevado Surococha en el distrito de San Damián, Provincia de Huarochirí** 

#### **a 5100 m.s.n.m**

FUENTE: Google Earth Pro

## **J. Cardonal (3.4.7)**

Se encuentra desde 1500 hasta 2500 m. s. n. m., limitado en su distribución en su parte inferior con el desierto costero y en su parte superior con el matorral arbustivo, predominan comunidades de suculentas de la familia Cactácea (MINAM, 2015). Este tipo de categoría abarca 281.943 km<sup>2</sup> (Figura 35).

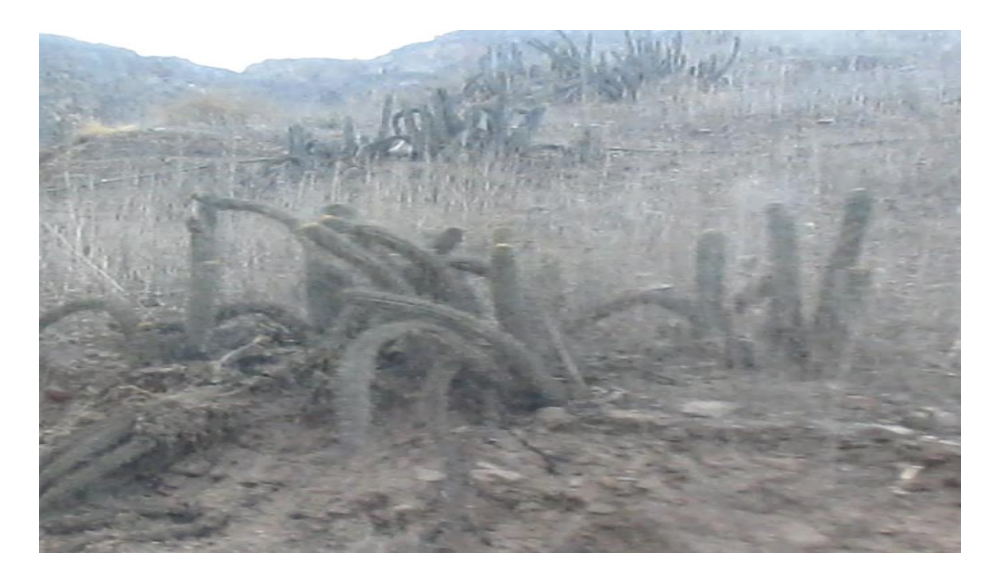

**Figura 35: Cardonal en el distrito de Antioquia, provincia de Huarochirí a 1870 m.s.n.m**

FUENTE: Fotografía propia tomada con cámara fotográfica el 16/10/2018 a 8am

#### **K. Turberas y Bofedales (4.1.2)**

Tipo de cobertura se alimenta del agua proveniente del deshielo de los glaciares, del afloramiento de agua subterránea (puquial) y de la precipitación pluvial (MINAM, 2015). Este tipo de categoría abarca una superficie de  $1.146 \text{ km}^2$  (Figura 36).

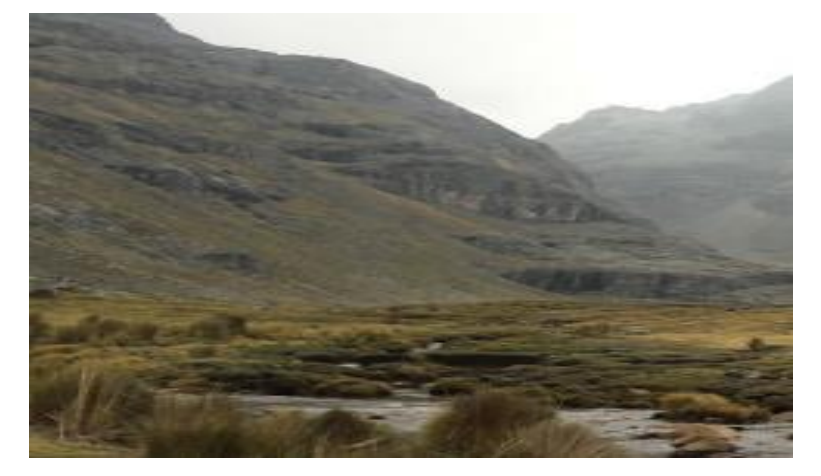

**Figura 36: Bofedales en el distrito de San Damián, provincia de Huarochirí a 4420 m.s.n.m**

FUENTE: Google Earth Pro

#### **L. Lagunas, lagos y ciénagas (5.1.2)**

Son superficies o depósitos de agua naturales de carácter abierto o cerrado, dulce o salobre, que pueden estar conectadas o no con un río o con el mar. En la zona andina hay cuerpos de agua (lagos y lagunas) situados en alta montaña que constituyen las áreas de nacimiento de ríos. En las planicies aluviales se forman cuerpos de agua denominados ciénagas, que están asociadas a las áreas de desborde de los grandes ríos (IDEAM, 2010). Este tipo de categoría, abarca una superficie de  $1.107 \text{ km}^2$  (Figura 37)

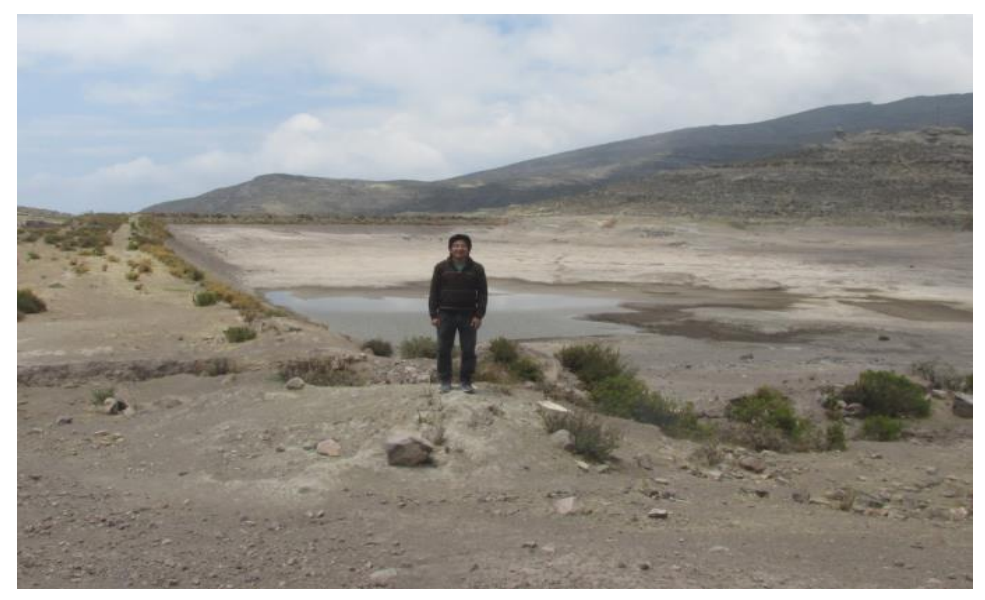

**Figura 37: Laguna Ururi en el distrito de San Andrés de Tupicocha, provincia de Huarochirí a 3830 m.s.n.m**

FUENTE: Fotografía propia tomada el 16 de diciembre del 2018 a las 12:30 de la tarde

## **M. Cuerpos de agua artificiales (5.1.5)**

Cobertura que comprende los cuerpos de agua de carácter artificial, que fueron creados por el hombre para almacenar agua con el propósito de generación de electricidad, abastecimiento de acueductos, control de caudales, inundaciones, abastecimiento de agua, riego y con fines turísticos y recreativos (IDEAM, 2010). Este tipo de categoría abarca una superficie de  $0.078 \text{ km}^2$  (Figura 38).

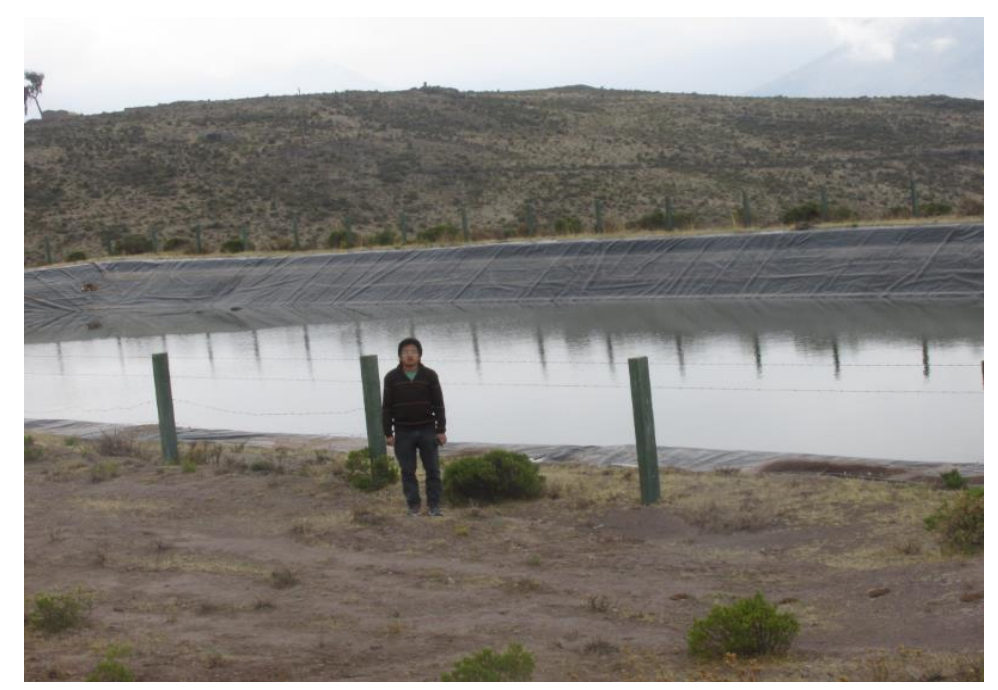

**Figura 38: Reservorio en el distrito de San Andrés de Tupicocha, provincia de Huarochirí a 3891 m.s.n.m**

FUENTE: Fotografía propia tomada con cámara Fotográfica el 16/10/2018 a 12:45pm

En la Figura 39 vemos el resultado de la clasificación actual de cobertura de la tierra en la cuenca Lurín del presente estudio, georreferenciada y la superficie que abarca cada una de las coberturas en kilómetros cuadrados como se ve en la Tabla 9.

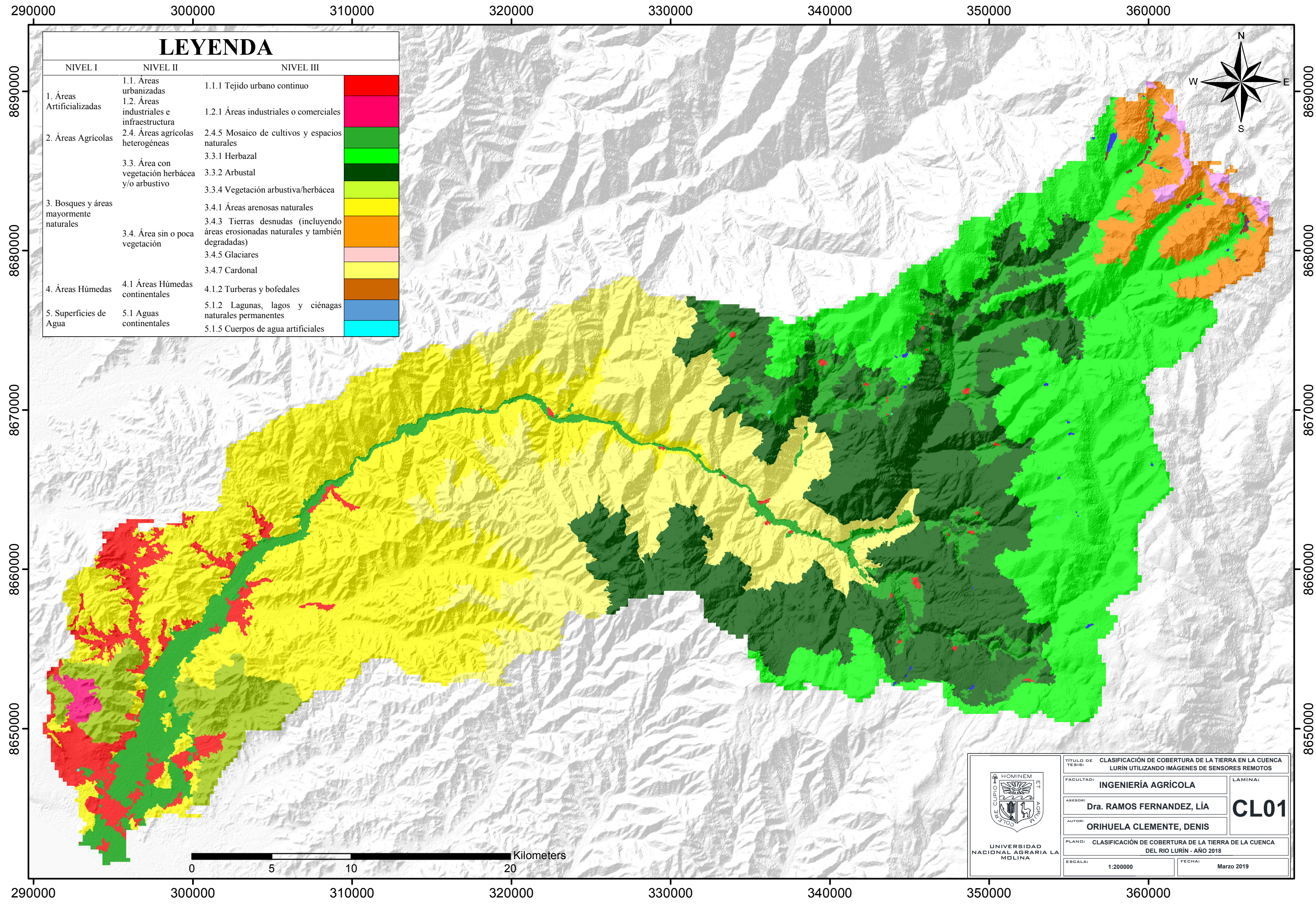

Figura 39: Clasificación de la cobertura de la tierra de la cuenca del río Lurín - año 2018

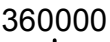

| <b>NIVEL I</b>                                | NIVEL II                                              | <b>NIVEL III</b>                                                                                               | $\text{Area (km}^2)$ | $\%$  |
|-----------------------------------------------|-------------------------------------------------------|----------------------------------------------------------------------------------------------------|----------------------|-------|
| 1. Áreas<br>Artificializadas                  | 1.1. Áreas<br>urbanizadas                             | 1.1.1 Tejido urbano continuo                                                                                   | 55.09                | 3.35  |
|                                               | 1.2. Áreas industriales<br>e infraestructura          | 1.2.1 Áreas industriales o comerciales                                                                         | 4.938                | 0.3   |
| 2. Áreas Agrícolas                            | 2.4. Áreas agrícolas<br>heterogéneas                  | 2.4.5 Mosaico de cultivos y espacios<br>naturales                                                              | 133.018              | 8.1   |
| 3. Bosques y áreas<br>mayormente<br>naturales | 3.3. Área con<br>vegetación herbácea<br>y/o arbustivo | 3.3.1 Herbazal                                                                                                 | 340.356              | 20.72 |
|                                               |                                                       | 3.3.2 Arbustal                                                                                                 | 330.952              | 20.15 |
|                                               |                                                       | 3.3.4 Vegetación arbustiva/herbácea                                                                            | 49.91                | 3.04  |
|                                               | 3.4. Área sin o poca<br>vegetación                    | 3.4.1 Áreas arenosas naturales                                                                                 | 380.838              | 23.19 |
|                                               |                                                       | 3.4.3 Tierras desnudas (incluyendo áreas<br>erosionadas<br>naturales<br>también<br>$\mathbf{V}$<br>degradadas) | 56.242               | 3.42  |
|                                               |                                                       | 3.4.5 Glaciares                                                                                                | 6.953                | 0.42  |
|                                               |                                                       | 3.4.7 Cardonal                                                                                                 | 281.943              | 17.16 |
| 4. Áreas Húmedas                              | 4.1 Áreas Húmedas<br>continentales                    | 4.1.2 Turberas y bofedales                                                                                     | 1.146                | 0.07  |
| 5. Superficies de<br>Agua                     | 5.1 Aguas<br>continentales                            | 5.1.2 Lagunas, lagos<br>ciénagas<br>$\mathbf{V}$<br>naturales permanentes                                      | 1.089                | 0.07  |
|                                               |                                                       | 5.1.5 Cuerpos de agua artificiales                                                                             | 0.097                | 0.01  |

**Tabla 9 : Cobertura de la tierra de la cuenca del río Lurín, año 2018**

# **4.4 OTROS ESTUDIOS SOBRE LA CLASIFICACIÓN DE COBERTURA DE LA TIERRA EN LA CUENCA DEL RÍO LURÍN**

En la Tabla 10 se indican las áreas determinadas de la clasificación actual de cobertura de la tierra y la clasificación realizada por el MINAM el 2011

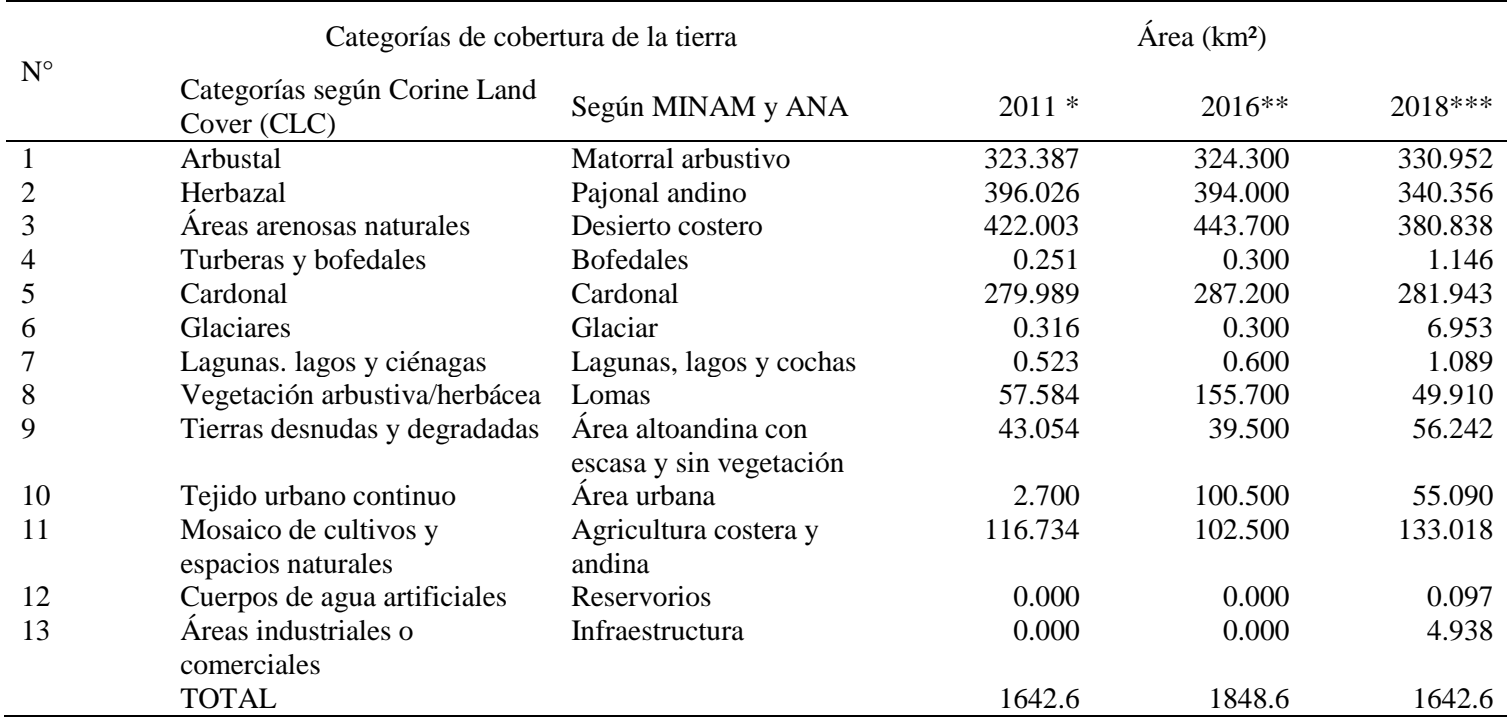

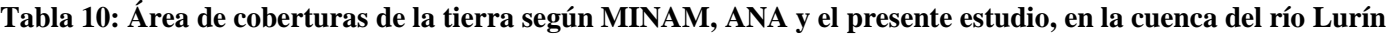

\*Con imágenes Landsat: MINAM (2015)

\*\*Con imágenes Landsat incluyendo intercuenca 1375537: ANA (2017)

\*\*\*Con imágenes Sentinel-2A y de VANT: Estudio propio

- Las trece clases de cobertura de la tierra en la cuenca del río Lurín identificadas fueron: áreas arenosas naturales, herbazal, arbustal, cardonal, mosaico de cultivos, tierras desnudas y degradadas, tejido urbano continuo, vegetación arbustiva/herbácea, glaciares, áreas industriales o comerciales, lagunas lagos y ciénagas, turberas y bofedales y cuerpos de agua artificiales, que ocupan áreas del 23.19, 20.72, 20.15, 17.16, 8.10, 3.42, 3.35, 3.04, 0.42, 0.30, 0.07, 0.07 y 0.01 por ciento de la cuenca respectivamente. Las coberturas arenosas, herbazal, arbustal y cardonal, representan el 81.22 por ciento del área de la cuenca. La parte baja de la cuenca tiene en mayor proporción áreas arenosas debido al clima árido con deficiencia de lluvias, la parte media tiene cobertura cardonal debido al clima semiseco, templado y húmedo; y en la parte alta de la cuenca destaca el arbustal y herbazal debido al clima lluvioso y húmedo.
- Un análisis comparativo con estudios anteriores en la cuenca del rio Lurín, no se realizó debido a la diferencia de sensor (satélite Landsat y Sentinel-2A con resolución de 30 m y 10 m respectivamente). Además, en el estudio realizado por ANA (2017) se incluyó como parte de la cuenca la intercuenca 1375537, variando el área de estudio.
- Según la metodología de clasificación utilizada se estima que el presente estudio es el más representativo, debido al uso de imágenes del satélite Sentinel-2A de 10 m de resolución espacial, mejor que las anteriores disponibles; además es ajustado con información de un drone.

## **V. CONCLUSIONES**

- 1. Se identificó trece clases de cobertura de la tierra en la cuenca del río Lurín las cuales son: áreas arenosas naturales, herbazal, arbustal, cardonal, mosaico de cultivos, tierras desnudas y degradadas, tejido urbano continuo, vegetación arbustiva/herbácea, glaciares, áreas industriales o comerciales, lagunas lagos y ciénagas, turberas y bofedales y cuerpos de agua artificiales, con áreas del 23.19, 20.72, 20.15, 17.16, 8.10, 3.42, 3.35, 3.04, 0.42, 0.30, 0.07, 0.07 y 0.01 por ciento de la cuenca respectivamente. Las coberturas arenosas, herbazal, arbustal y cardonal, representan el 81.22 por ciento del área de la cuenca, el resto de categorías poseen menos del 9 por ciento.
- 2. Las categorías predominantes en la parte bajan de la cuenca son las áreas arenosas naturales (23.19 por ciento), debido a que posee un clima árido con deficiencia de lluvias; y el tejido urbano continuo (3.35 por ciento), debido a que en esta parte de la cuenca existe la mayor cantidad de población. La categoría predominante en la parte media es el cardonal (17.16 por ciento), debido a que posee un clima semiseco, templado y húmedo. Por último, las categorías predominantes en la parte alta son el herbazal (20.72 por ciento) y arbustal (20.15 por ciento), debido a que posee un clima lluvioso y húmedo que hacen proliferar estas coberturas.
- 3. La metodología de clasificación utilizada en el presente estudio facilita la diferenciación entre coberturas, debido a que clasifica por segmentos, es decir por conjunto de pixeles y no por pixeles individuales. Además, integra valores espectrales, texturales, de forma y tamaño de los elementos que conforman la imagen sobre las cuales se aplica los algoritmos de segmentación y clasificación.

## **VI. RECOMENDANCIONES**

- 1. Sobre el vehículo aéreo no tripulado (VANT), se debe llevar una mayor cantidad de baterías para realizar vuelos en la parte alta de la cuenca, debido a que las baterías se agotan más rápido a bajas temperaturas y/o llevar una fuente de energía para la recarga de batería
- 2. Evaluar la dinámica de la cobertura del uso de la tierra en la cuenca del río Lurín a partir del procesamiento de imágenes de satélite históricas disponible.

## **VII. REFERENCIAS BIBLIOGRÁFICAS**

- Advanced Spaceborne Thermal Emission and Reflection Radiometer (ASTER). 2019 . Available in: https://asterweb.jpl.nasa.gov/. Last access date: march 24, 2019.
- Aguilera, R. 2005. Curso Tutorial de ENVI. Laboratorio de Geoinformación del Departamento de Geofísica Facultad de Ciencias Físicas y Matemáticas. Universidad de Chile.
- Alcántara, G. (2014). Análisis de los cambios de la cobertura y uso de la tierra (p.188). Disponible en siguiente enlace: [http://zeeot.regioncajamarca.gob.pe/sites/default/files/EE\\_CUT\\_primera\\_version\\_j](http://zeeot.regioncajamarca.gob.pe/sites/default/files/EE_CUT_primera_version_julio_2014.pdf) [ulio\\_2014.pdf.](http://zeeot.regioncajamarca.gob.pe/sites/default/files/EE_CUT_primera_version_julio_2014.pdf) Fecha de último acceso: 17 de junio del 2019
- Autoridad Nacional del Agua (ANA). 2012. Recursos Hídricos en el Perú. Pag.145. Segunda edición. Perú.
- Autoridad Nacional del Agua (ANA). 2018. Estado Situacional de los Recursos Hídricos en las Cuencas Chillón, Rímac y Lurín 2016/2017. Pag. 18. Primera edición. Perú.
- Bakker, WH; Jansen, LF. 2001. Principles of Remote Sensing. ITC. The Netherlands.
- Borras, J.; Delegido, J.; Pezzola, A. ; Pereira, M. ; Morassi, G. ; Camps-Valls, G. 2017. Clasificación de usos del suelo a partir de imágenes Sentinel-2. Revista de teledetección. 48:55-66
- Castañeda, D.; Montoya, R.; Escobar, C. (2006). PROTOTIPO DE UN SISTEMA INTEGRADO DIGITAL PARA LA CLASIFICACIÓN DE COBERTURAS Y USOS DE LA TIERRA A NIVEL DE FINCA BANANERA. Revista Facultad de Agronomía Medellín, 59(1), 3167–3199. Disponible en siguiente enlace: [http://www.scielo.org.co/pdf/rfnam/v59n1/a07v59n1.pdf.](http://www.scielo.org.co/pdf/rfnam/v59n1/a07v59n1.pdf) Fecha de último acceso: 17 de junio del 2019.
- Chuvieco, E. 2002. Teledetección Ambiental. La observación de la Tierra desde el espacio. Ariel Ciencia. España.
- Comisión Nacional para el Conocimiento y Uso de la Biodiversidad (CNCUB). 2018. Monitoreo de la cobertura de suelo. Disponible en siguiente enlace:

http://www.biodiversidad.gob.mx/pais/cobertura\_suelo/index.html. Fecha de último acceso: 12 de abril del 2018.

- Di Gregorio, A. 2004. Sistema de Clasificación de la Cobertura de la Tierra. FAO (Organización de las Naciones Unidas para la Alimentación y la Agricultura, IT); PNUMA (Medio Ambiente y Recursos Naturales, UN). (Serie 8) .Versión 2.
- Di Gregorio, A; Jansen, LJM. 2000. Land cover classification system : LCCS : classification concepts and user manual (en línea). FAO (ed.). s.l., Food and Agriculture Organization of the United Nations. 179 p. Disponible en siguiente enlace: [http://www.fao.org/3/x0596e/X0596e00.htm#P-1\\_0.](http://www.fao.org/3/x0596e/X0596e00.htm#P-1_0) Fecha de último acceso: 25 de junio del 2019.
- Escamilla, N. R. 2010. Diseño, Construcción, Instrumentación y control de un Vehículo Aéreo No Tripulado (UAV). Tesis para obtener el grado de Ingeniero en Control y Automatización. Escuela Superior de Ingeniería Mecánica y Eléctrica. Instituto Politécnico Nacional. México.European Space agency. ESA. 2018. Sentinel-2. Available in: [https://www.esa.int/esl/ESA\\_in\\_your\\_country/Spain/La\\_camara\\_de\\_Sentinel-2.](https://www.esa.int/esl/ESA_in_your_country/Spain/La_camara_de_Sentinel-2) Last access date: july 13, 2018.
- García, G. I. 2017. Estudio sobre vehículos aéreos no tripulados y sus aplicaciones. Tesis para obtener el grado en Ingeniería Eléctrica. Escuela de Ingenierías Industriales. Universidad de Valladolid. España.
- Geoservidor MINAM. 2018. Cambio de cobertura y uso actual de las tierras. Disponible en siguiente enlace: [http://geoservidor.minam.gob.pe/monitoreo-y](http://geoservidor.minam.gob.pe/monitoreo-y-evaluacion/cambio-de-cobertura-y-uso-actual-de-las-tierras/)[evaluacion/cambio-de-cobertura-y-uso-actual-de-las-tierras/.](http://geoservidor.minam.gob.pe/monitoreo-y-evaluacion/cambio-de-cobertura-y-uso-actual-de-las-tierras/) Fecha de último acceso: 13 de julio del 2018.
- IDEAM, 2010. Leyenda Nacional de Coberturas de la Tierra. Metodología CORINE Land Cover adaptada para Colombia Escala 1:100.000. Instituto de Hidrología, Meteorología y Estudios Ambientales. Bogotá, D. C., 72p.
- Instituto de Hidrología, Meteorología y Estudios Ambientales (IDEAM). 2019. METODOLOGÍA CORINE LAND COVER – IDEAM. Disponible en siguiente enlace: [http://www.ideam.gov.co/web/ecosistemas/metodologia-corine-land-cover.](http://www.ideam.gov.co/web/ecosistemas/metodologia-corine-land-cover) Fecha de último acceso: 17 de junio del 2019.
- Instituto Nacional de Tecnología Agropecuaria (INTA). 2018. Land Cover clasiffication System. Disponible en siguiente enlace:

[https://inta.gob.ar/documentos/land-cover-classification-system-%E2%80%93-fao](https://inta.gob.ar/documentos/land-cover-classification-system-%E2%80%93-fao-manual-del-usuario-anexo-i)[manual-del-usuario-anexo-i.](https://inta.gob.ar/documentos/land-cover-classification-system-%E2%80%93-fao-manual-del-usuario-anexo-i) Fecha de último acceso: 1 de agosto del 2018.

- Landis J.R., Koch G.G. 1977. The measurement of observer agreement for categorical data. Biometrics 33.
- López, S .A. 2014. Planificación de vuelos fotogramétricos para U.A.V. sobre cliente QGIS. Trabajo fin de Master en teledetección y sistemas de información geográfica. Universidad de Oviedo. España.
- Matteucci, SD; Silva, ME; Rodríguez, AF. 2016. Clasificaciones de la tierra: ¿provincias fitogeográficas, ecorregiones o paisajes ? Disponible en siguiente enlace: [https://ri.conicet.gov.ar/bitstream/handle/11336/60178/CONICET\\_Digital\\_Nro.8b1](https://ri.conicet.gov.ar/bitstream/handle/11336/60178/CONICET_Digital_Nro.8b197fb7-ac88-45a7-afbc-6b7a805c513f_A.pdf?sequence=2&isAllowed=y) [97fb7-ac88-45a7-afbc-6b7a805c513f\\_A.pdf?sequence=2&isAllowed=y.](https://ri.conicet.gov.ar/bitstream/handle/11336/60178/CONICET_Digital_Nro.8b197fb7-ac88-45a7-afbc-6b7a805c513f_A.pdf?sequence=2&isAllowed=y) Fecha de último acceso: 25 de junio del 2019
- Ministerio de Agricultura y Riego (MINAGRI). 2018. Gestión de Proyectos Sectoriales – UEGPS. Metodología para clasificación de coberturas a partir del procesamiento de imágenes satelitales. Pag. 56-79. Primera edición. Perú.
- MINAM 2015. Dirección general de Evaluación, Valoración y Financiamiento del Patrimonio Natural. Mapa Nacional de Cobertura Vegetal/Memoria Descriptiva. Lima. Perú., 108p.
- MINAM. 2016. Resolución Ministerial N°081. Procedimiento técnico y metodológico para la elaboración del estudio especializado de análisis de los cambios de la cobertura y uso de la tierra. Ministerio del Ambiente. Diario Oficial El Peruano. 28 de marzo de 2016.
- Núñez, C. P. 2016. Trabajo fin de Master: Comparativa de Software para la Realización de Ortofotos a partir de Imágenes obtenidas por Drones. Master en Teledetección y Sistemas de Información Geográfica. Escuela Politécnica de Mieres. Universidad de Oviedo. España.
- Oblitas, C. T. 2017. Determinación de cambio de cobertura 2001 2013 del bosque tropical estacionalmente seco de la cuenca Amojú – Jaén, utilizando imágenes satelitales. Tesis para optar el título profesional de Ingeniero Forestal. Escuela académica profesional de Ingeniería Forestal sede Jaén. Facultad de Ciencias Agrarias. Universidad Nacional de Cajamarca. Perú.
- Organización de las naciones unidas para la agricultura y la alimentación (FAO) 2001, Situación de los bosques del mundo 2001.
- Posada, E. 2012. Manual de prácticas de percepción remota con el programa ERDAS IMAGINE 2011. Instituto Geográfico Agustín Codazzi (IGAC). Bogotá.
- Rodríguez, O; Arredondo, H. 2005. Manual para el Manejo y Procesamiento de Imágenes Satelitales Obtenidas del Sensor Remoto Modis de la NASA, Aplicado en Estudios de Ingeniería Civil. Facultad de Ingeniería. Departamento de Ingeniería Civil. Pontificia Universidad Javeriana. Bogotá.
- Rodríguez, V. AF. 2011. Metodología para detectar cambios en el uso de la tierra utilizando los principios de la clasificación orientada a objetos, estudio de caso piedemonte de Villavicencio. s.l., Universidad Nacional de Colombia. 94 p.
- Salvatierra, HC. 2015. Metodologías Basadas En Sistemas De Clasificación Corine-Fao en los estudios de la cobertura y uso de la tierra apoyada en geo tecnologías. Disponible en en siguiente enlace: [https://www.researchgate.net/publication/282852020\\_METODOLOGIAS\\_BASAD](https://www.researchgate.net/publication/282852020_METODOLOGIAS_BASADAS_EN_SISTEMAS_DE_CLASIFICACION_CORINEFAO_EN_LOS_ESTUDIOS_DE_LA_COBERTURA_Y_USO_DE_LA_TIERRA_APOYADO_EN_GEOTECNOLOGIAS) [AS\\_EN\\_SISTEMAS\\_DE\\_CLASIFICACION\\_CORINEFAO\\_EN\\_LOS\\_ESTUDIO](https://www.researchgate.net/publication/282852020_METODOLOGIAS_BASADAS_EN_SISTEMAS_DE_CLASIFICACION_CORINEFAO_EN_LOS_ESTUDIOS_DE_LA_COBERTURA_Y_USO_DE_LA_TIERRA_APOYADO_EN_GEOTECNOLOGIAS) [S\\_DE\\_LA\\_COBERTURA\\_Y\\_USO\\_DE\\_LA\\_TIERRA\\_APOYADO\\_EN\\_GEOTE](https://www.researchgate.net/publication/282852020_METODOLOGIAS_BASADAS_EN_SISTEMAS_DE_CLASIFICACION_CORINEFAO_EN_LOS_ESTUDIOS_DE_LA_COBERTURA_Y_USO_DE_LA_TIERRA_APOYADO_EN_GEOTECNOLOGIAS) [CNOLOGIAS.](https://www.researchgate.net/publication/282852020_METODOLOGIAS_BASADAS_EN_SISTEMAS_DE_CLASIFICACION_CORINEFAO_EN_LOS_ESTUDIOS_DE_LA_COBERTURA_Y_USO_DE_LA_TIERRA_APOYADO_EN_GEOTECNOLOGIAS) Fecha de último acceso: 25 de junio del 2019.
- Universidad Autónoma de Madrid (UAM). 2011. Tutorial (nivel básico) para la elaboración de mapas con ArcGIS. Biblioteca y archivo de la universidad autónoma de Madrid. Cartoteca Rafael Mas. Disponible en: [http://biblioteca.uam.es/cartoteca.](http://biblioteca.uam.es/cartoteca) Fecha de último acceso: 25 de junio del 2019.
- Vila, H; Young, P; Passuni, J; Terrones, W; González, H; Carrión, D; Forero, C; Mauricio, W; Robine, L; Martínez, C. 2010. Trabajo grupal: "Comunicación y redes en el desarrollo territorial del distrito de Pachacamac". Maestría de Innovación Agraria para el Desarrollo Rural. Escuela de Post Grado. Universidad Nacional Agraria La Molina. Lima. Perú.

## **VIII. ANEXOS**

#### **Anexo 1: Panel fotográfico de la categoría Arbustal**

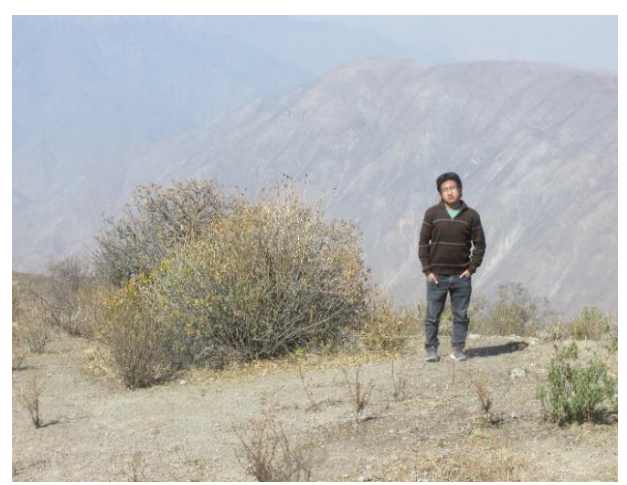

**Coordenadas:** 341684 (E), 8667578(N) **Altitud:** 3315 m.s.n.m. **Lugar:** Antioquia

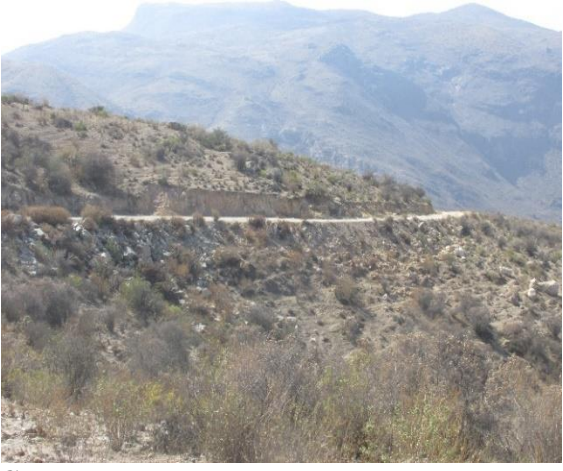

**Coordenadas:** 341477 (E), 8668138 (N) **Altitud:** 3247 m.s.n.m. **Lugar:** Sam Andrés de Tupicocha

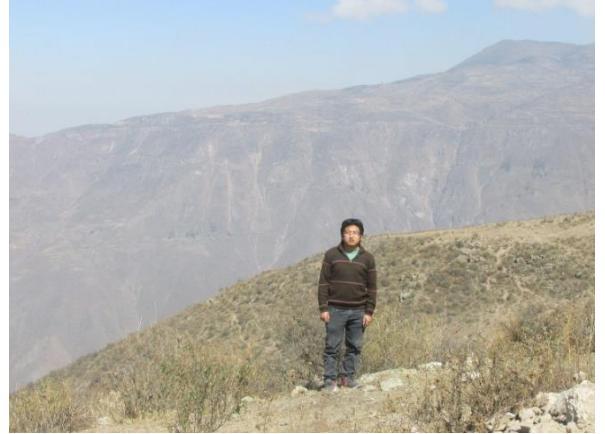

**Coordenadas:** 341684 (E), 8667578 (N) **Altitud:** 3315 m.s.n.m. **Lugar:** Camino a Tupicocha

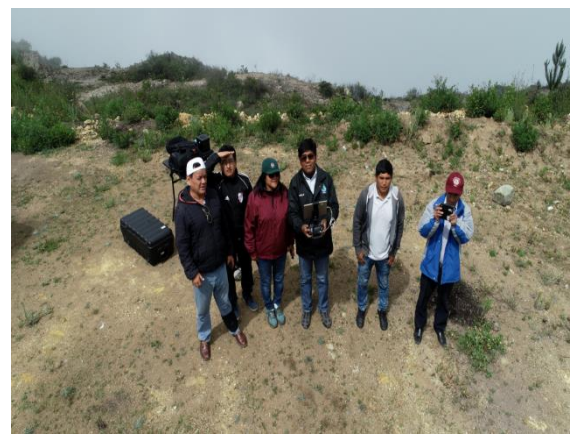

**Coordenadas**: 8671311 (E), 340875 (N) **Altitud:** 3480 m.s.n.m. **Lugar:** Cuenca alta Lurín - Tupicocha

## **Anexo 2. Panel fotográfico de la categoría Mosaico de cultivos**

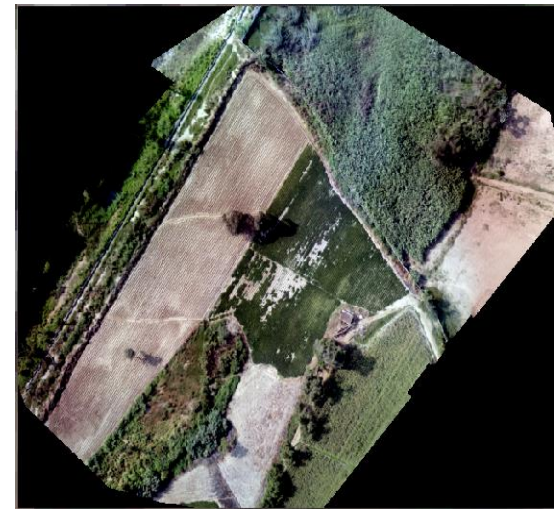

**Coordenadas:** 298172 (E), 8652466 (N) **Altitud:** 138 m.s.n.m. **Lugar:** Pachacamac, Manchay Bajo

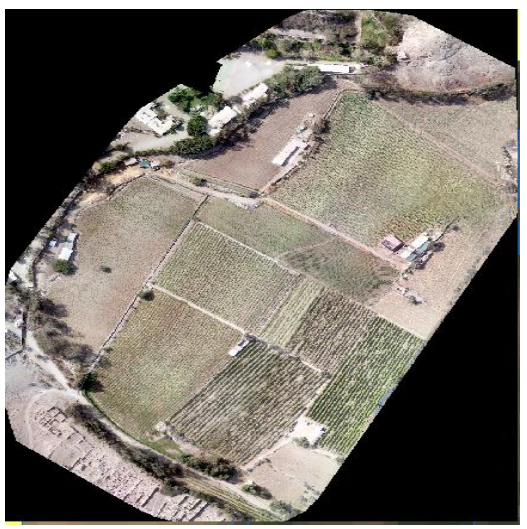

**Coordenadas:** 307828 (E), 8664793 (N) **Altitud:** 421 m.s.n.m. **Lugar:** Cieneguilla

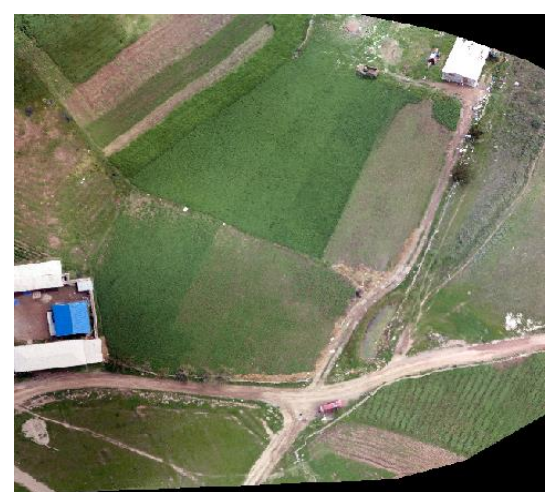

**Coordenadas:** 343684 (E), 8670533 (N) **Altitud:** 3533 m.s.n.m. **Lugar:** Cullpe

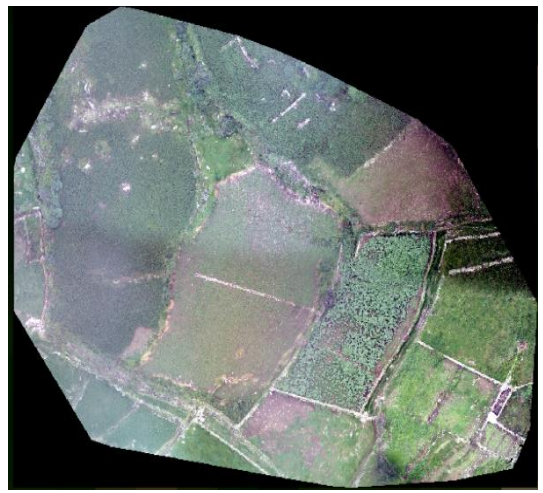

**Coordenadas:** 348287 (E), 8671285 (N) **Altitud:** 3208 m.s.n.m. **Lugar:** San Damian
#### **Anexo 3: Panel fotográfico de la categoría Vegetación arbustiva/herbácea**

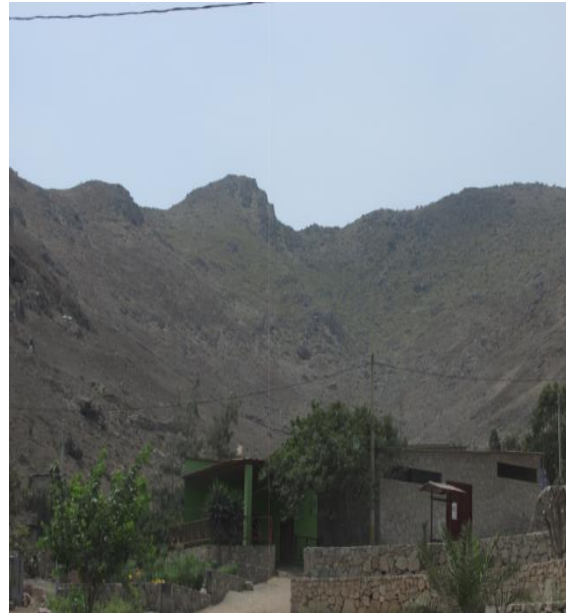

**Coordenadas:** 294519 (E), 8649878 (N) **Altitud:** 370 m.s.n.m. **Lugar:** Manchay bajo – Lomas de Lúcumo

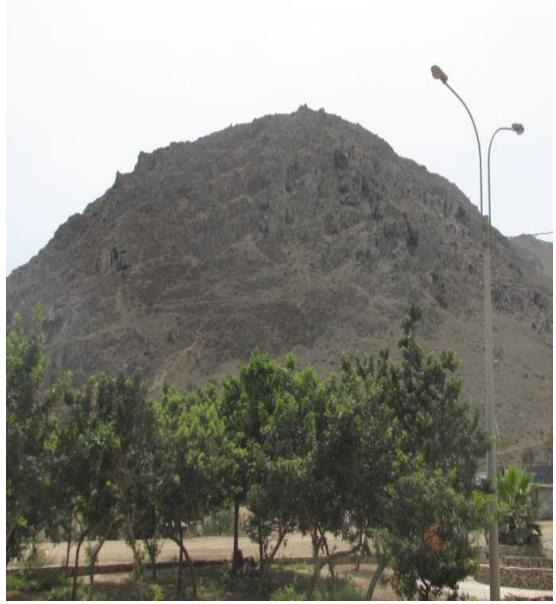

**Coordenadas:** 295403 (E), 8649493 (N) **Altitud:** 170 m.s.n.m. **Lugar:** Manchay Bajo – Lomas de Lúcumo

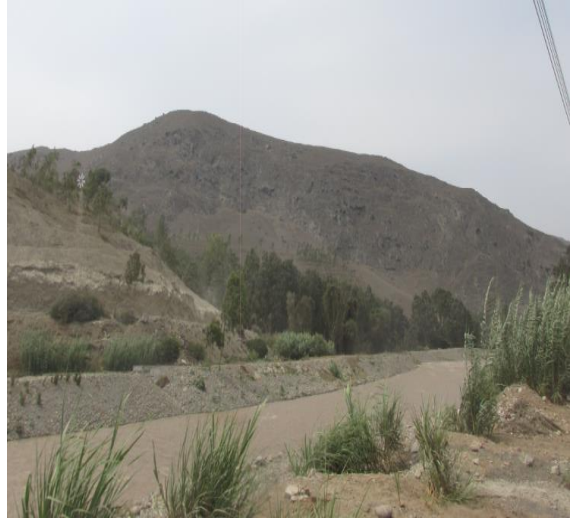

**Coordenadas:** 296438 (E), 8649419 (N) **Altitud:** 84 m.s.n.m. **Lugar:** Manchay bajo

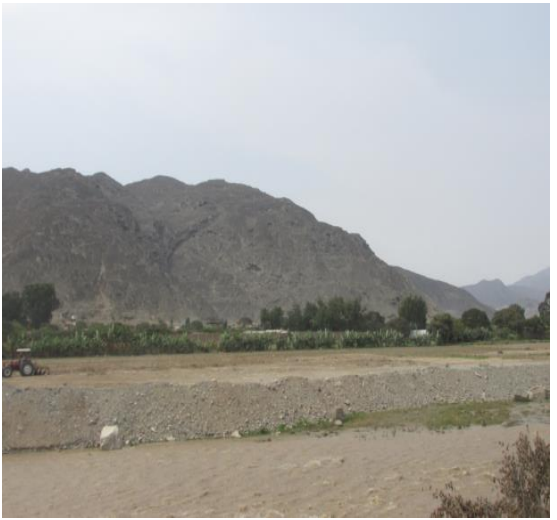

**Coordenadas:** 296515 (E), 8650253 (N) **Altitud:** 141 m.s.n.m. **Lugar:** Manchay bajo

#### **Anexo 4: Panel fotográfico de la categoría Tejido urbano continuo**

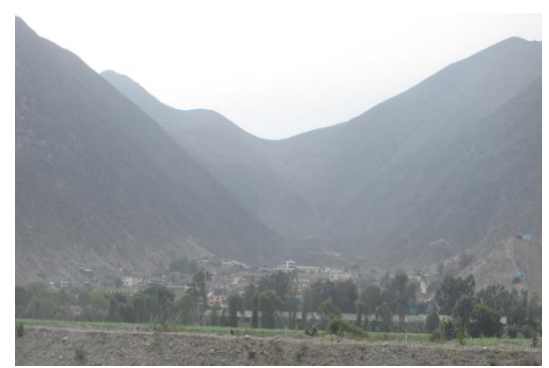

**Coordenadas:** 296909 (E), 8652082 (N) **Altitud:** 126 m.s.n.m. **Lugar:** Manchay bajo - Picapiedra

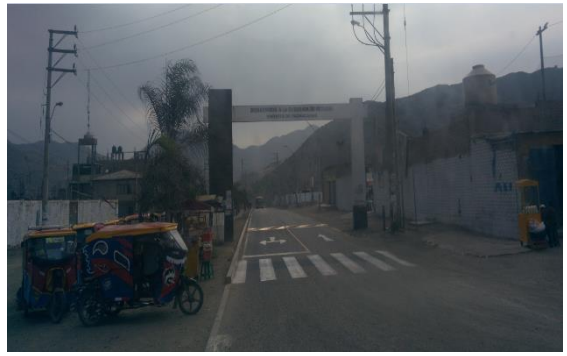

**Coordenadas:** 296394 (E), 8656215 (N) **Altitud:** 235 m.s.n.m. **Lugar:** Manchay alto - Retamal

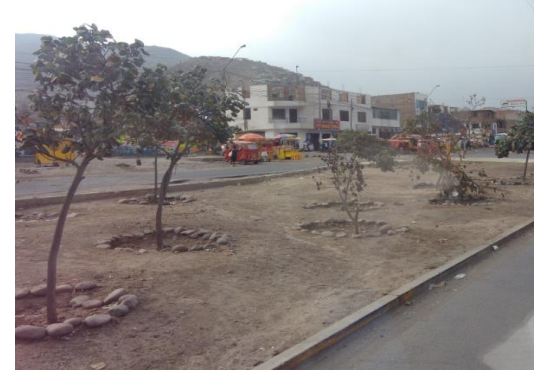

**Coordenadas:** 296232 (E), 8658964 (N) **Altitud:** 329 m.s.n.m. **Lugar:** Manchay alto – La Florida

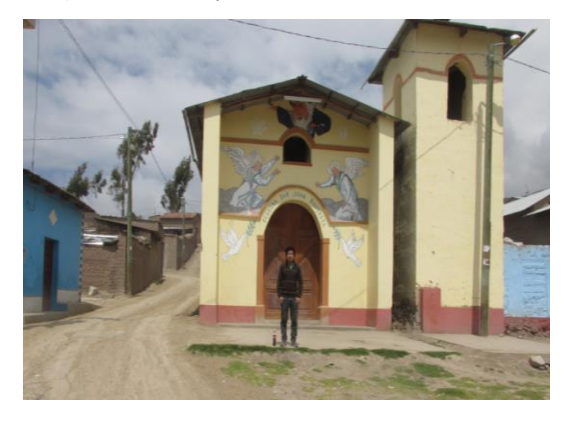

**Coordenadas:** 342333 (E), 8671599 (N) **Altitud:** 3482 m.s.n.m. **Lugar:** Pueblo de Pacota

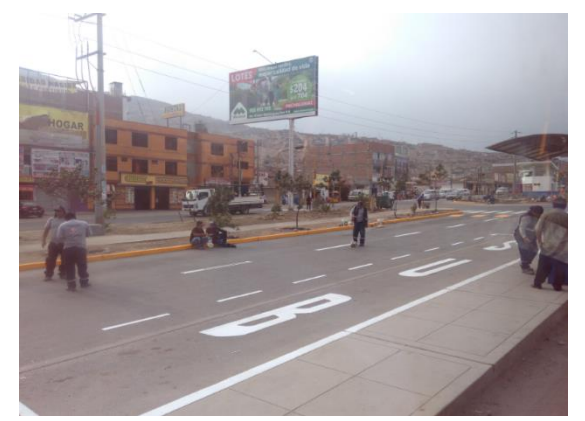

**Coordenadas:** 296091 (E), 8660250 (N) **Altitud:** 368 m.s.n.m. **Lugar:** Manchay alto – Tres Marías

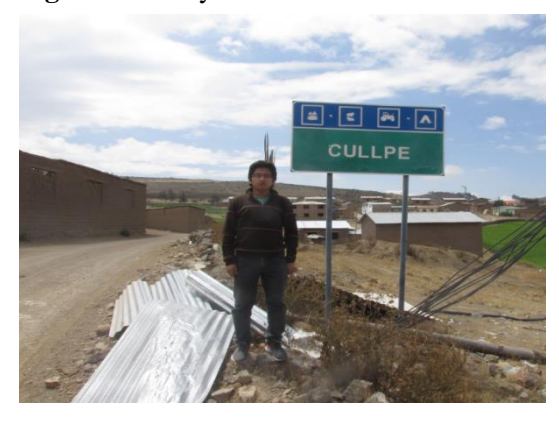

**Coordenadas:** 343544 (E), 8670622 (N) **Altitud:** 3520 m.s.n.m. **Lugar:** Pueblo de Culpe

### **Anexo 5: Panel fotográfico de la categoría Herbazal**

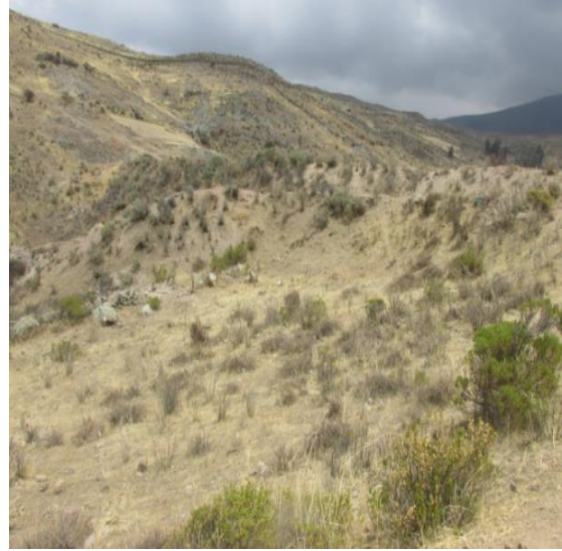

**Coordenadas:** 344729 (E), 8672161 (N) **Altitud:** 3722 m.s.n.m. **Lugar:** San Andres de Tupicocha

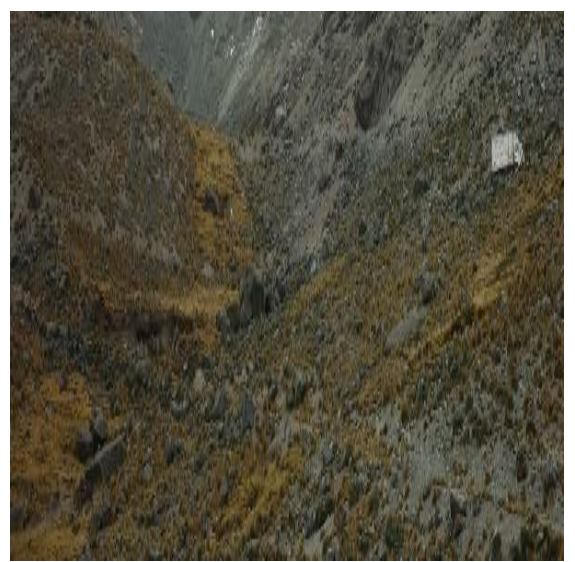

**Coordenadas:** 364385 (E), 8683852 (N) **Altitud:** 5043 m.s.n.m. **Lugar:** San Damián.

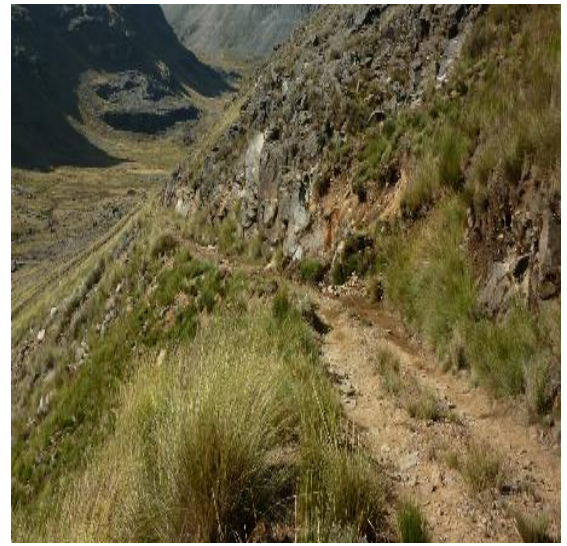

**Coordenadas:** 361814 (E), 8681946 (N) **Altitud:** 4423 m.s.n.m. **Lugar:** San Damián

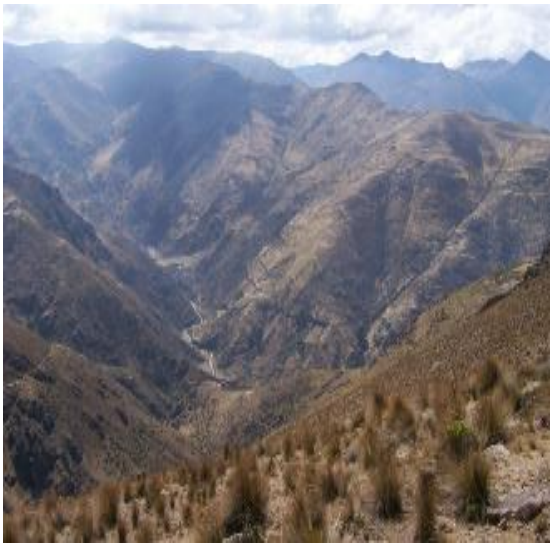

**Coordenadas:** 348581 (E), 8679120 (N) **Altitud:** 4412 m.s.n.m. **Lugar:** San Damián

#### **Anexo 6: Panel fotográfico de la categoría Lagunas, lagos y ciénagas**

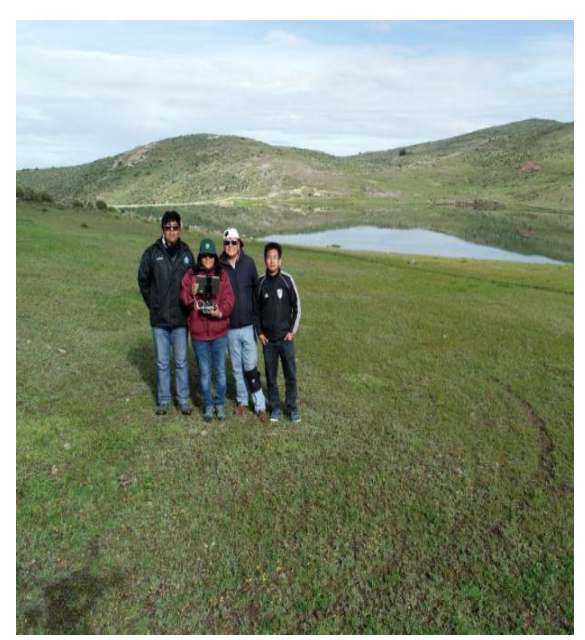

**Coordenadas**: 344644 (E), 8671378 (N) **Altitud:** 3640 m.s.n.m. **Lugar:** Laguna Yanashire - Tupicocha

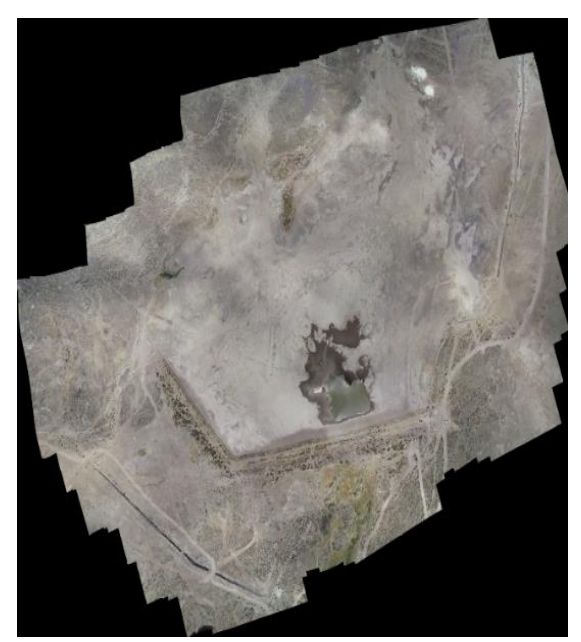

**Coordenadas:** 344837 (E), 8673295 (N) **Altitud:** 3846 m.s.n.m. **Lugar:** Laguna Ururi - Tupicocha

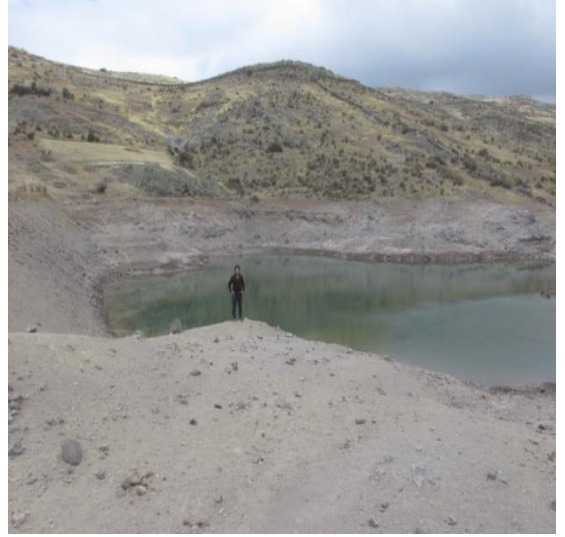

**Coordenadas:**344955 (E), 8671955 (N) **Altitud:** 3676 m.s.n.m. **Lugar:** Laguna pequeña próxima a la laguna Yanashire - Tupicocha

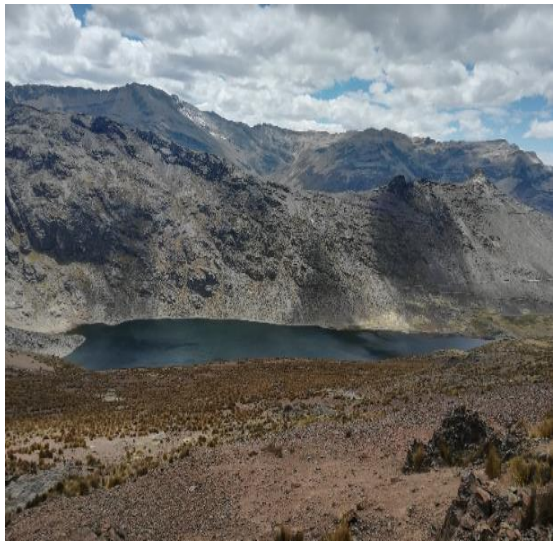

**Coordenadas:** 357737 (E), 8686907 (N) **Altitud:** 4460 m.s.n.m. **Lugar:** Laguna Tucto – San Damián

**Anexo 7: Panel fotográfico de la categoría Cuerpos de agua artificiales y Turberas y bofedales**

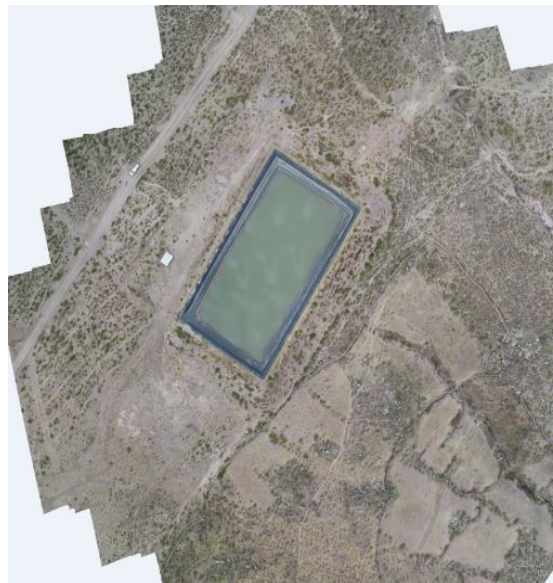

**Coordenadas:** 345117 (E), 8674158 (N) **Altitud:** 3891 m.s.n.m. **Categoría:** Cuerpos de agua artificiales **Lugar:** Reservorio cercano al pueblo de Chinchagoza

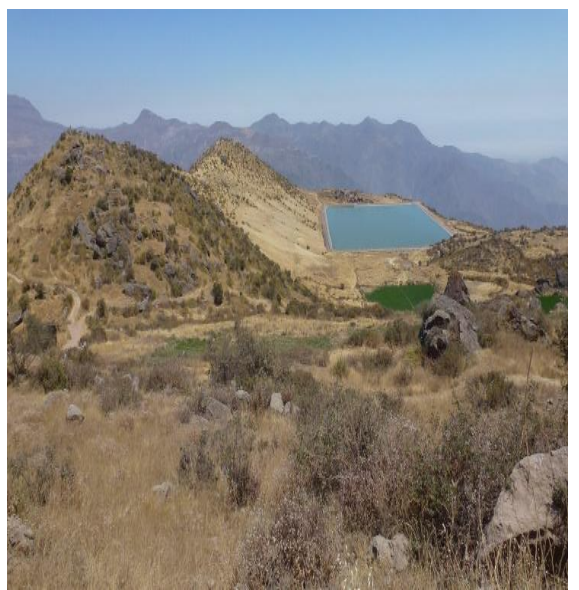

**Coordenadas:** 336170 (E), 8669897 (N) **Altitud:** 3158 m.s.n.m. **Categoría:** Cuerpos de agua artificiales **Lugar:** San Andrés de Tupicocha

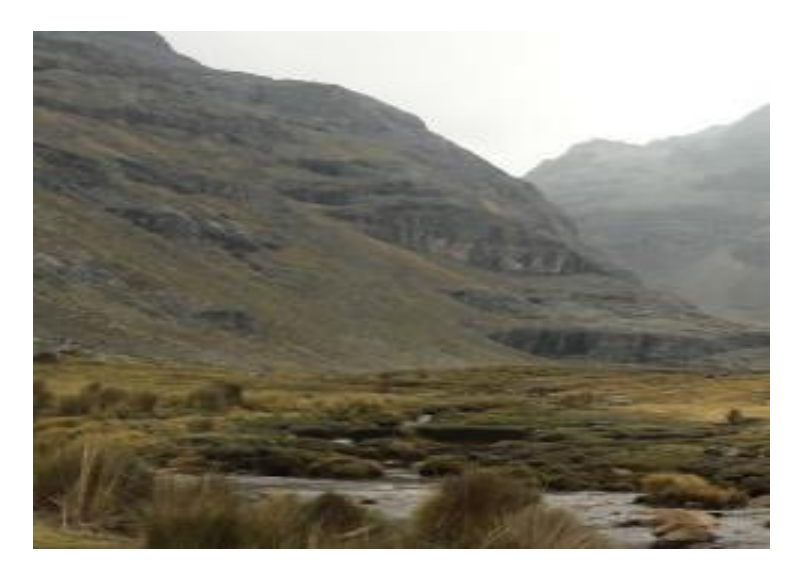

 **Coordenadas:** 363158 (E), 8683284 (N) **Altitud:** 4427 m.s.n.m.  **Categoría:** Turberas y bofedales  **Lugar:** San Damián

# **Anexo 8: Panel fotográfico de la categoría Áreas arenosas naturales**

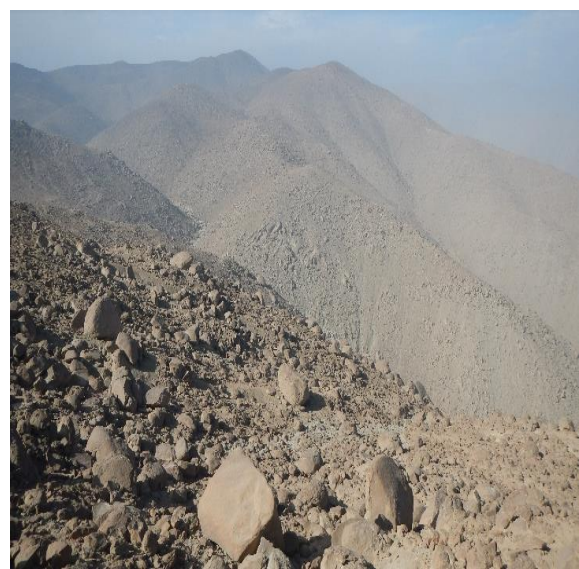

**Coordenadas:** 311303 (E), 8669582 (N) **Altitud:** 1232 m.s.n.m. **Lugar:** Cieneguilla

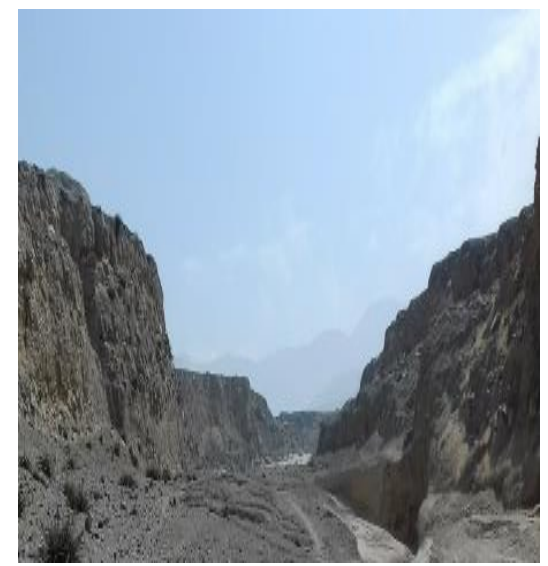

**Coordenadas:** 309709 (E), 8658043 (N) **Altitud:** 639 m.s.n.m. **Lugar:** Cieneguilla

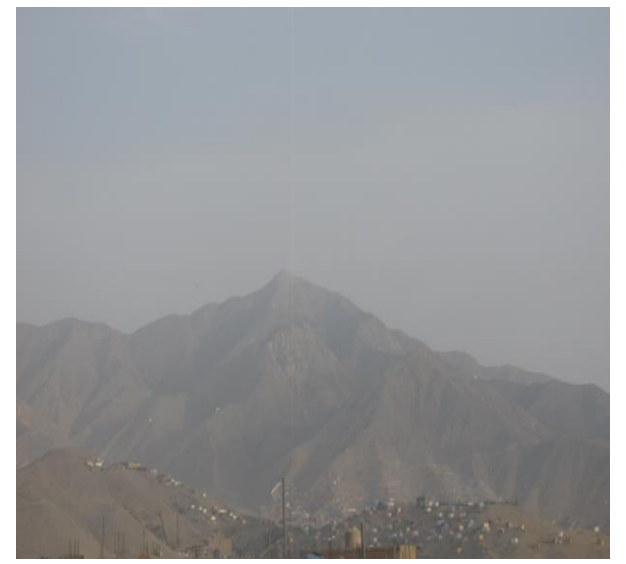

**Coordenadas:** 298414 (E), 8659412 (N) **Altitud:** 850 m.s.n.m. **Lugar:** Cerro de Huertos de Manchay - Pachacamac

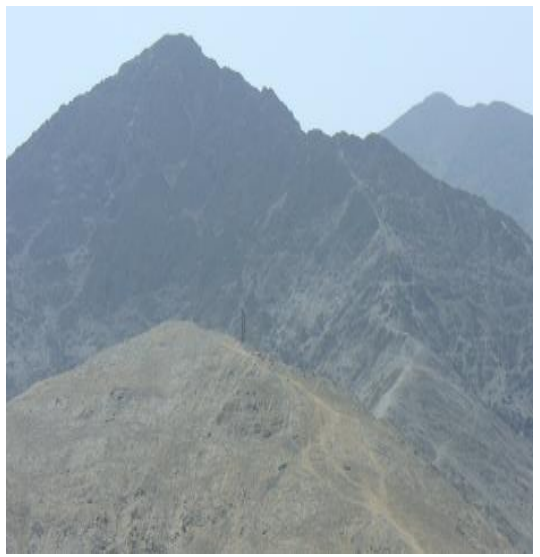

**Coordenadas:** 301910 (E), 8660882 **Altitud:** 411 m.s.n.m. **Lugar:** Cieneguilla

#### **Anexo 9: Panel fotográfico de las categorías Glaciares y Tierras desnudas**

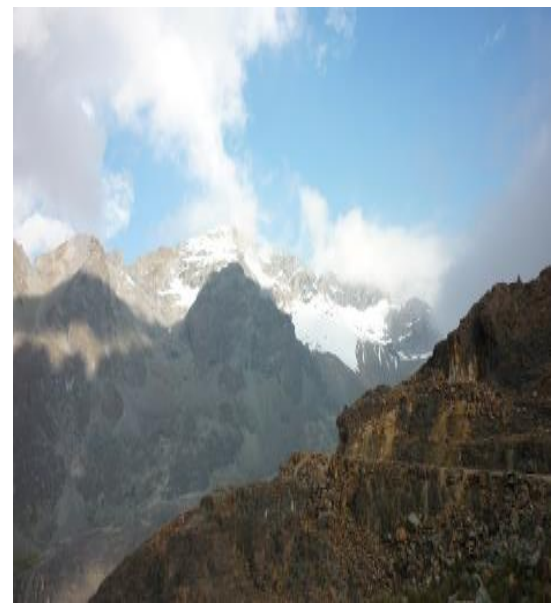

**Coordenadas:** 364436 (E), 8684626 (N) **Altitud:** 5124 m.s.n.m. **Categoría:** Glaciares **Lugar:** San Damián

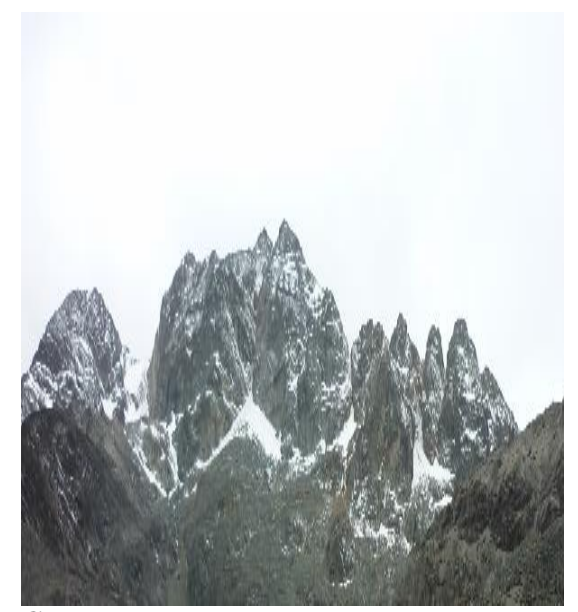

**Coordenadas:** 364385 (E), 8683852 (N) **Altitud:** 5043 m.s.n.m. **Categoría:** Glaciares **Lugar:** San Damián

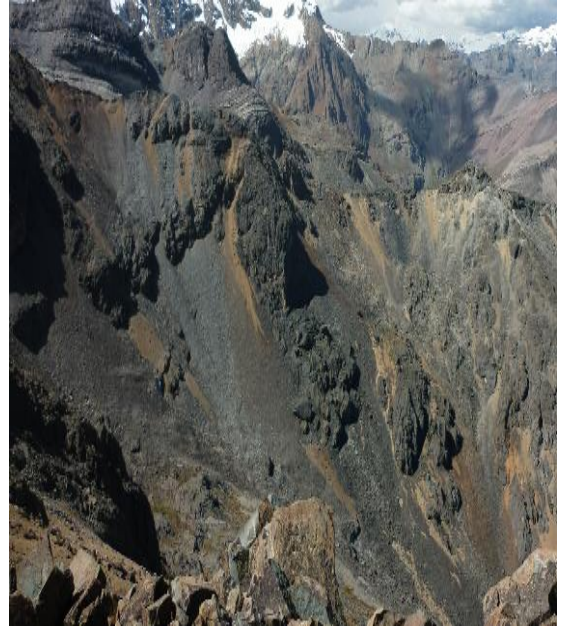

**Coordenadas:** 363321 (E), 8680266 (N) **Altitud:** 4615 m.s.n.m. **Categoría:** Tierras desnudas Lugar: **Lugar:** San Damián

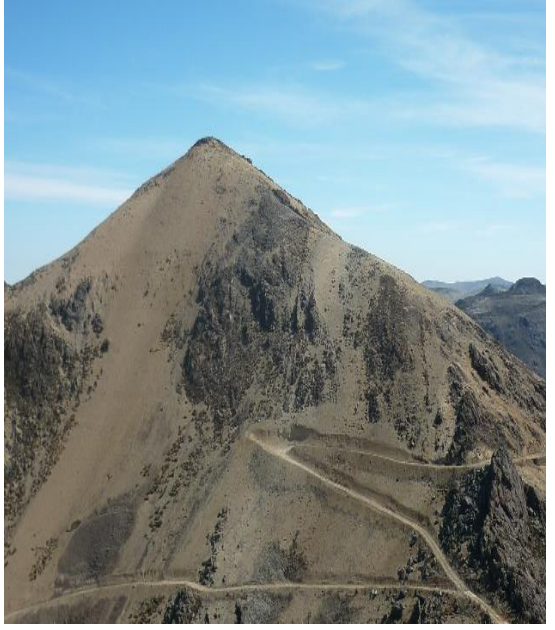

**Coordenadas:** 362552 (E), 8680496 (N) **Altitud:** 4756 m.s.n.m. **Categoría:** Tierras desnudas **Lugar:** San Damián

# **Anexo 10: Panel fotográfico de las categorías Cardonal y Áreas industriales**

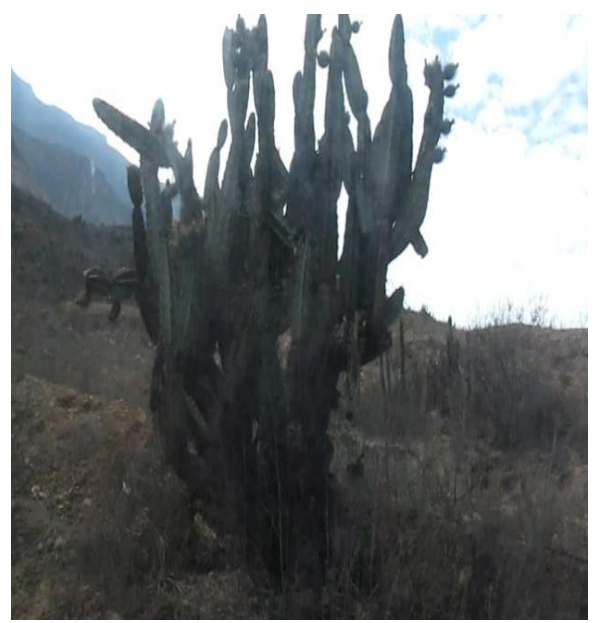

**Coordenadas:** 338016 (E), 8666490 (N) **Altitud:** 1877 m.s.n.m. **Categoria:** Cardonal **Lugar:** Antioquia

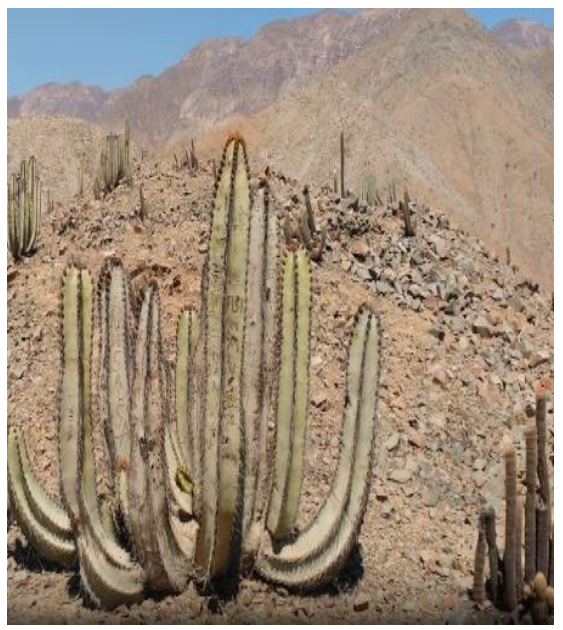

**Coordenadas:** 335189 (E), 8663168 (N) **Altitud:** 1664 m.s.n.m. **Categoria:** Cardonal **Lugar:** Antioquia

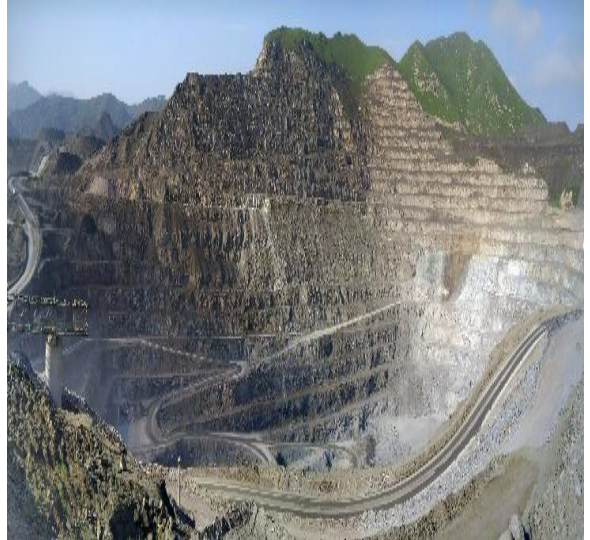

**Coordenadas:** 293496 (E), 8651284 (N) **Altitud:** 205 m.s.n.m. **Categoria:** Areas industriales **Lugar:** Villa Maria del Triunfo

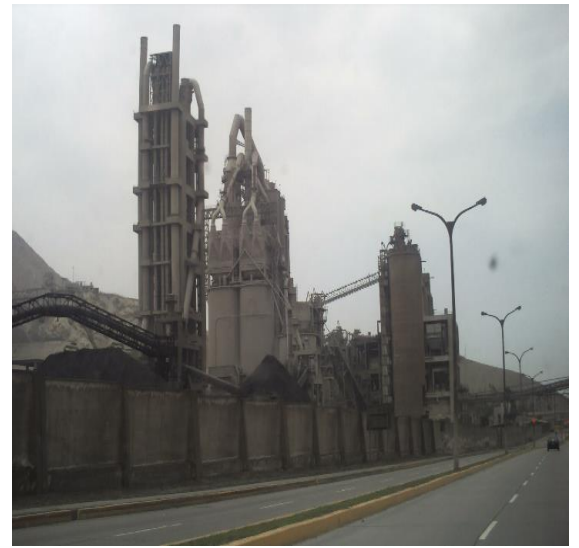

**Coordenadas:** 292521 (E), 8651434 (N) **Altitud:** 187 m.s.n.m. **Categoría:** Areas industriales **Lugar:** Villa Maria del Triunfo